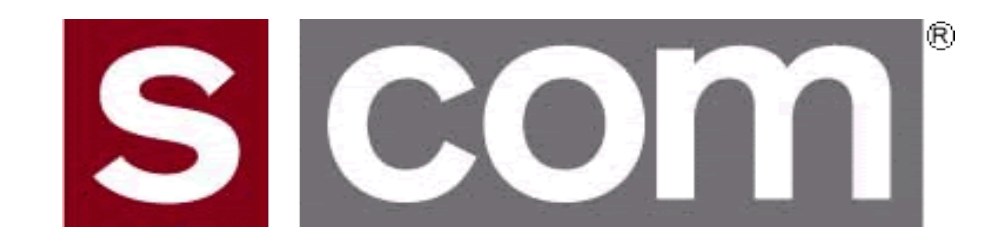

# **S-COM Controller Technical Training**

Dave Maciorowski 12 February 2017 *(Note: aligned with Release 1.6)*

© Copyright 2014, SCOM, LLC

# **Getting These Slides**

http://www.scomcontrollers.com/new/?q=7330doc

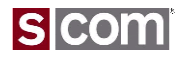

# **Agenda**

#### **Introduction**

• Who is S-COM?

#### **The Basics**

- Repeater Building Blocks
- What does a controller need to do?
- Common Terms
- Introducing the 7330

### **Wiring It Up**

- Connectors, Jumpers, Pots
- Power
- Input Logic Signals
- Output Logic Signals
- Audio
- A-to-D Input Signals
- CTCSS Encoder

### **Basic Programming**

- Testing on the Bench
- Initializing the Controller
- S-COM Command Formats
- Security
- Data Types
- Introduction to the Manual
- Getting Started with Programming Commands
- ∍ © Testing Your Results

### **Advanced Programming**

- Ports and Paths
- More About Messages
- Receiver Timing
- Macros
- CTCSS Encoder
- Scheduler

### **File Management**

• Introducing SBOOT

### **PC-Based Utilities**

• S-COM Custom Audio Utility

### **Other Controller Topics**

• Digital Linking: IRLP, EchoLink, Allstar

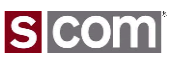

# **Agenda**

#### **Introduction**

• Who is S-COM?

#### **The Basics**

- Repeater Building Blocks
- What does a controller need to do?
- Common Terms
- Introducing the 7330

### **Wiring It Up**

- Connectors, Jumpers, Pots
- Power
- Input Logic Signals
- Output Logic Signals
- Audio
- A-to-D Input Signals
- CTCSS Encoder

#### **Basic Programming**

- Testing on the Bench
- Initializing the Controller
- S-COM Command Formats
- Security
- Data Types
- Introduction to the Manual
- Getting Started with Programming Commands
- 4 © **Testing You Results**

### **Advanced Programming**

- Ports and Paths
- More About Messages
- Receiver Timing
- Macros
- CTCSS Encoder
- Scheduler

### **File Management**

• Introducing SBOOT

### **PC-Based Utilities**

• S-COM Custom Audio Utility

### **Other Controller Topics**

• Digital Linking: IRLP, EchoLink, Allstar

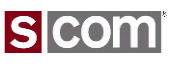

# **Introduction**

Who Is S-COM?

### **Bob Schmid, WA9FBO**

### **Founder and Owner of S-COM, LLC**

Bob's first controller was a SWTPC 6800 microcomputer, assembled from a kit in 1976 and used to control WR9AIN, a Quintron repeater in New Holstein, WI. Wire-wrapped versions were followed by the "Big Board" controller introduced in 1982.

The MRC-100 came out in 1984, followed by the 5K (1987), the 7K (1989), the 6K (1990), and the 7330 (2007), a total of about 4900 units. There are also customized controllers in commercial use, as well as air-to-ground interconnects for the airline industry.

S-COM continues to ship 7330s and is busy defining the next generation of repeater controllers and accessories.

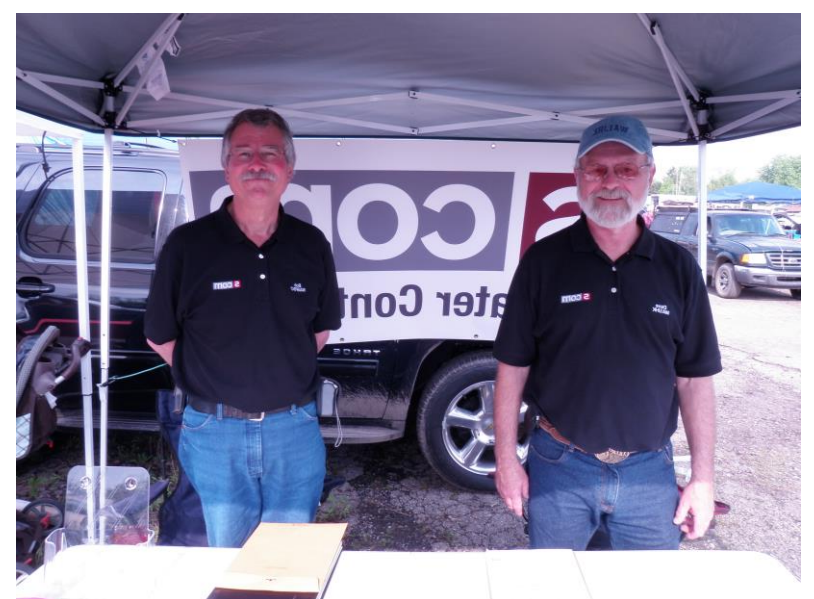

## **Dave Maciorowski, WA1JHK**

### **Hardware and Firmware Engineer**

Dave saw his first repeater in 1972 and was hooked on developing repeaters and repeater controllers. He built his first microprocessor-based controller in 1979. Dave began working with Bob and S-COM on 7K firmware in 1995 adding the Doug Hall RBI-1 support and continued adding features.

As a member of the 7330 development team, Dave specified many of the 7330 features and developed most of the 7330 firmware. He continues to support and enhance the 7330 while working on future controller architecture.**Isicon** 

# **Agenda**

#### **Introduction**

• Who is S-COM?

#### **The Basics**

- Repeater Building Blocks
- What does a controller need to do?
- Common Terms
- Introducing the 7330

#### **Wiring It Up**

- Connectors, Jumpers, Pots
- Power
- Input Logic Signals
- Output Logic Signals
- Audio
- A-to-D Input Signals
- CTCSS Encoder

#### **Basic Programming**

- Testing on the Bench
- Initializing the Controller
- S-COM Command Formats
- Security
- Data Types
- Introduction to the Manual
- Getting Started with Programming Commands
- 6 © **Testing You Results**

### **Advanced Programming**

- Ports and Paths
- More About Messages
- Receiver Timing
- Macros
- CTCSS Encoder
- Scheduler

### **File Management**

• Introducing SBOOT

### **PC-Based Utilities**

• S-COM Custom Audio Utility

### **Other Controller Topics**

• Digital Linking: IRLP, EchoLink, Allstar

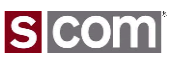

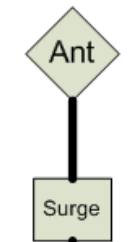

Repeater Building Blocks

- Receiver
- Pre-Amplifier
- Transmitter
- Power Amplifier
- Isolator
- Controller
- Duplexer
- Antenna
- Feedline
- Lightning Suppressor
- Power Supply

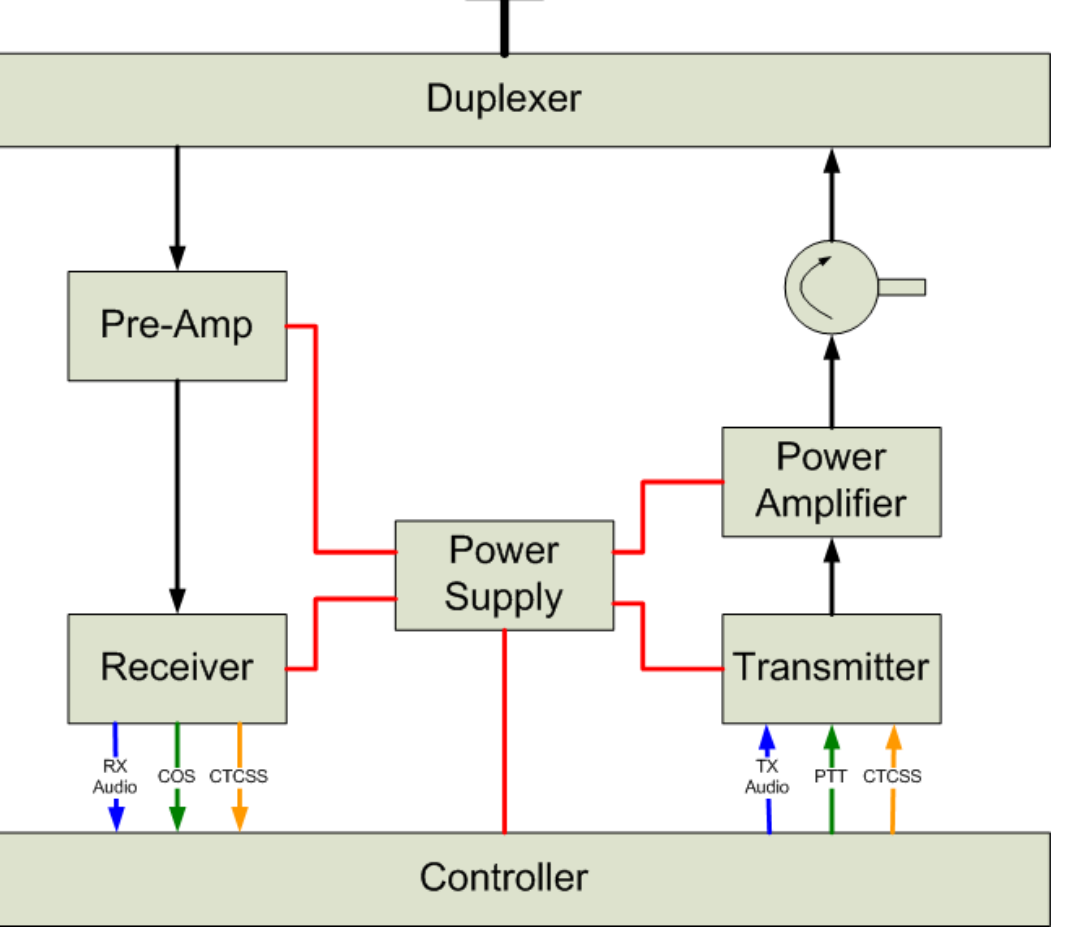

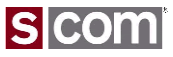

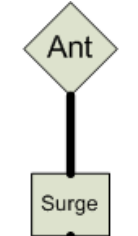

Repeater Building Blocks

- Receiver
- Pre-Amplifier
- Transmitter
- Power Amplifier
- Isolator
- Controller
- Duplexer
- Antenna
- Feedline
- Lightning Suppressor
- Power Supply

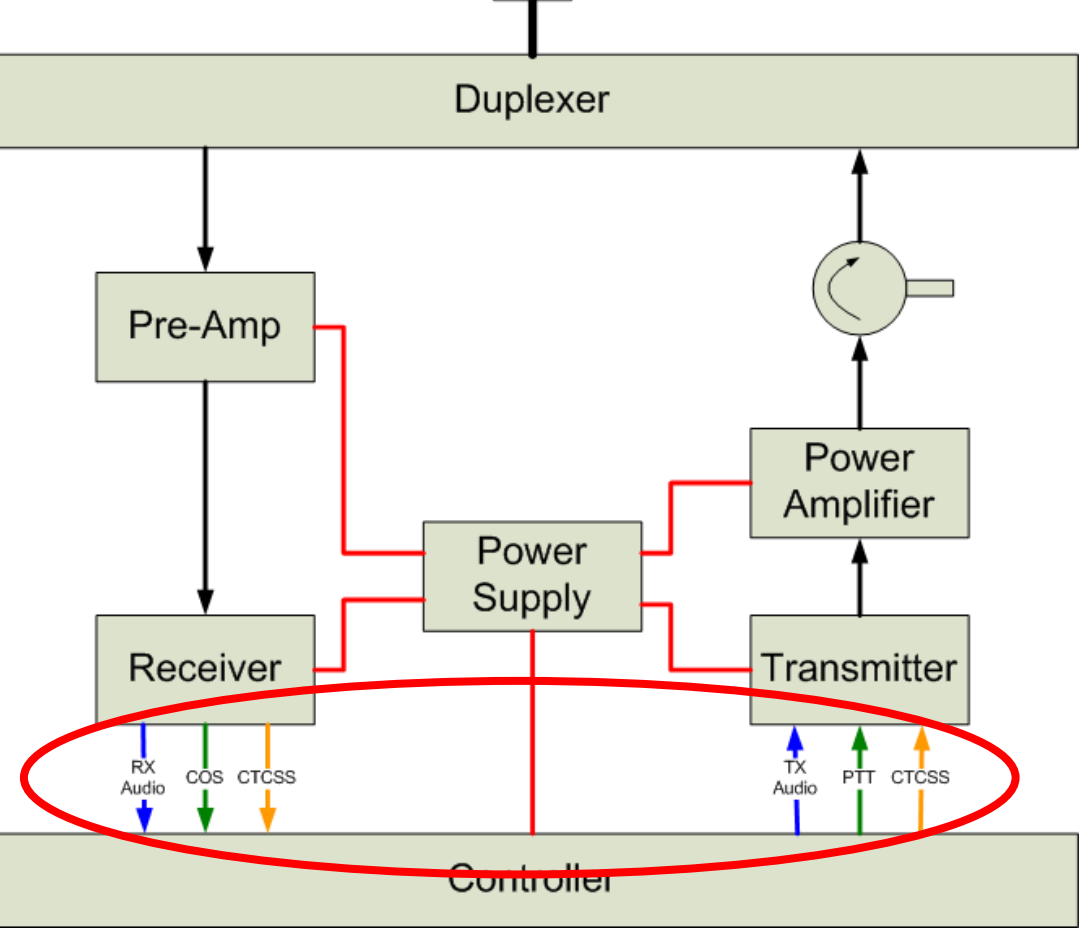

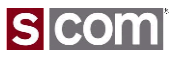

- Key a Transmitter In The Presence of a Valid Signal In a Receiver
	- Keying signal to Transmitter.
	- Valid Signal Presence signal from the receiver.

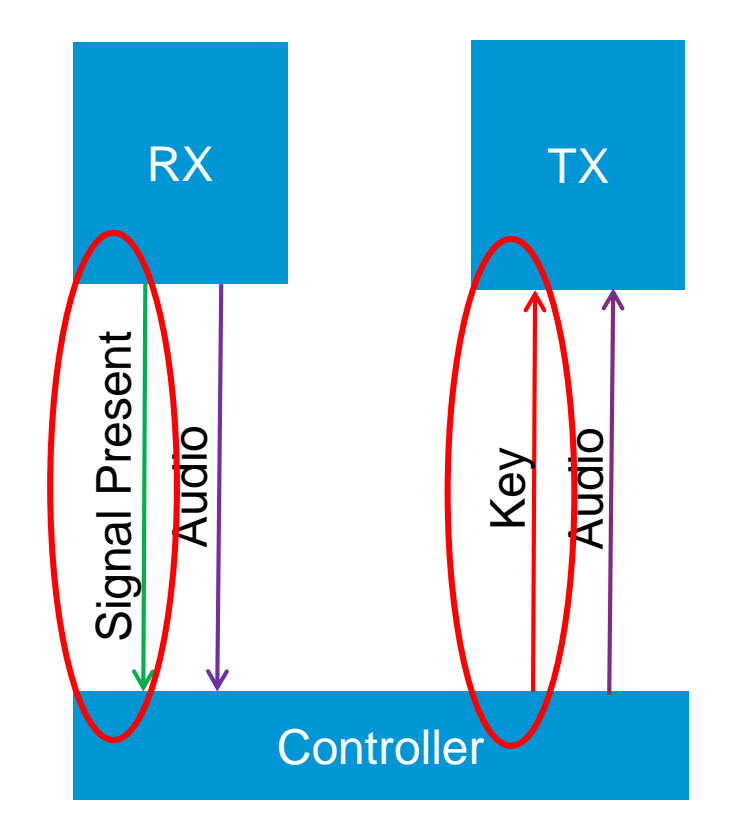

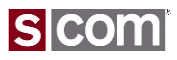

- Key a Transmitter In The Presence of a Valid Signal In a Receiver
	- Keying signal to Transmitter.
	- Valid Signal Presence signal from the receiver.
- Pass Audio from the Receiver to the Transmitter
	- Match the level, Perform filtering, if required.
	- Gate the audio

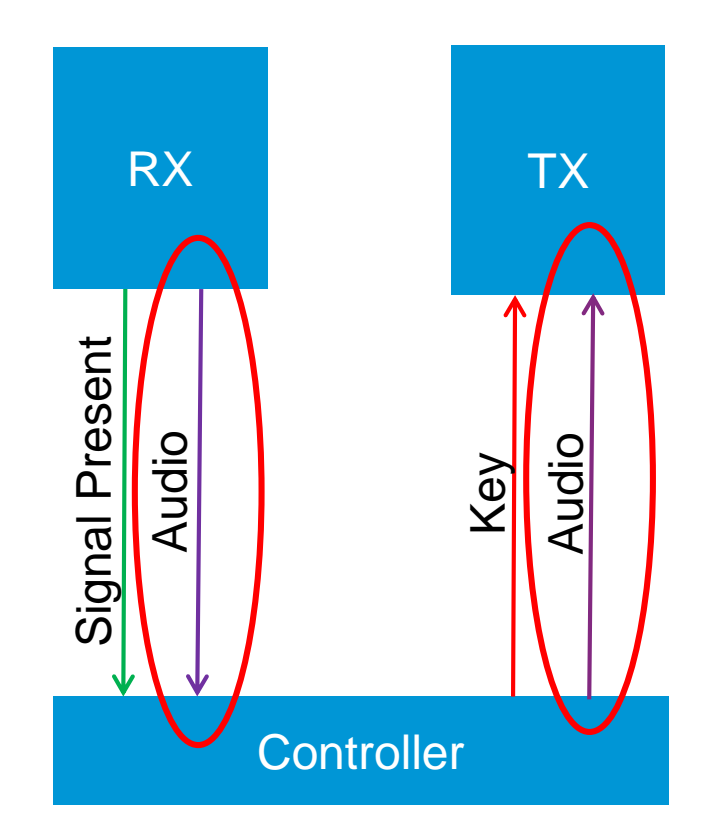

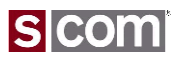

- Key a Transmitter In The Presence of a Valid Signal In a Receiver
	- Keying signal to Transmitter.
	- Valid Signal Presence signal from the receiver.
- Pass Audio from the Receiver to the Transmitter
	- Match the level, Perform filtering, if required.
	- Gate the audio
- Modulate the Transmitter with an ID Message
	- Key the transmitter during the message.
	- Send the message in CW or speech.

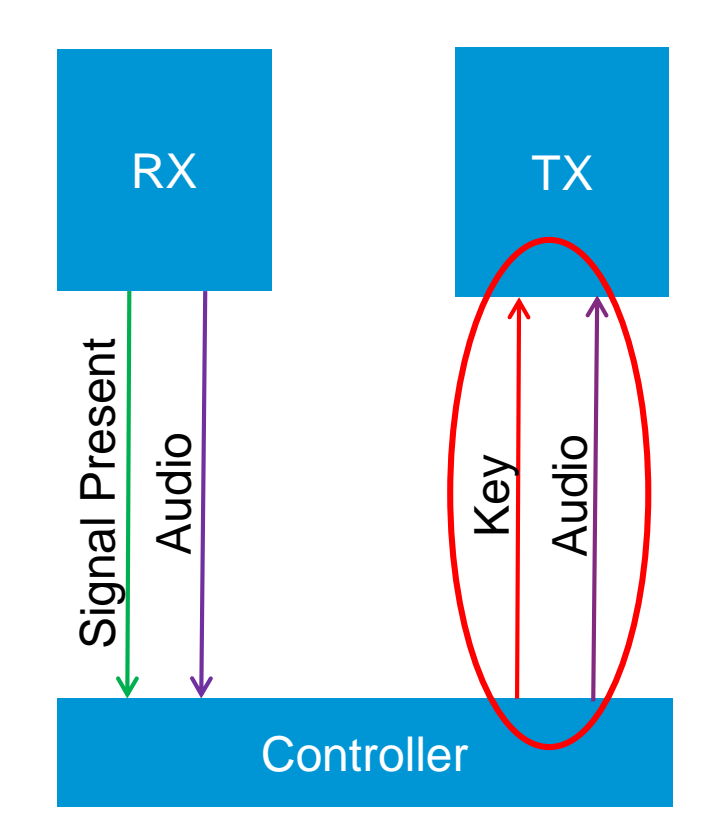

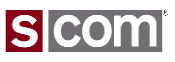

What Does A Controller Need To Do?

- Key a Transmitter In The Presence of a Valid Signal In a Receiver
	- Keying signal to Transmitter.
	- Valid Signal Presence signal from the receiver.
- Pass Audio from the Receiver to the Transmitter
	- Match the level, Perform filtering, if required.
	- Gate the audio

© Copyright 2017, SCOM, LLC

- Modulate the Transmitter with an ID Message
	- Key the transmitter during the message.
	- Send the message in CW or speech.
- Transmitter Control Point
	- Local or remote control of the transmitter.

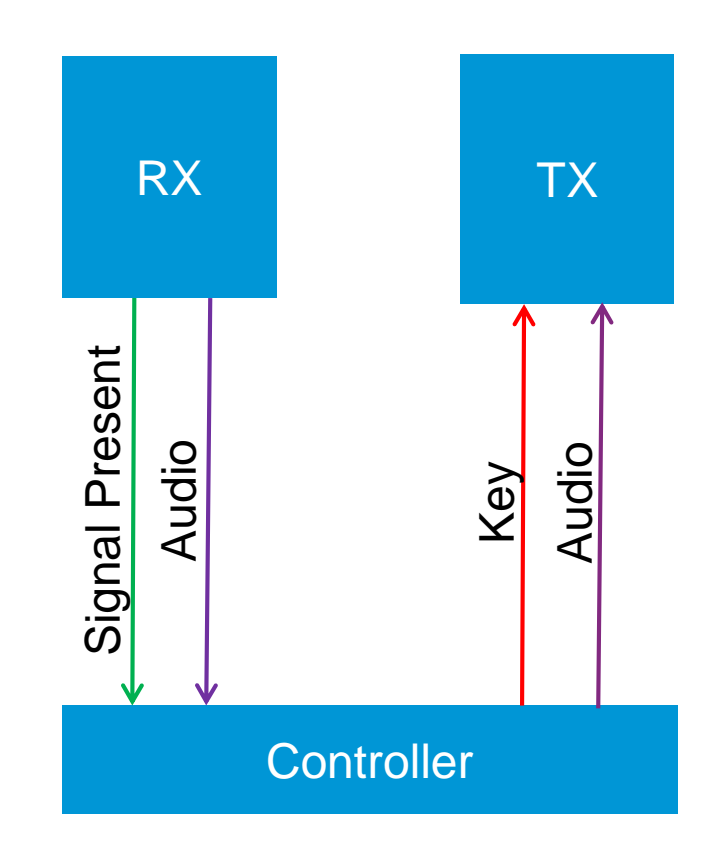

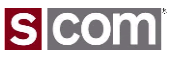

- Key a Transmitter In The Presence of a Valid Signal In a Receiver
	- Keying signal to Transmitter.
	- Valid Signal Presence signal from the receiver.
- Pass Audio from the Receiver to the Transmitter
	- Match the level, Perform filtering, if required.
	- Gate the audio
- Modulate the Transmitter with an ID Message
	- Key the transmitter during the message.
	- Send the message in CW or speech.
- Transmitter Control Point
	- Local or remote control of the transmitter.
- Timeout Timer
	- Prevent a received signal from keying the transmitter longer than some maximum time.

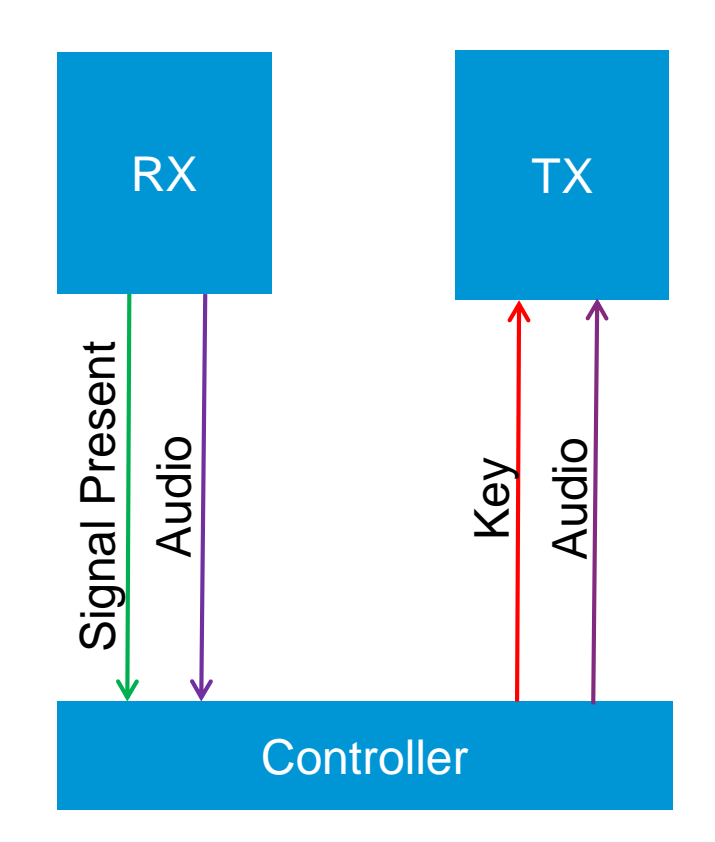

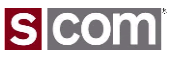

### Common Terms

## **COR**

– Carrier-Operated Relay

## **COS**

– Carrier-Operated Switch

## **PTT**

– Push-To-Talk

## **CTCSS**

- Continuous Tone-Coded Squelch System
- PL, Private Line®
	- Motorola's name for CTCSS
- CG, Channel Guard®
	- General Electric's name for CTCSS

### **Reverse Burst®**

– Motorola name for squelch tail elimination

## **DCS**

- Digital Code Squelch
	- Continuous Digital Code Squelch System
- DPL®
	- Motorola's name for DCS
- DCG®
	- General Electric's name for CTCSS

## **Transmitter Hang Timer**

- Time transmitter is on after received signal becomes not present.
- Transmitter Tail

### **Audio Gate**

– Switch that turns off the receiver-totransmitter audio path when received signal not present.

### **Chicken Burst**

– Technique to emulate Reverse Burst

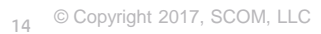

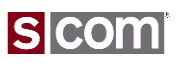

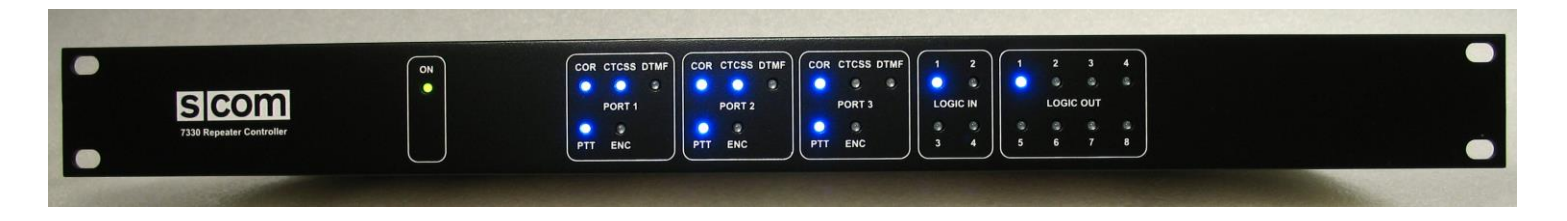

- 3 Radio Ports
	- DTMF Decoder
	- Dual-Tone Generator with Remote Level Adjust
	- Real Speech Player with Remote Level Adjust
	- CTCSS Encoder with Reverse Burst
	- Digital Audio Delay
	- Path Any Receiver to Any Transmitter
	- Configurable Access Modes
- 4 Logic Inputs
- 8 Logic Outputs
- 3 Analog-to-Digital Inputs
- Time-of-Day Clock, Battery Backed, TCXO with 1 Minute Per Year **Stability**
- 13 Minutes of Custom Audio
- Firmware Updates via RS-232
- Custom Audio Loaded via RS-232
- 100 Setpoint Scheduler
- 300 Custom Macros

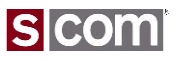

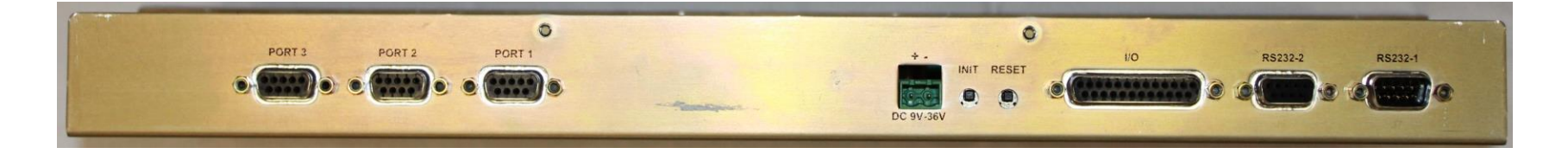

- 3 Radio Ports
	- DE9S
- •Power
	- Locking 2-pin terminal strip connector
- INIT and RESET buttons
- $\cdot$  |/O
	- DB25S
- •Serial, RS-232
	- DE9S, DCE – DE9P, DTE
- Mating Connectors Included

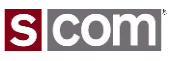

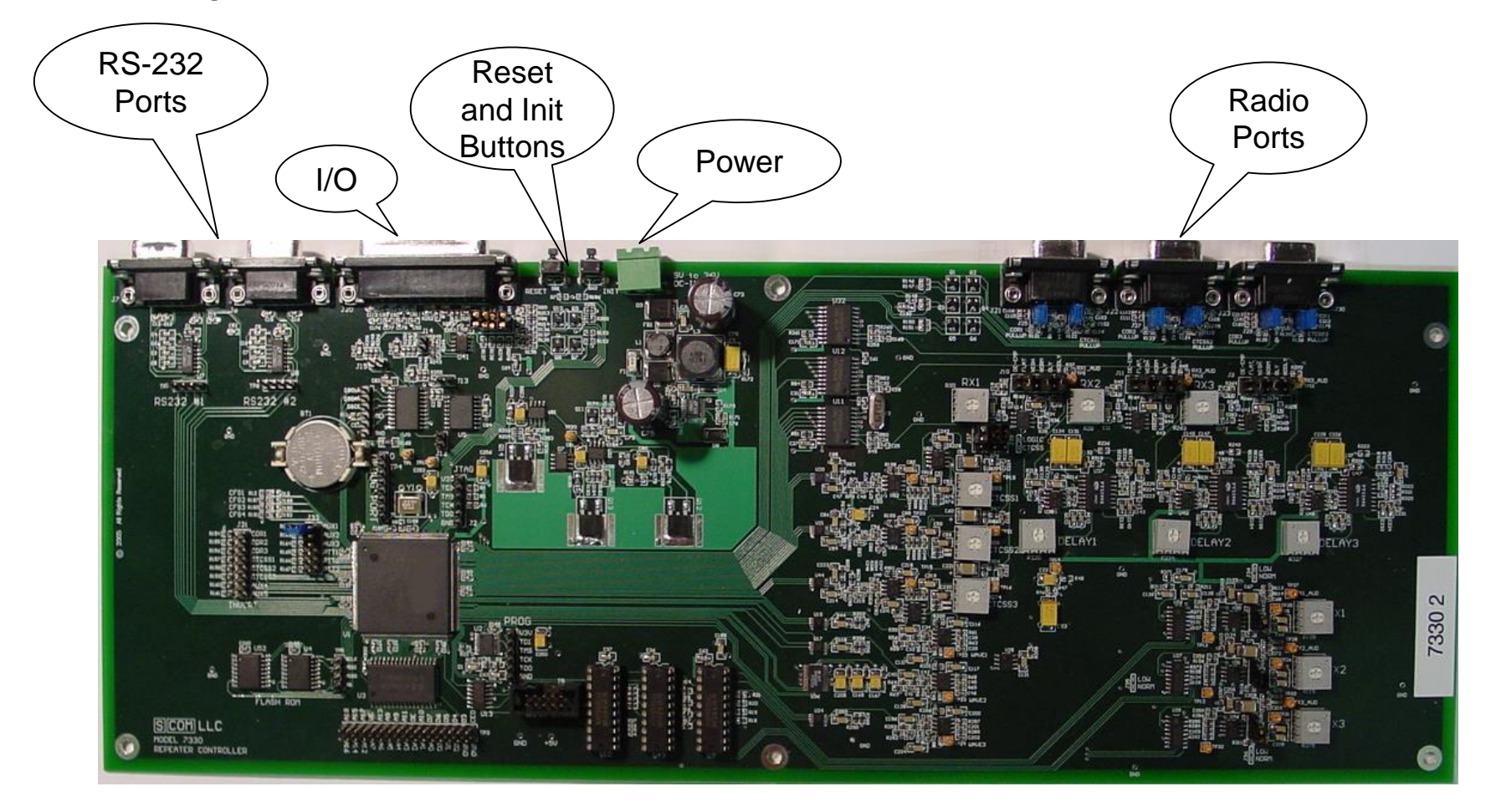

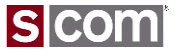

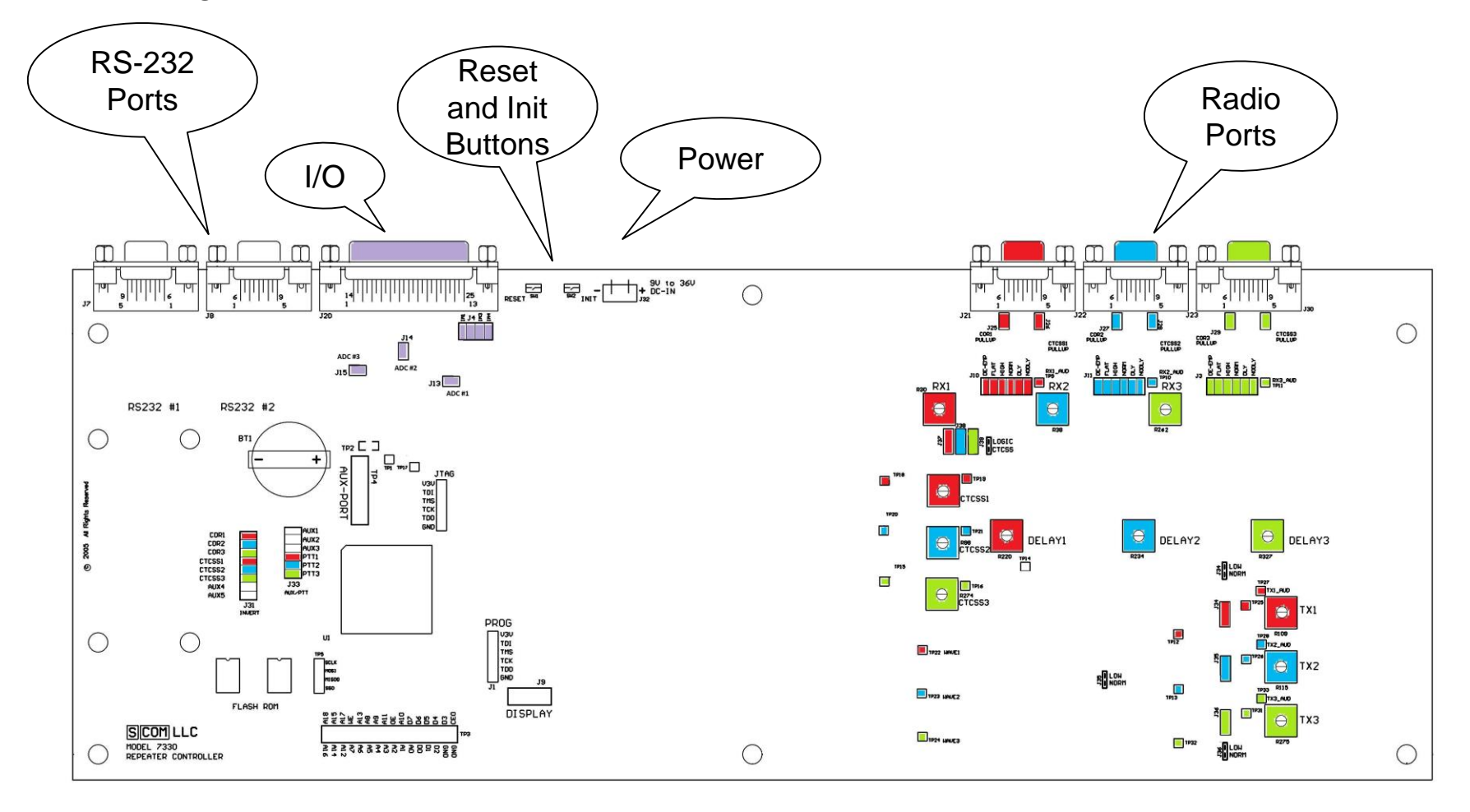

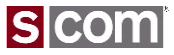

# **Agenda**

#### **Introduction**

• Who is S-COM?

#### **The Basics**

- Repeater Building Blocks
- What does a controller need to do?
- Common Terms
- Introducing the 7330

### **Wiring It Up**

- Connectors, Jumpers, Pots
- Power
- Input Logic Signals
- Output Logic Signals
- Audio
- A-to-D Input Signals
- CTCSS Encoder

#### **Basic Programming**

- Testing on the Bench
- Initializing the Controller
- S-COM Command Formats
- Security
- Data Types
- Introduction to the Manual
- Getting Started with Programming Commands
- 19 © **Testing You Results**

### **Advanced Programming**

- Ports and Paths
- More About Messages
- Receiver Timing
- Macros
- CTCSS Encoder
- Scheduler

### **File Management**

• Introducing SBOOT

### **PC-Based Utilities**

• S-COM Custom Audio Utility

### **Other Controller Topics**

• Digital Linking: IRLP, EchoLink, Allstar

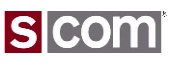

### 7330 Connectors – Radio Port

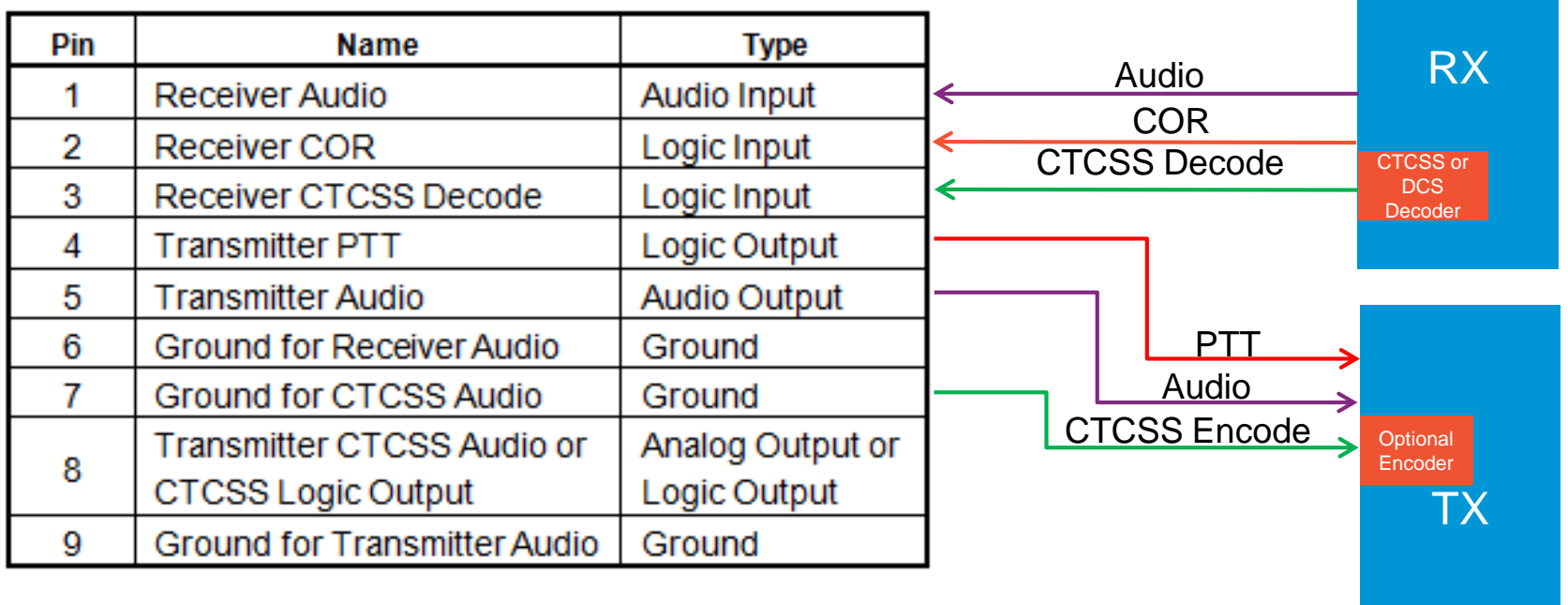

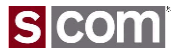

7330 Connectors – I/O

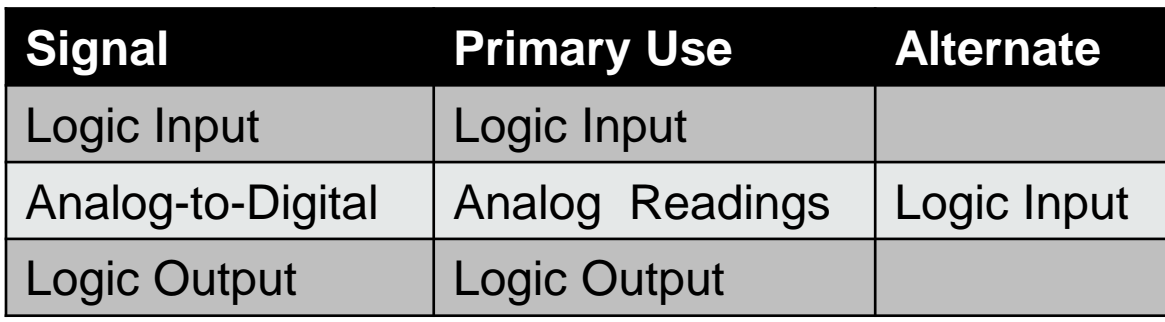

### I/O Connector

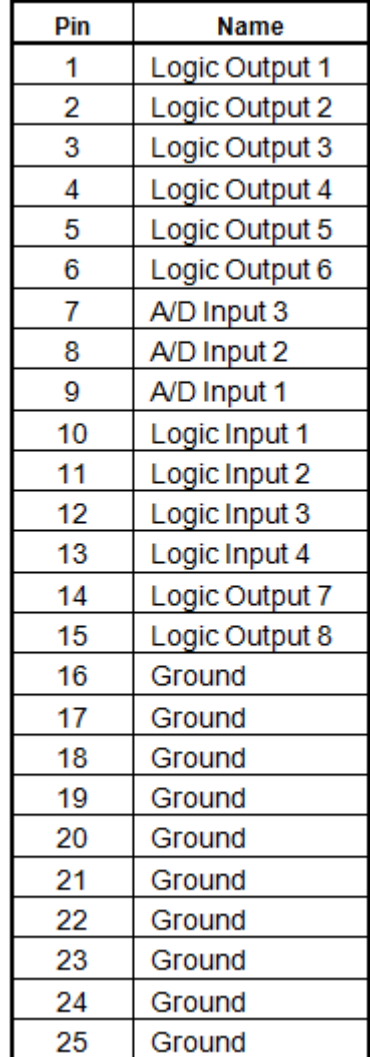

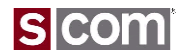

7330 Connectors, Jumpers and Pots

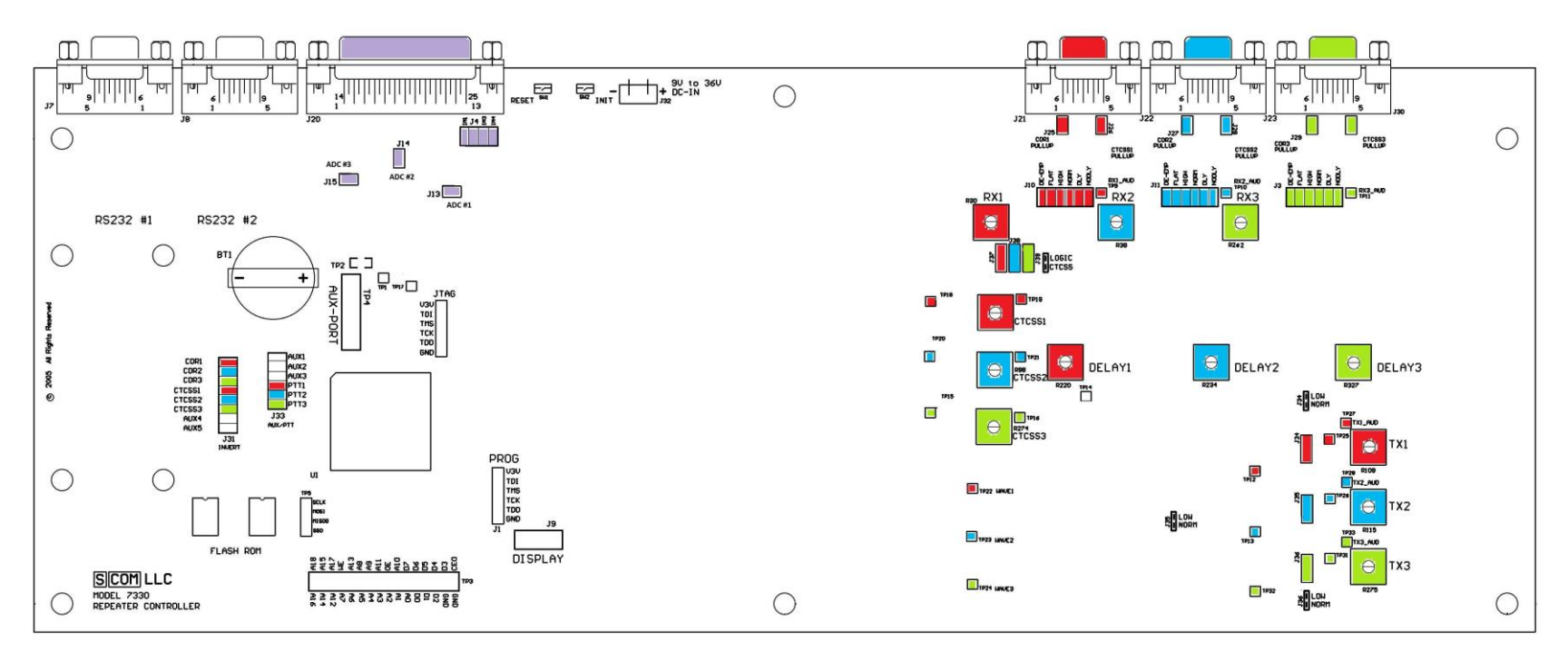

I/O Radio Port 1 Radio Port 2 Radio Port 3

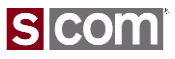

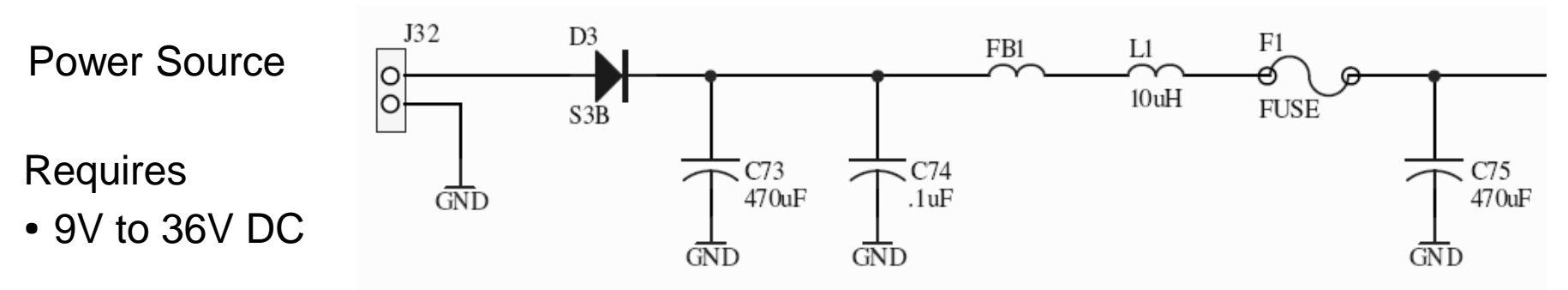

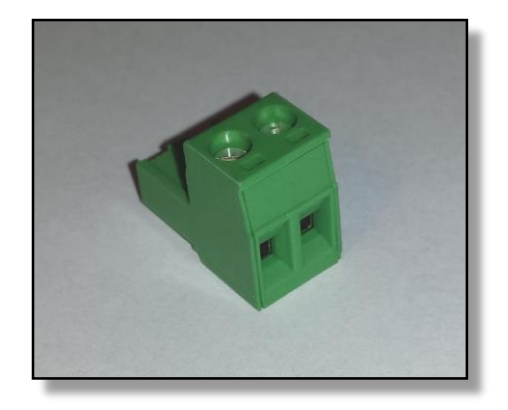

Power Considerations

- Reverse Polarity Protected
- Factory-Replaceable Internal Fuse
- Recommend Fuse Externally In Plus Lead

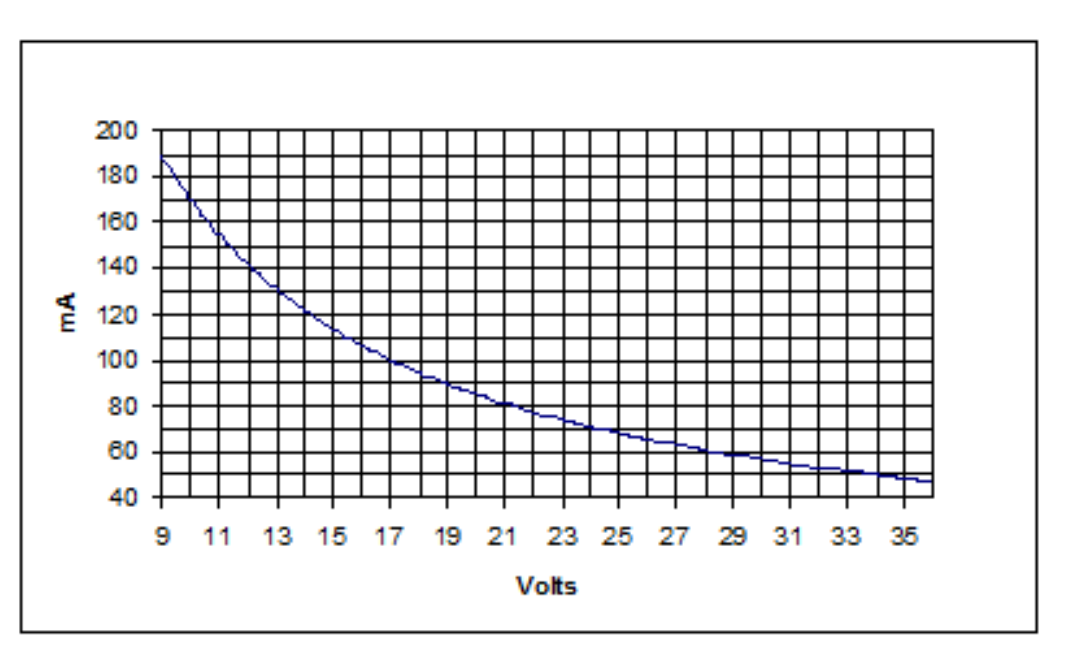

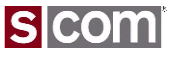

Logic Input Signals

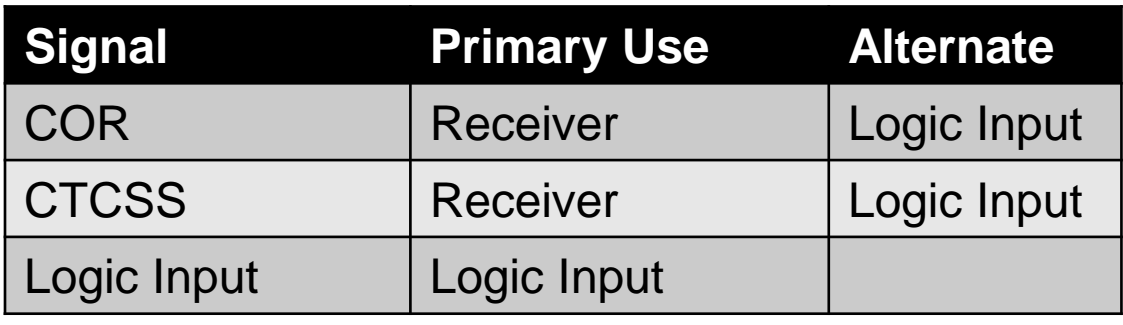

#### Radio Port Connector

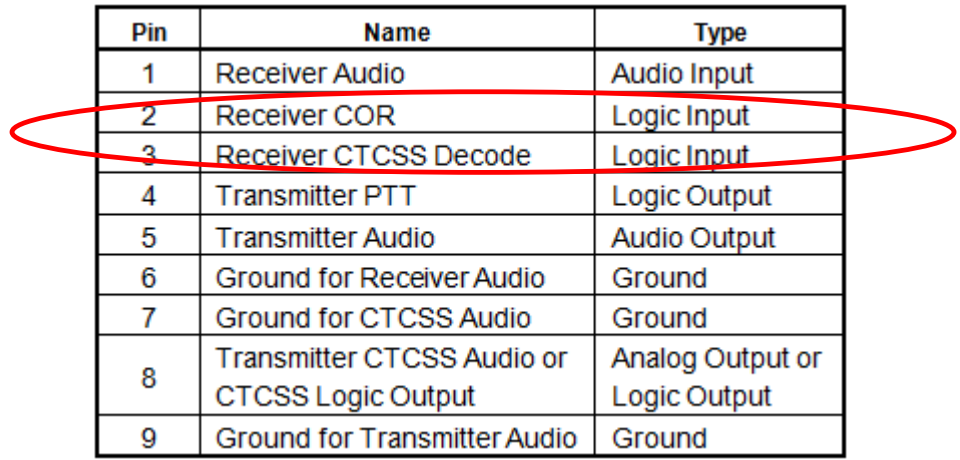

#### I/O Connector

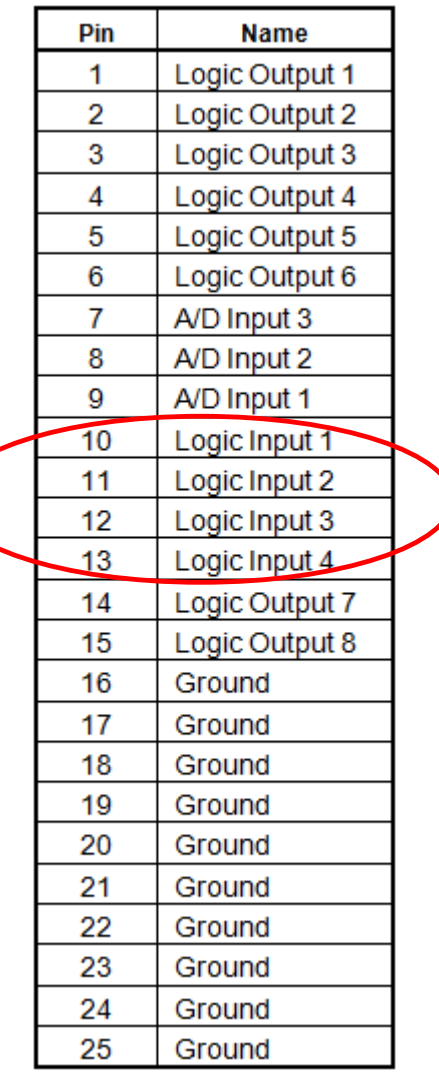

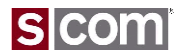

Input Logic Signals

### **Inputs**

- COR, CTCSS, Logic Input
	- 48V Maximum with Pullup Jumper Out
	- 16V Maximum with Pullup Jumper In
	- Switching Threshold Set To 2.1V

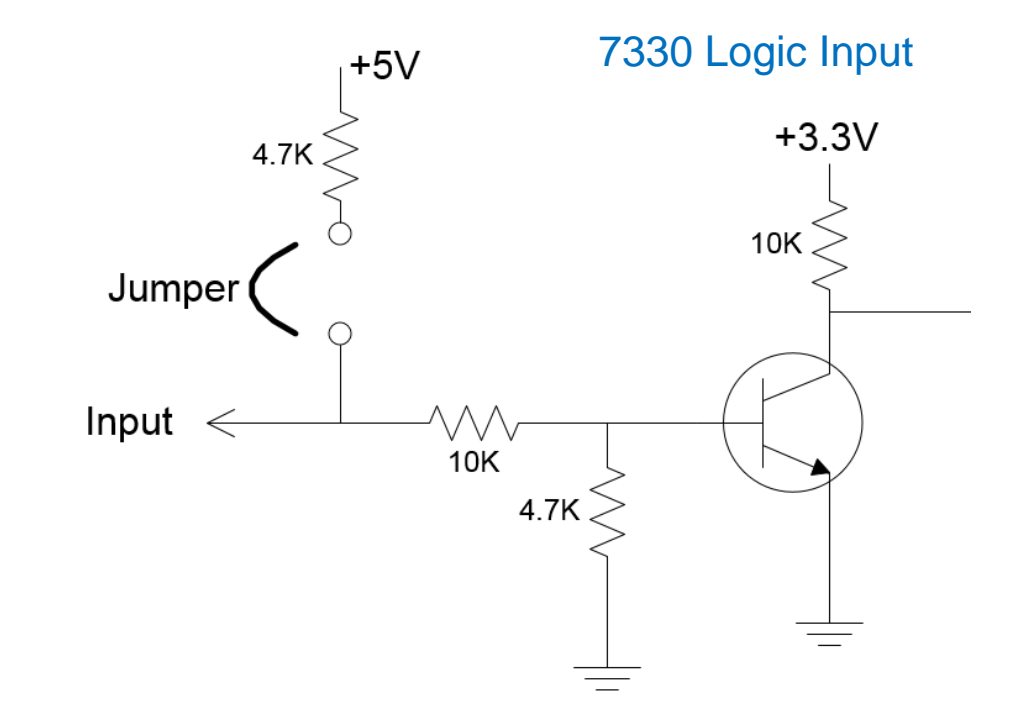

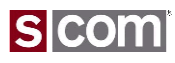

### **Wiring It Up** 7330 Logic Input  $+5V$  $+3.3V$ 4.7K Input Logic Signals **10K** Jumper Device DriverInput  $\leq$ Output 10K 4.7K

### **Driver Considerations**

- Pullup Required Insert Jumper
	- Open Collector
	- Open Drain
	- Relay Contact or Switch

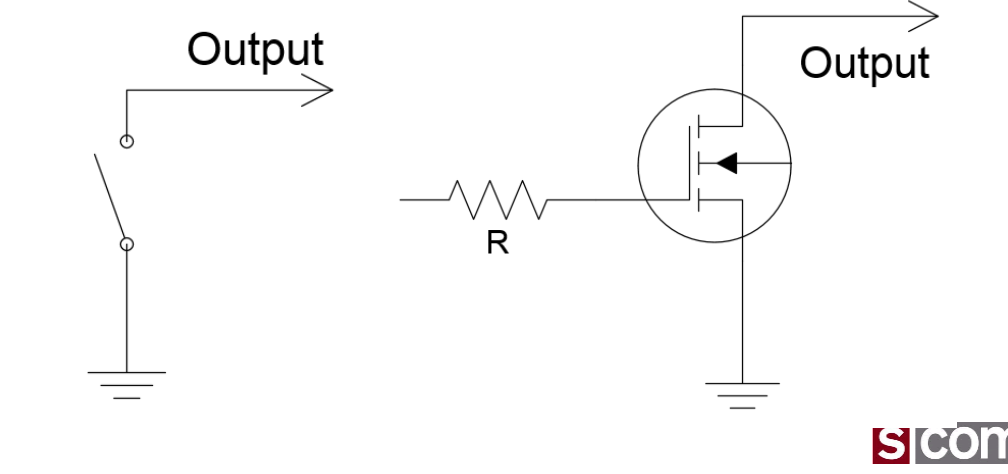

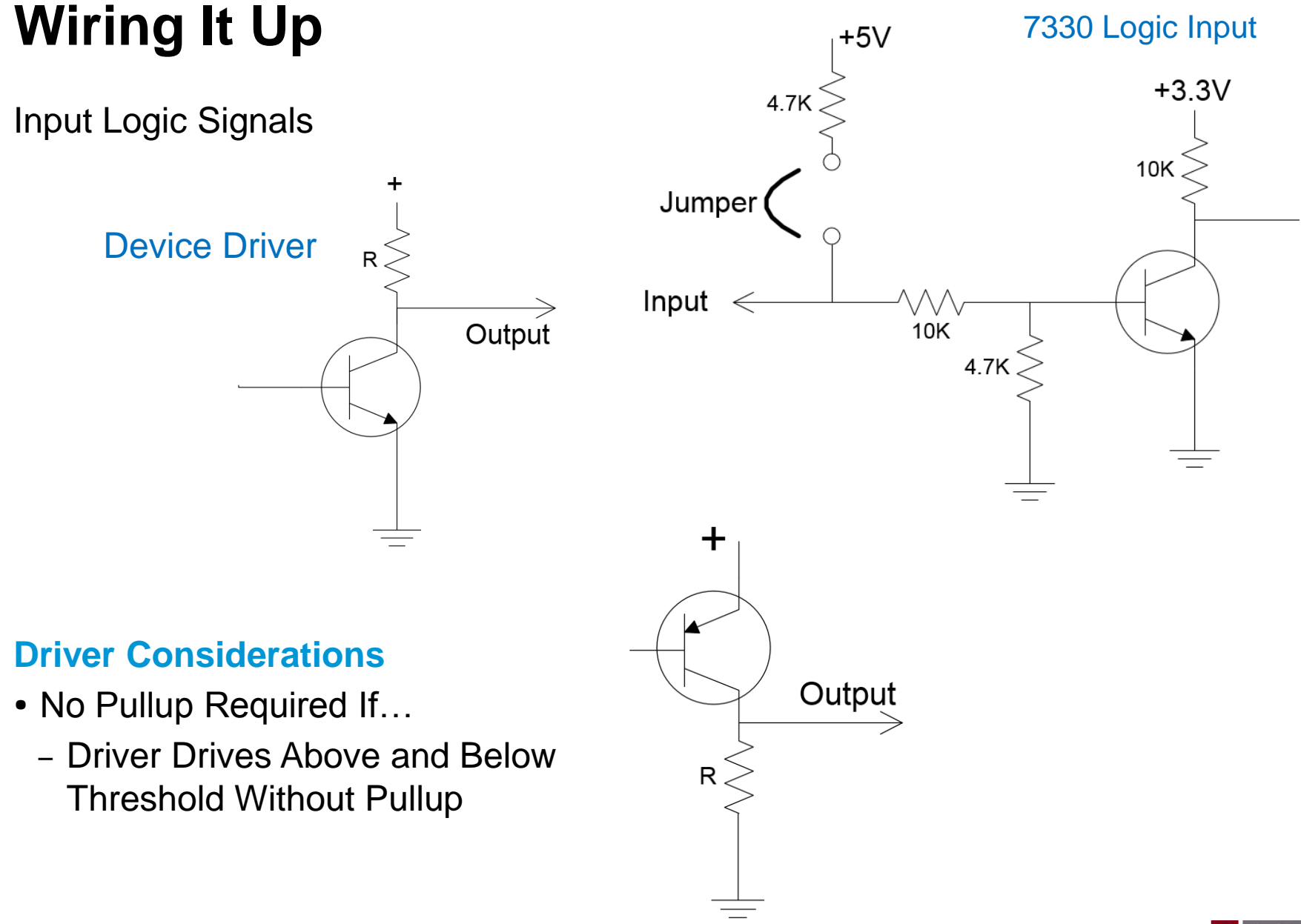

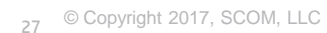

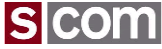

### Pullup jumpers For Logic, COR, CTCSS Input Pullups

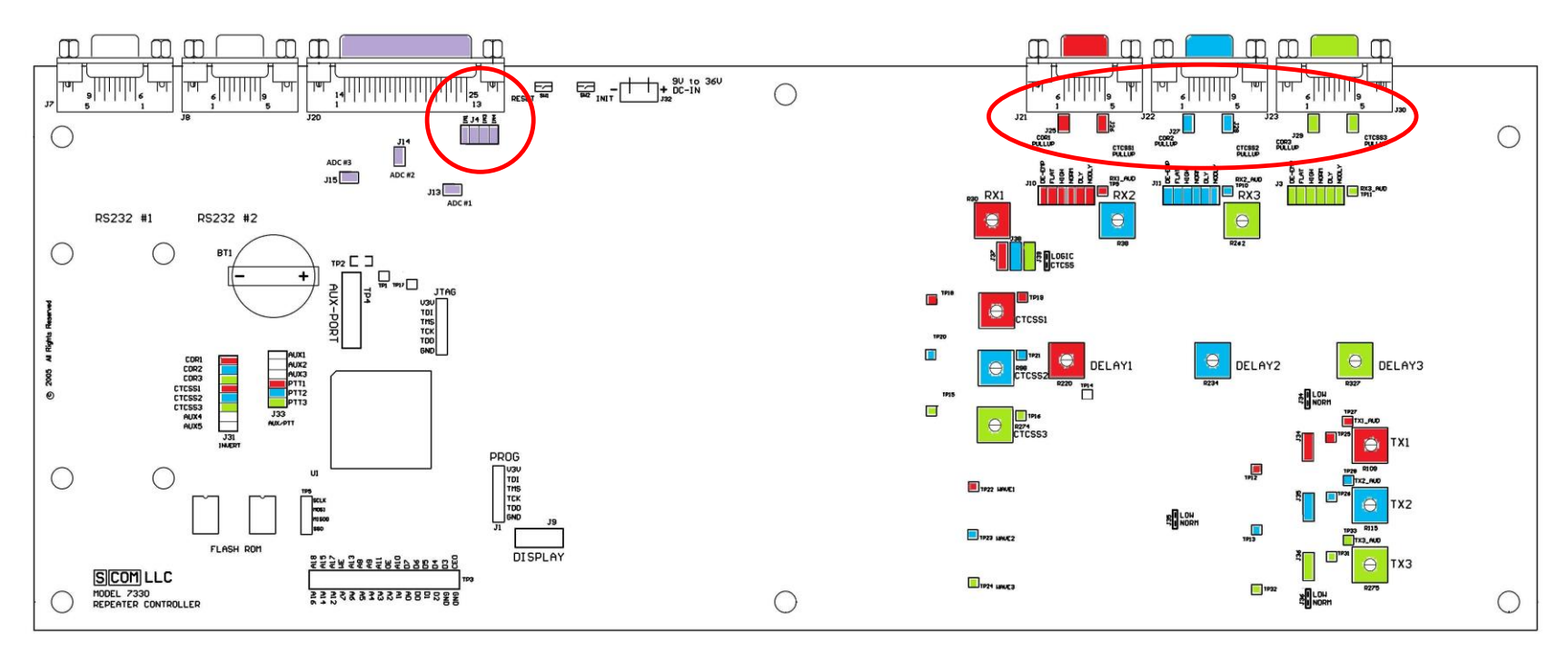

I/O Radio Port 1 Radio Port 2 Radio Port 3

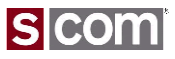

Inversion Jumpers for COR, CTCSS

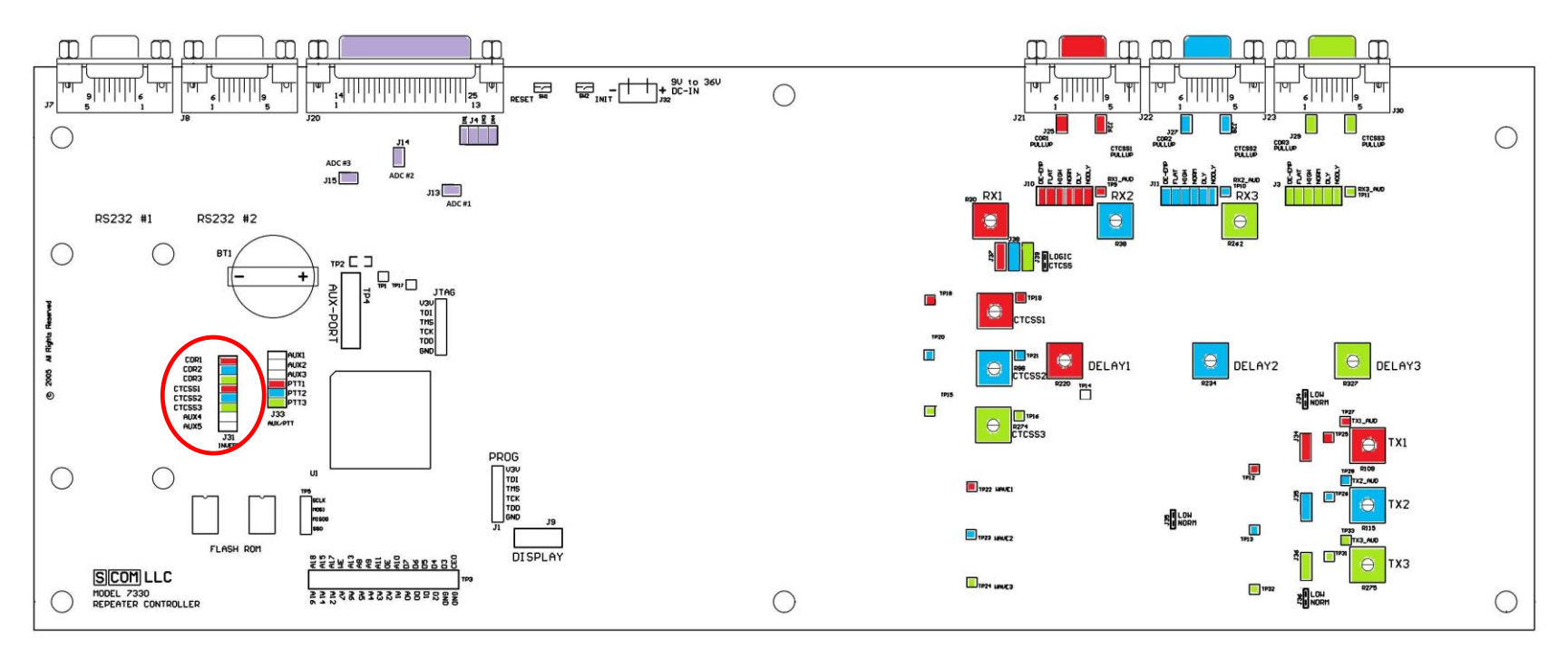

I/O Radio Port 1 Radio Port 2 Radio Port 3

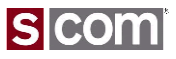

Output Logic Signals

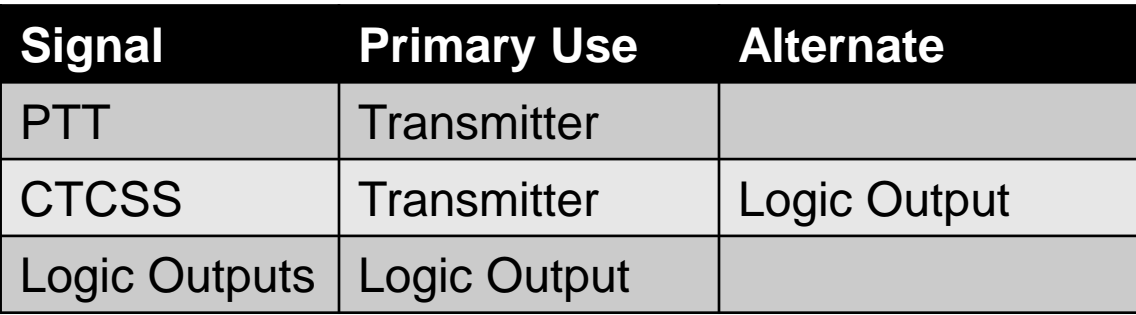

#### Radio Port Connector

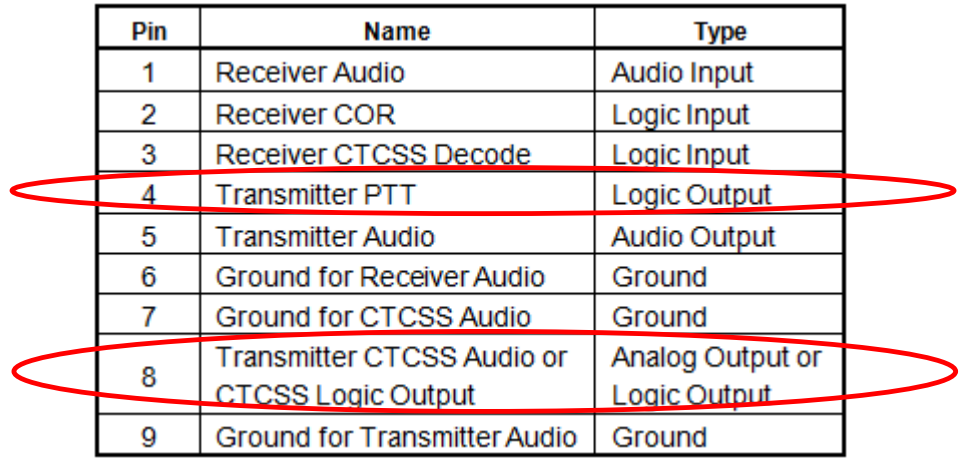

### I/O Connector

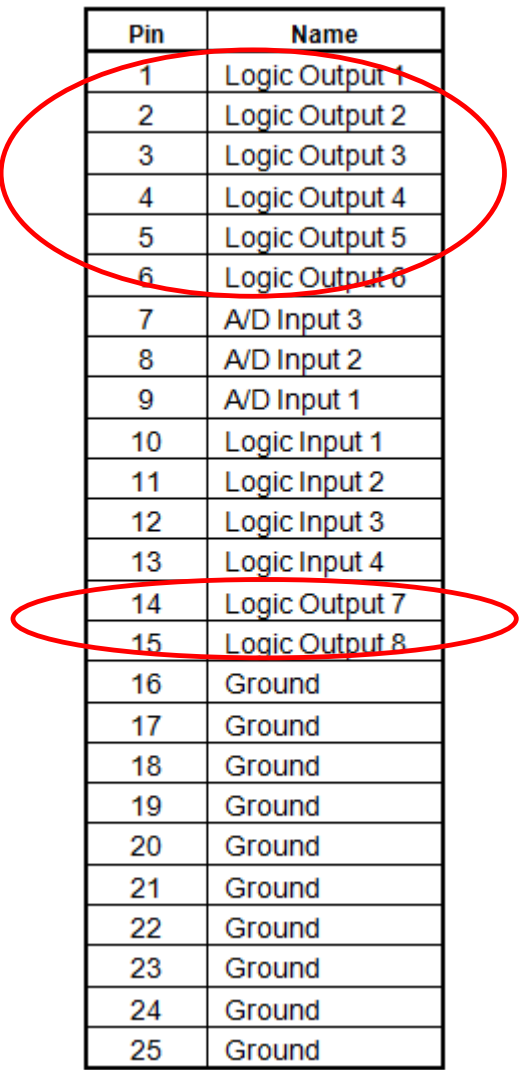

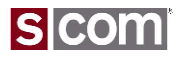

Output Logic Signals

### 7330 PTT and Logic Outputs

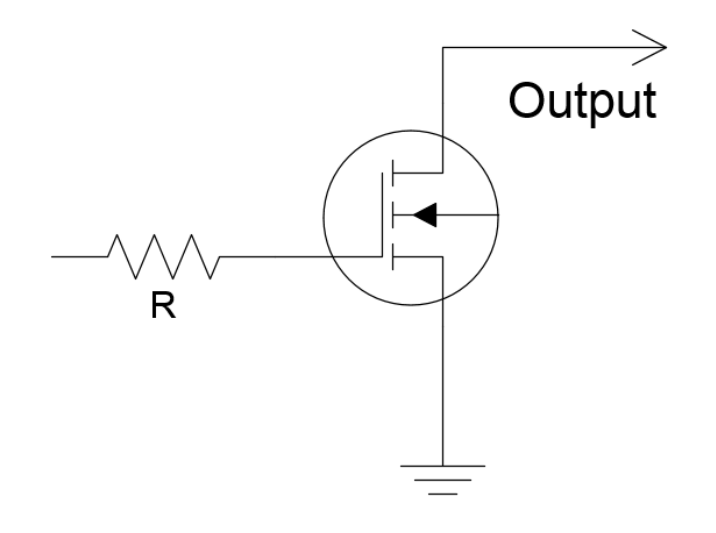

### **Outputs**

- PTT, Logic Output
	- Not Keyed, 50V Maximum
	- Keyed, 150-ma Current Sink
- Socketed "Just In Case"
	- Easy recovery from damaged driver component

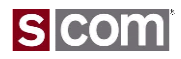

Output Logic Signals

7330 PTT and Logic Outputs

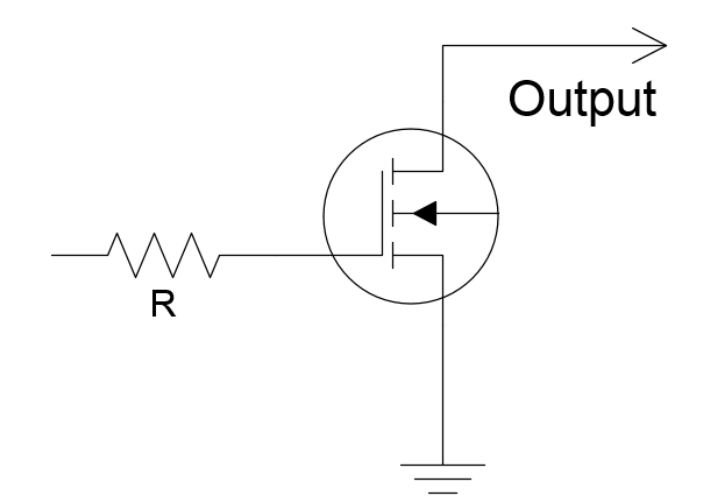

### **Driver Considerations**

• Device Must Have a Pullup Resistor or Other Load

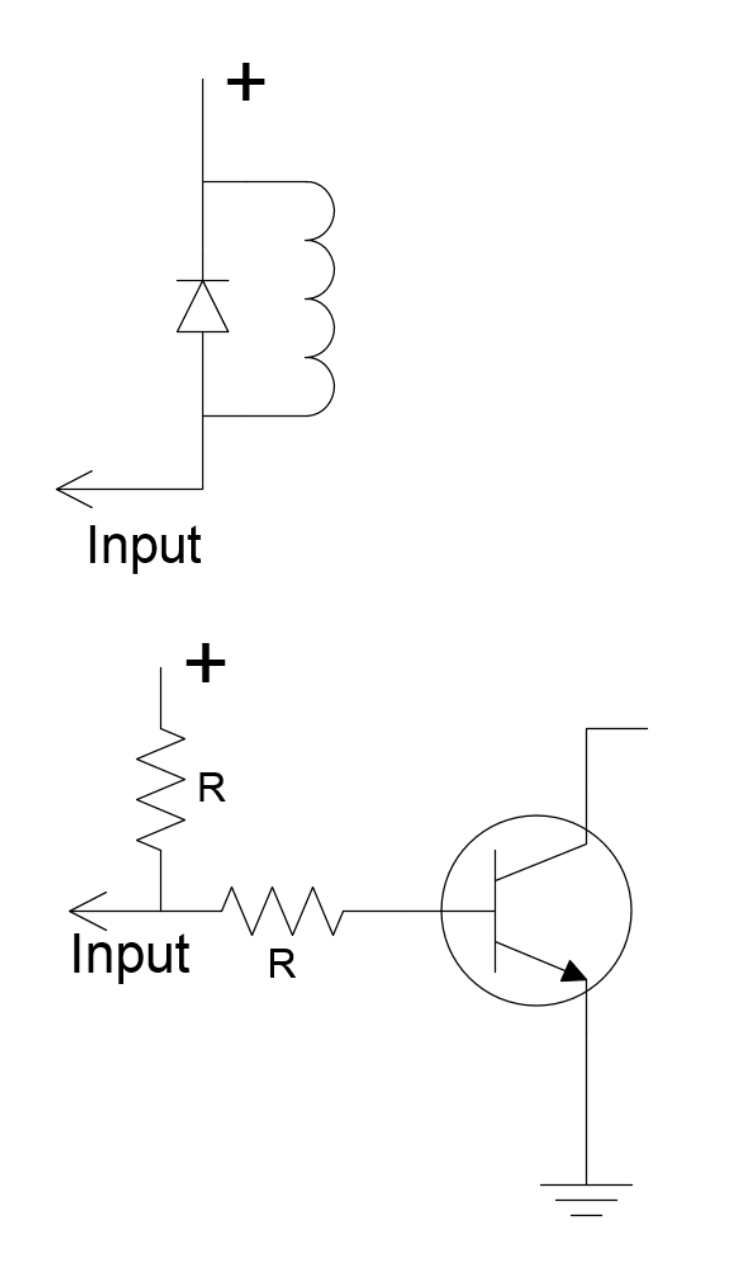

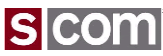

### PTT Inversion Jumpers

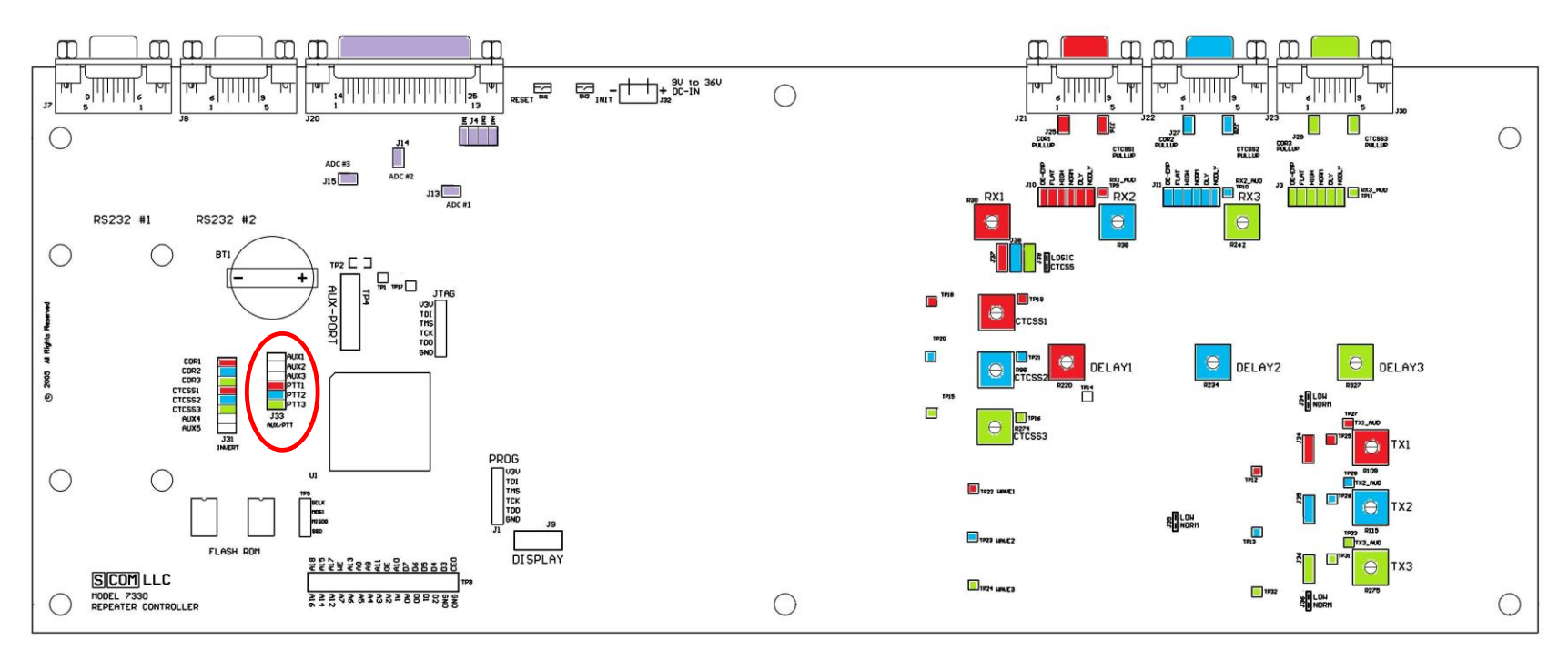

I/O Radio Port 1 Radio Port 2 Radio Port 3

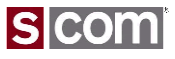

### Audio Input Signal

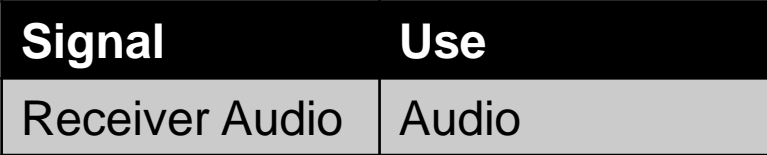

#### Radio Port Connector

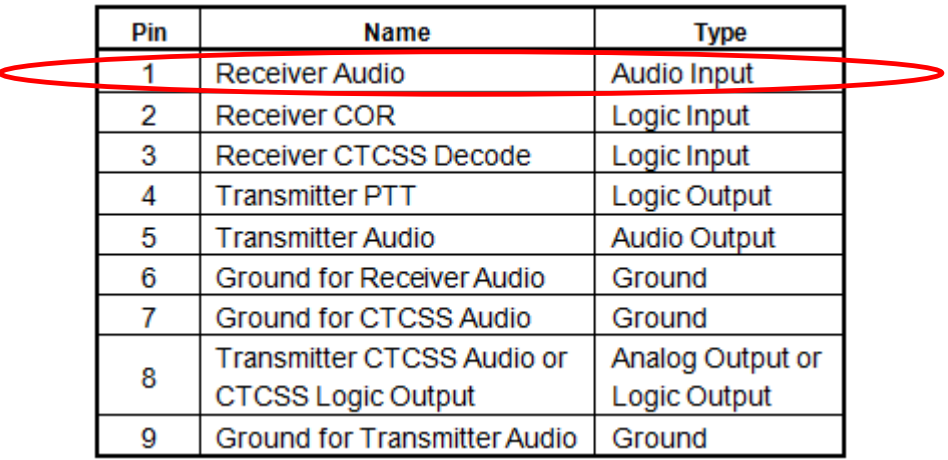

Audio

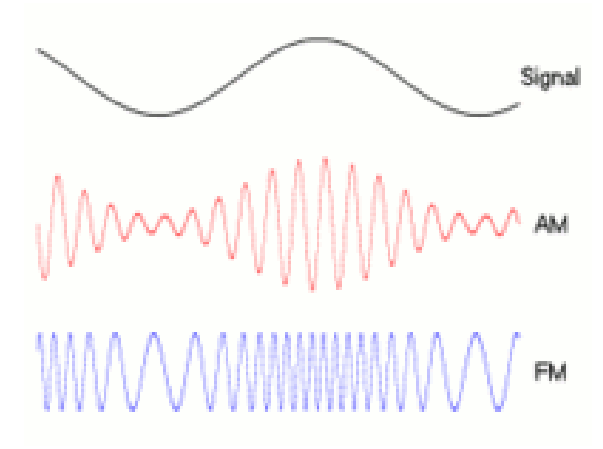

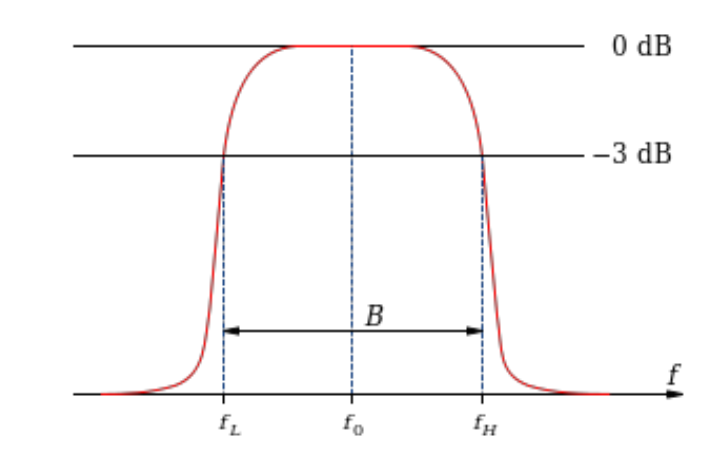

### **Passband**

- Analog FM radios only transmit and receive audio between 250 – 3500 Hz.
- Below 250 Hz is reserved for signaling and data.
- Above 3500 Hz is not needed for mobile communications.

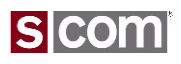

Audio

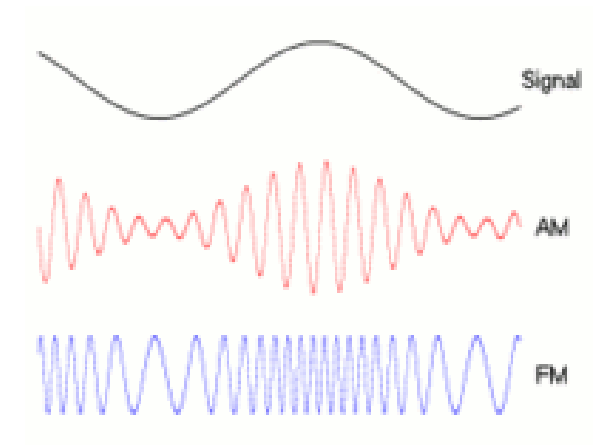

### **Passband**

- Analog FM radios only transmit and receive audio between 250 – 3500 Hz.
- Below 250 Hz is reserved for signaling and data.
- Above 3500 Hz is not needed for mobile communications.

### **Pre-emphasis and De-emphasis**

- Pre-emphasis at +6dB / Octave is applied to a FM signal being transmitted.
- De-emphasis of -6dB / Octave is applied to the signal being received.
- Why? To reduce unwanted noise.

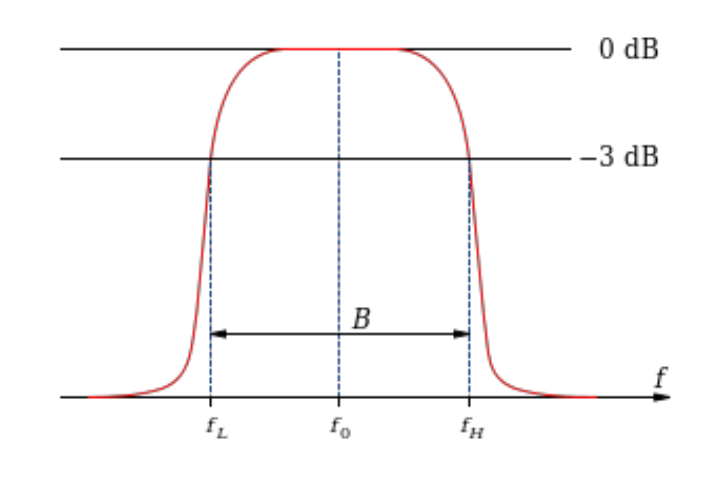

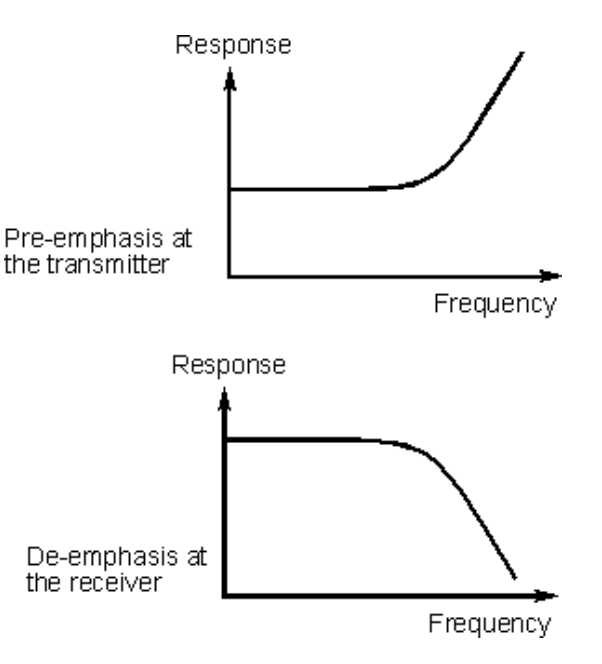

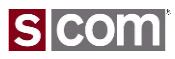
### Audio Input

### **Audio Source Connection**

- Impedance, 25K ohms or greater
- DC Load

### 7330 Audio Input**R30**  $\mathsf{C}$  $C18$  $1uF$  $RX1$ 50K

 $\overline{GND}$ 

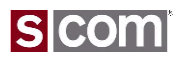

### Audio Input

### **Audio Source Connection**

- Impedance, 25K ohms or greater
- DC Load

### **Audio Processing**

- Optional De-emphasis Filter
	- Jumper: DE-EMP or FLAT
- Selectable Gain Range
	- Jumper: HIGH for gain of 6.3x
	- Jumper: NORM for gain of 2x
- Audio Delay
	- Jumper: Delay or No-Delay
	- Pot Adjustable 30 to 250 mS

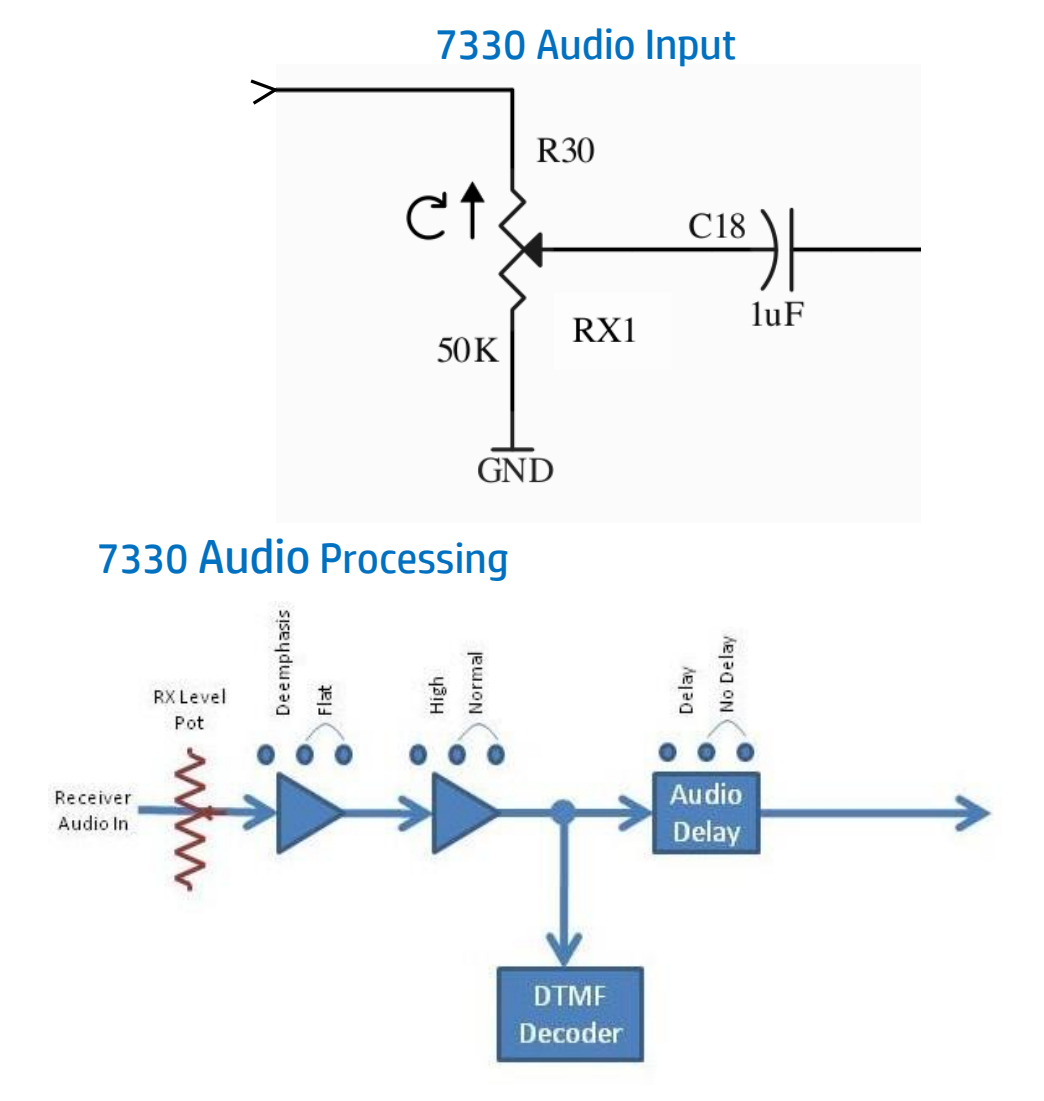

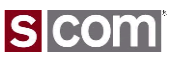

### Audio Input

### **Audio Source Connection**

- Impedance, 25K ohms or greater
- DC Load

### **Audio Processing**

- Optional De-emphasis Filter
	- Jumper: DE-EMP or FLAT
- Selectable Gain Range
	- Jumper: HIGH for gain of 6.3x
	- Jumper: NORM for gain of 2x
- Audio Delay
	- Jumper: Delay or No-Delay
	- Pot Adjustable 30 to 250 mS

## **Where to Get Receiver Audio?**

• High side of the volume control

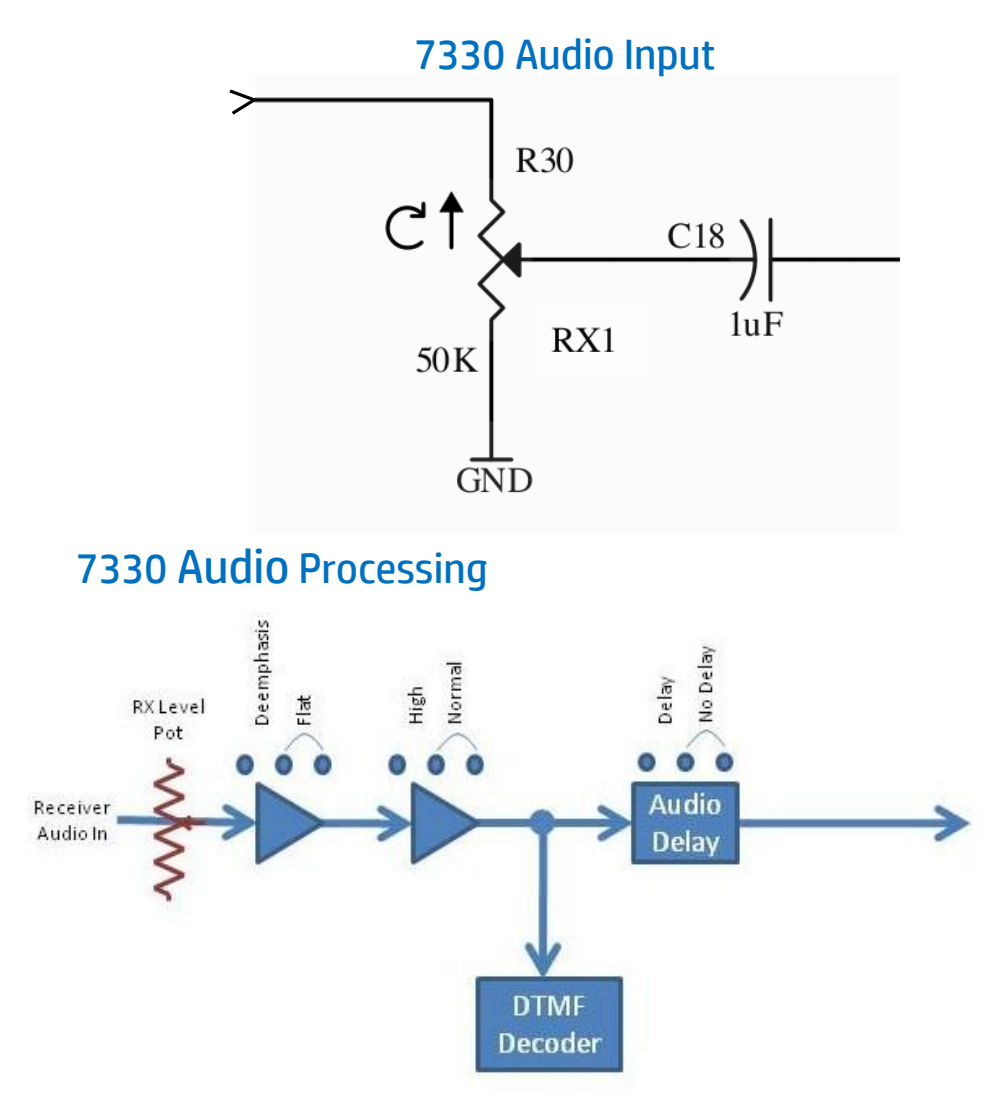

*Signaling Tones Must Be Filtered Before Reaching The Controller*

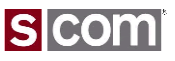

Jumpers and Pots for Audio Input

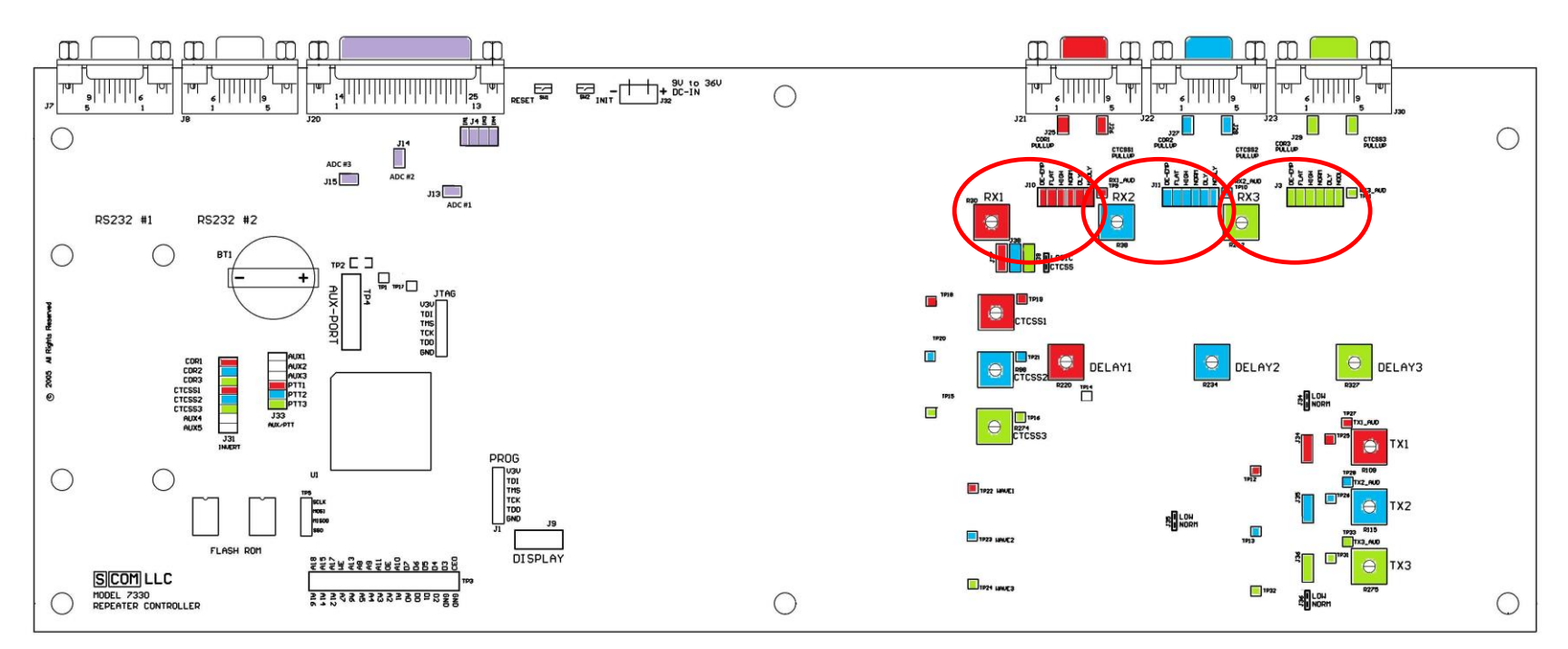

I/O Radio Port 1 Radio Port 2 Radio Port 3

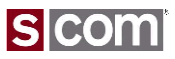

#### Audio Output Signal

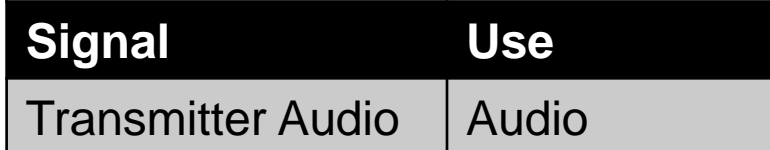

#### Radio Port Connector

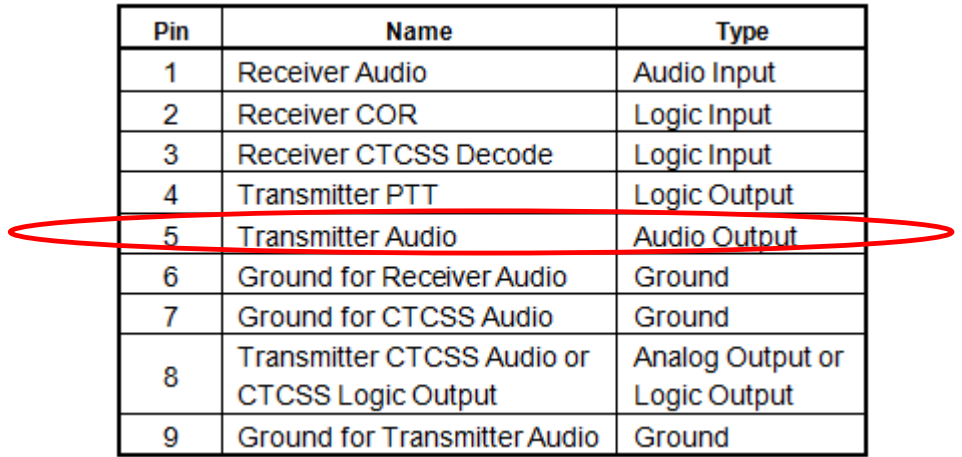

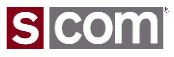

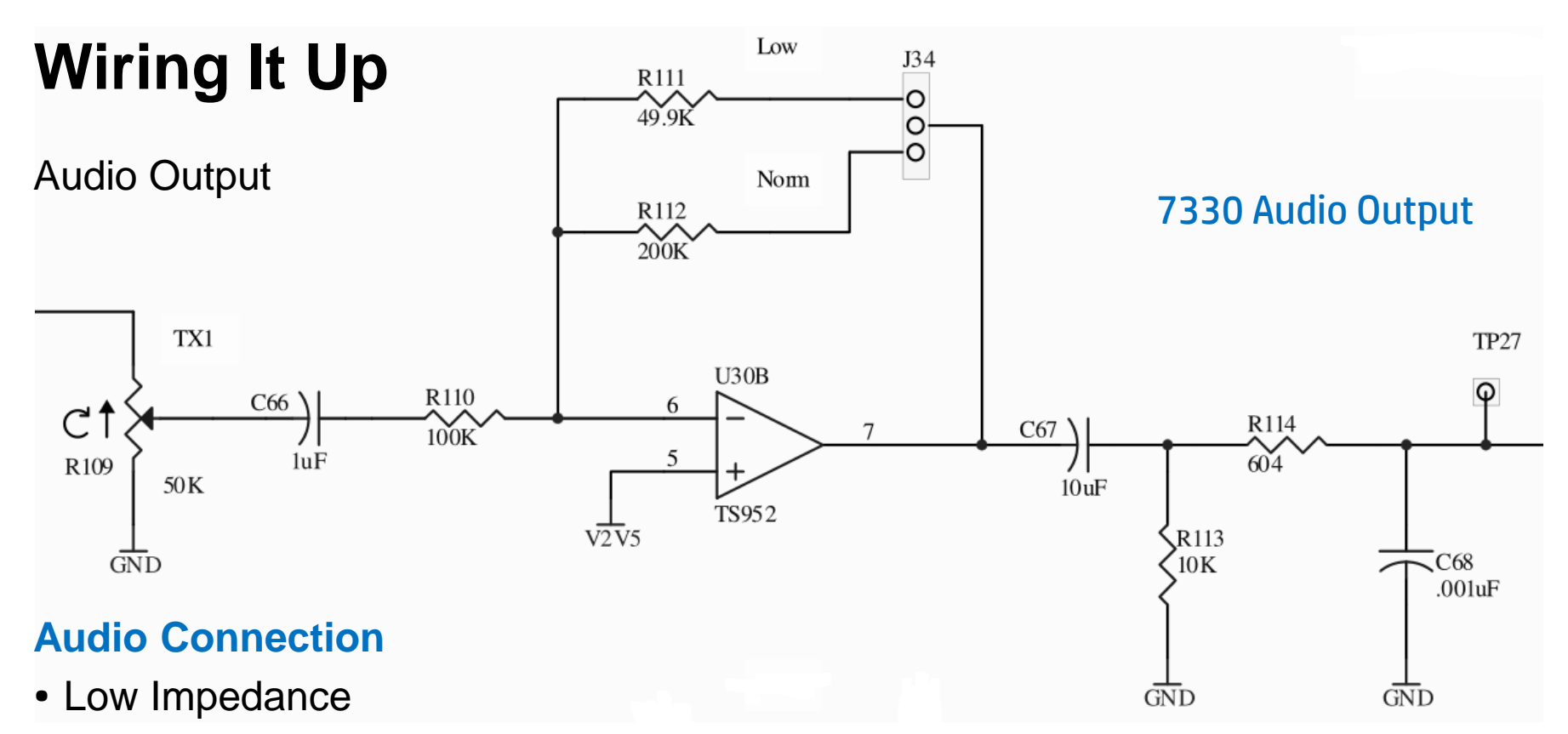

- 600 Ohms
- DC Load

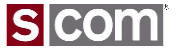

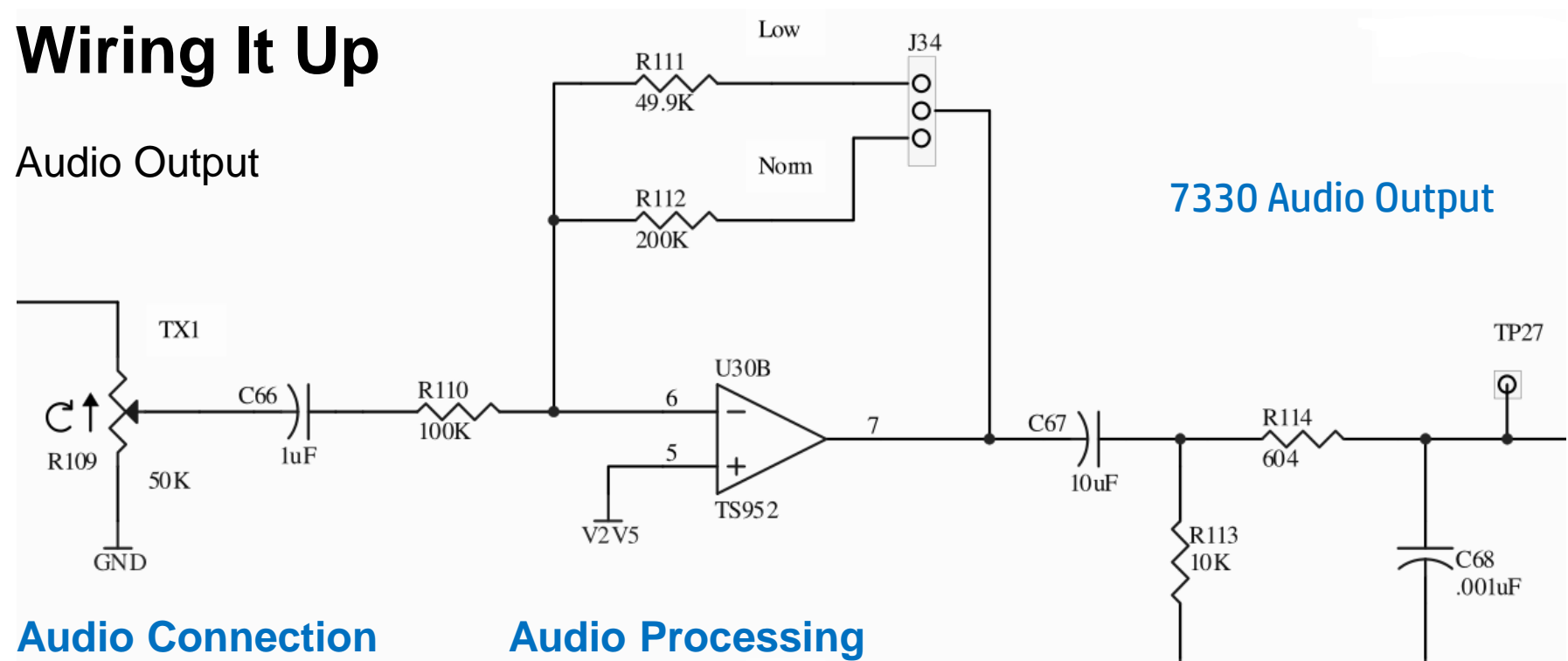

- Low Impedance
	- 600 Ohms
	- DC Load

- Selectable Gain Range
	- Jumper: NORM
		- Driving >10K Ohm Load, 0-to-2Vpp (700mV rms)

 $\overline{\text{GND}}$ 

- Driving 600 Ohm Load, 0-to-1Vpp (350mV rms)
- Jumper: LOW
	- Driving >10K Ohm Load, 0-to-0.5Vpp (175mV rms)
	- Driving 600 Ohm Load, 0-to-0.25Vpp (88mV rms)

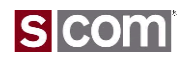

 $\overline{\text{GND}}$ 

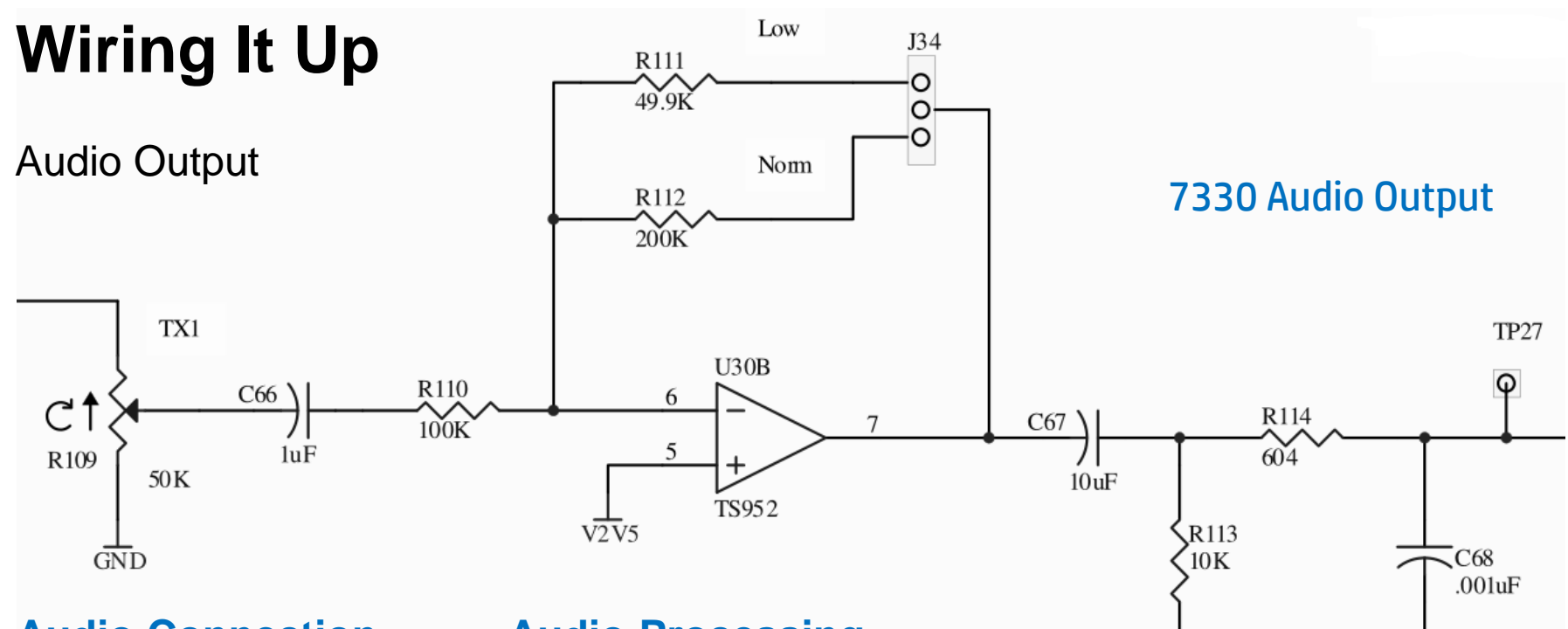

#### **Audio Connection**

- Low Impedance
	- 600 Ohms
	- DC Load

#### **Where to Connect Transmitter Audio Input?**

• Mic Input, May Require External Attenuation

## 44 © Copyright 2017, SCOM, LLC<br>• Line Input

#### **Audio Processing**

- Selectable Gain Range
	- Jumper: NORM
		- Driving >10K Ohm Load, 0-to-2Vpp (700mV rms)

 $\overline{\text{GND}}$ 

- Driving 600 Ohm Load, 0-to-1Vpp (350mV rms)
- Jumper: LOW
	- Driving >10K Ohm Load, 0-to-0.5Vpp (175mV rms)
	- Driving 600 Ohm Load, 0-to-0.25Vpp (88mV rms)

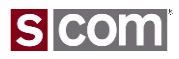

 $\overline{\text{GND}}$ 

Jumpers and Pots for Audio Output

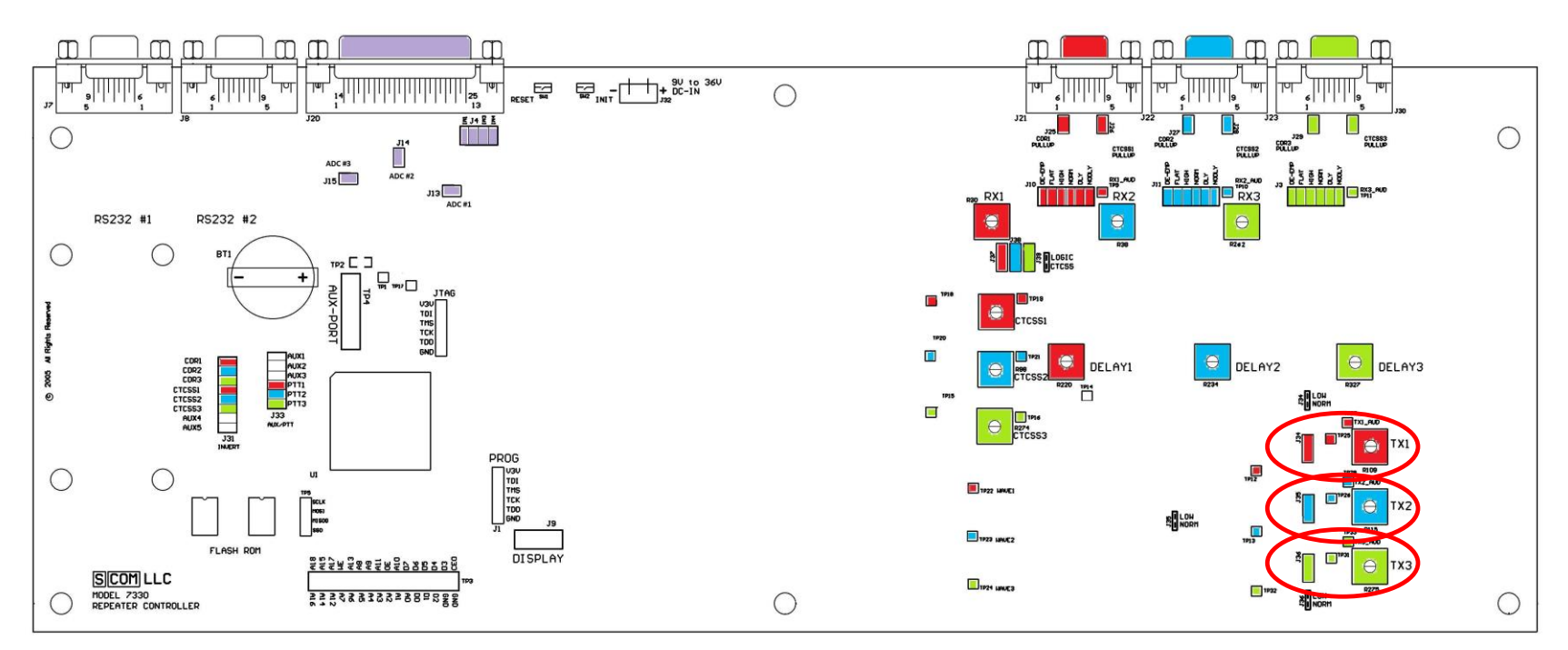

I/O Radio Port 1 Radio Port 2 Radio Port 3

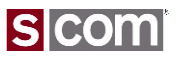

#### CTCSS Encoder Audio Output

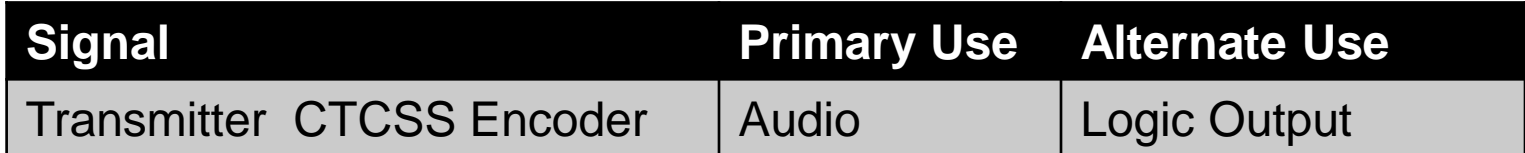

#### Radio Port Connector

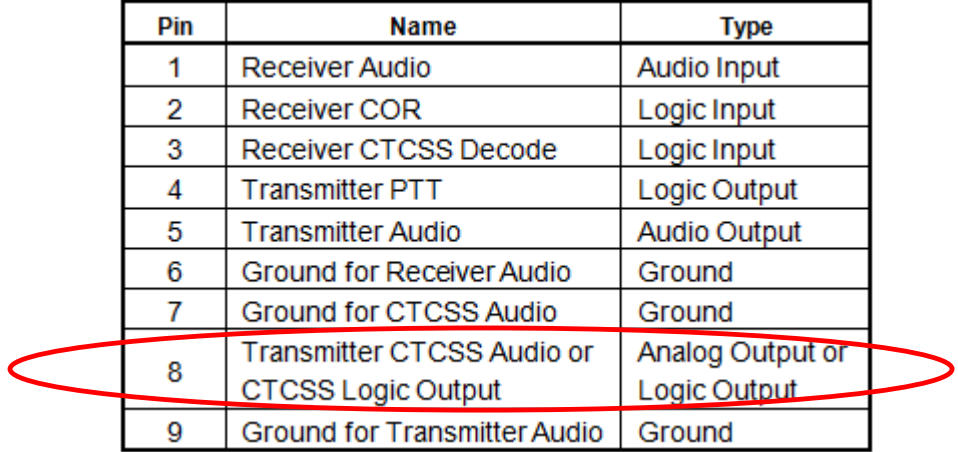

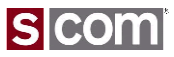

CTCSS Encoder Considerations

### **Internal CTCSS Encoder**

- 7330 Generates the CTCSS Encoder Audio
- Complete Control of CTCSS Tone and Timing
- Must Be Driven Into Transmitter CTCSS Input

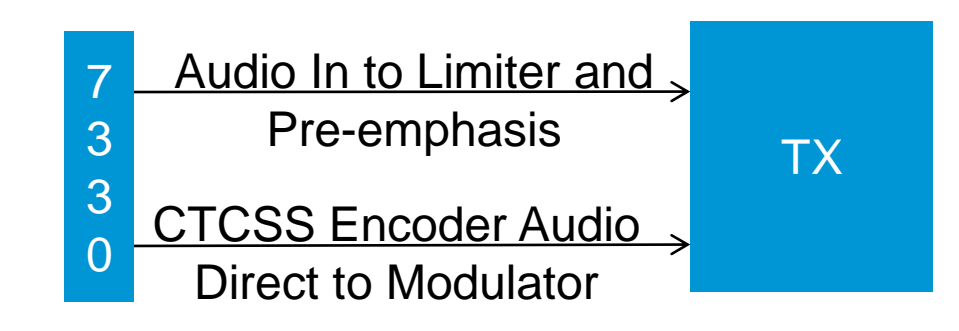

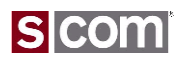

CTCSS Encoder Considerations

### **Internal CTCSS Encoder**

- 7330 Generates the CTCSS Encoder Audio
- Complete Control of CTCSS Tone and Timing
- Must Be Driven Into Transmitter CTCSS Input

### **External CTCSS Encoder**

- Encoder Installed Inside Transmitter
	- E.g. Comm-Spec TS64
	- Vendor-Provided Encoder
- Controller Can Control a Logic Output Used to Disable the CTCSS Encoder
	- Only Works On Equipped Encoders
	- Used for "Chicken Burst"

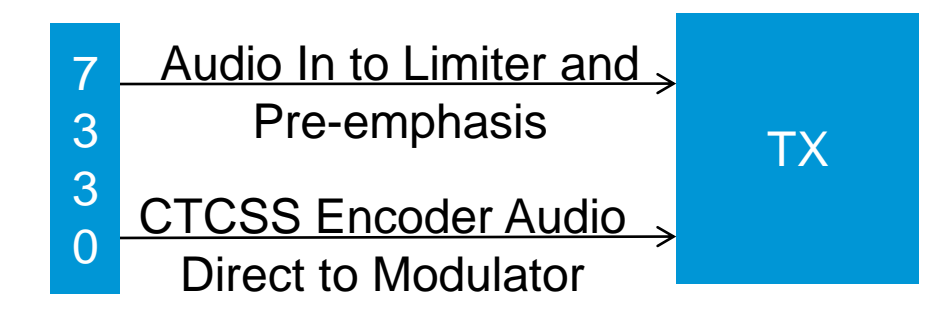

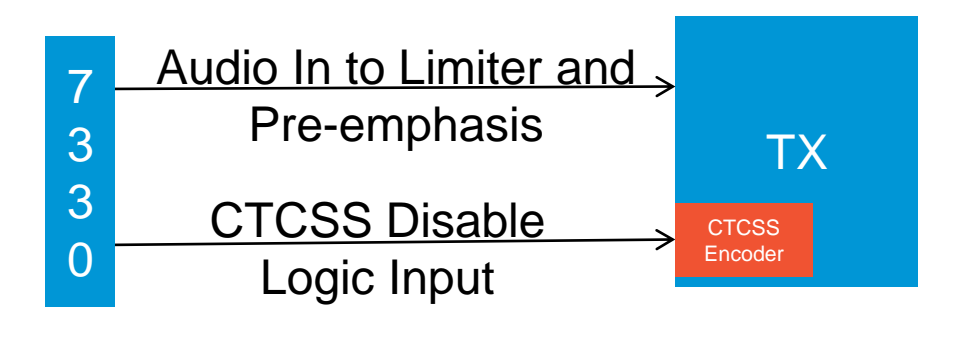

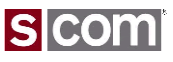

#### CTCSS Encoder Audio Output

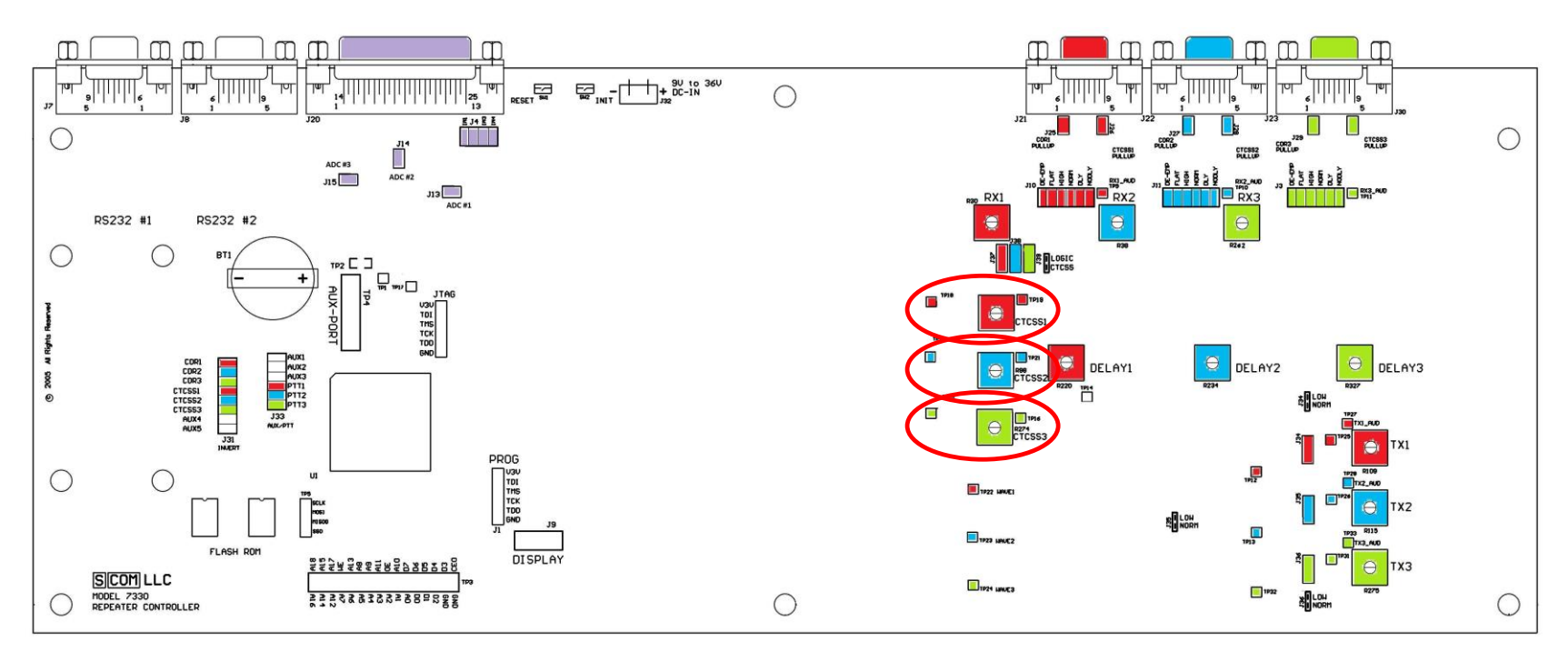

I/O Radio Port 1 Radio Port 2 Radio Port 3

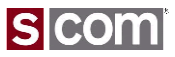

A-to-D Input Signals

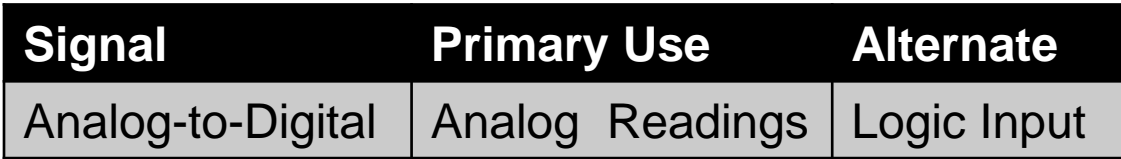

#### I/O Connector

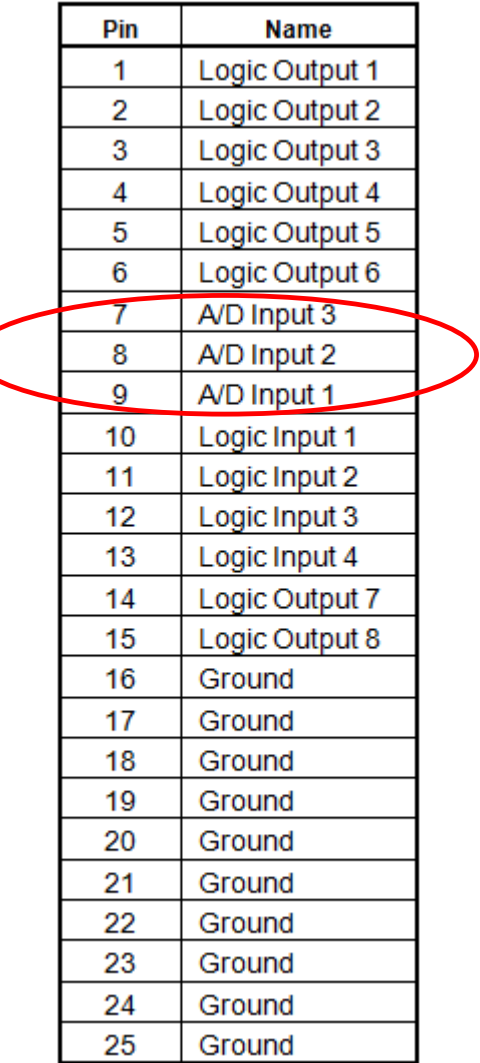

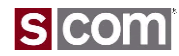

Analog-to-Digital Input

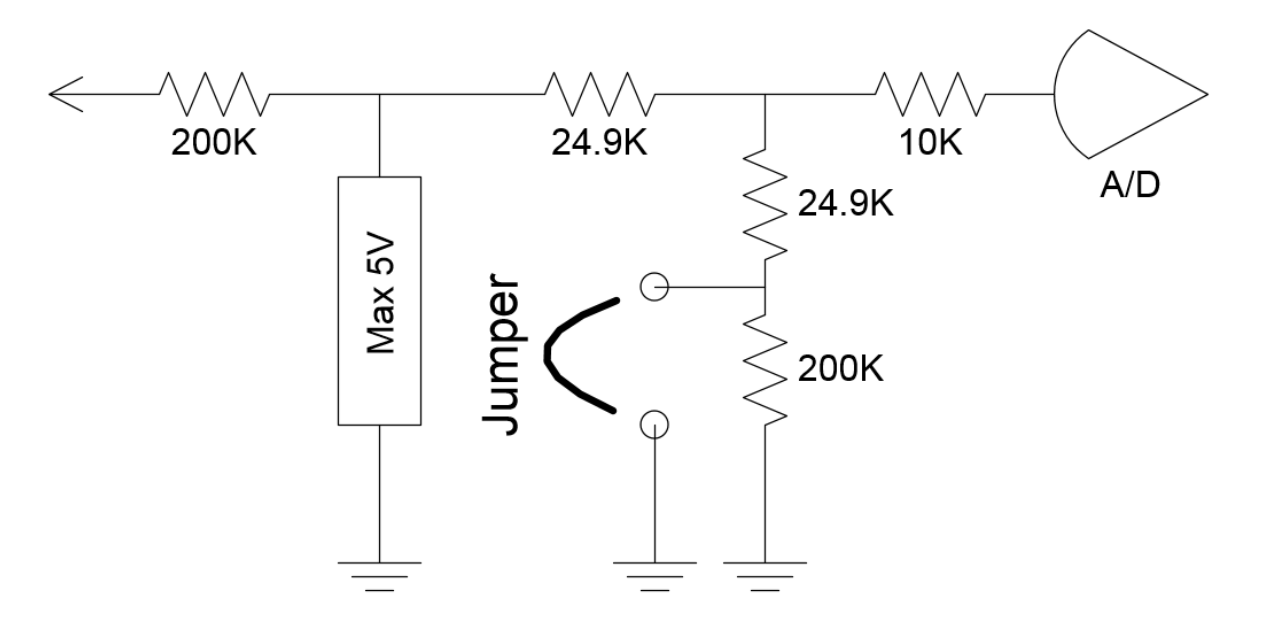

#### **Input for Reading Analog Voltages**

- Two Ranges
	- 0 thru 5 volt
	- 0 thru 25 volt (Factory Default)
	- Set Range By Jumper

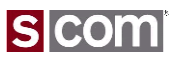

#### Jumper for A-to-D Range

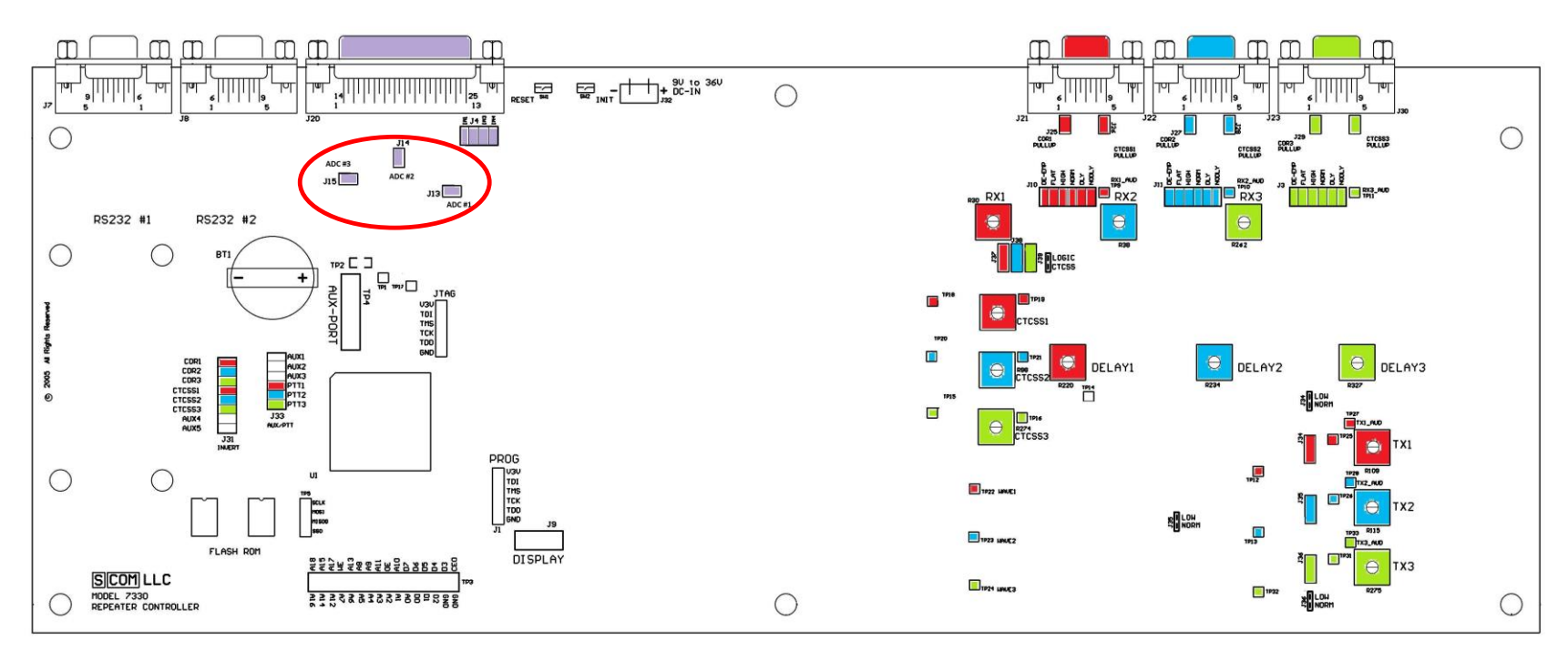

I/O Radio Port 1 Radio Port 2 Radio Port 3

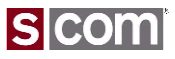

#### Setting Audio Levels

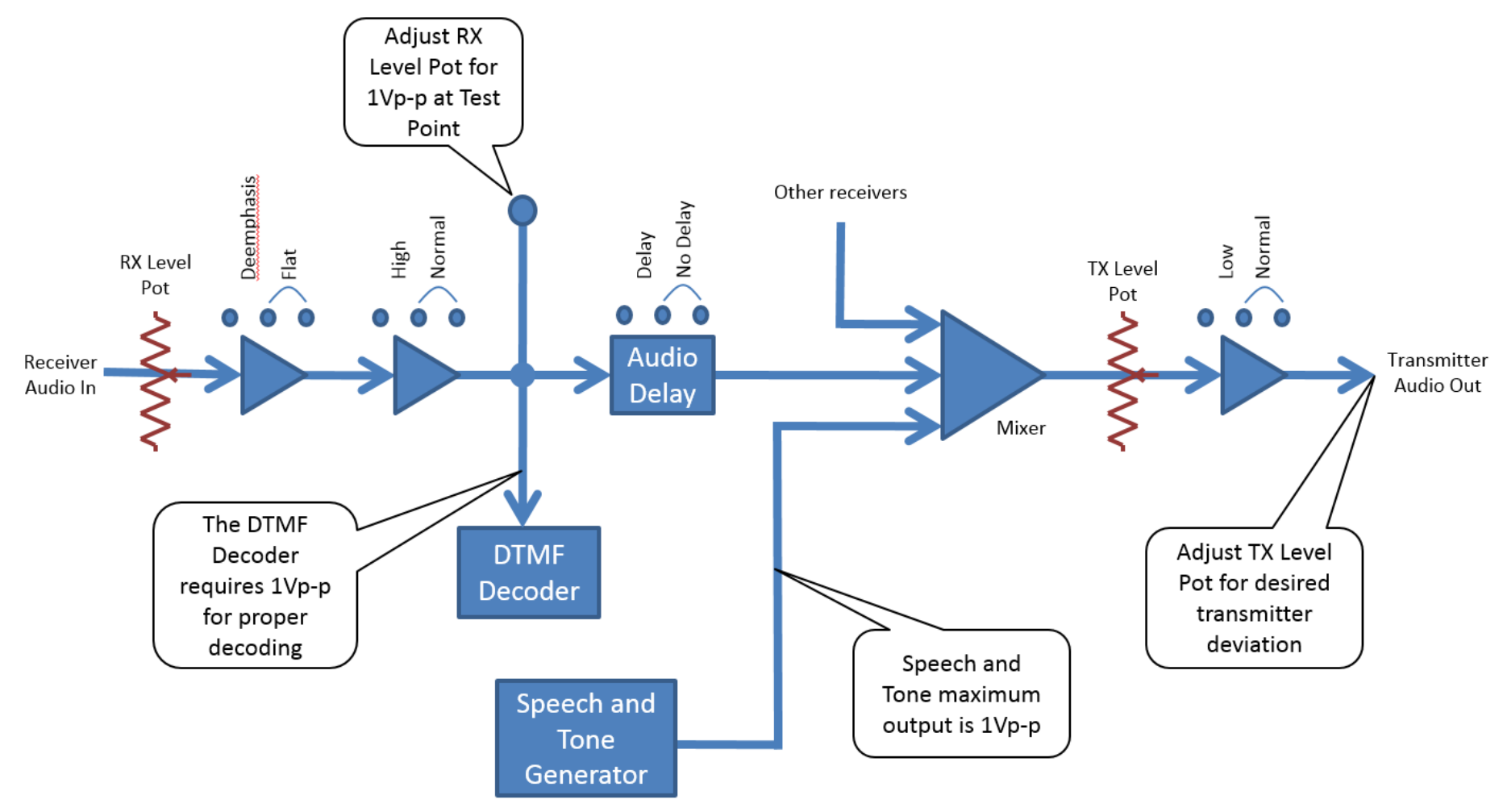

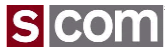

Setting Audio Levels

#### **Overview**

Align your audio levels within the system using the following 4 steps:

- 1. Set all receivers to the same voltage at the testpoint provided inside the controller for each receiver. (S-COM 7330 uses 1 volt Peak-to-Peak (350mV rms). )
- 2. Set all transmitters such that they deviate a maximum of 5 KHz deviation.
- 3. Set your CTCSS encode tone to 600-750 Hz deviation.
- 4. Set your controller audio processing to have flat audio.

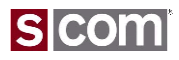

Step 1 - Setting audio input levels

- Generate a strong RF signal on the input of each receiver.
- Signal should be a 1 kHz tone with 5 kHz of deviation.
- Set the controller RX audio input level adjust for 1 Vpp (350 V rms).
- Remember to adjust for any CTCSS tones.
- Repeat for all receivers connected to the controller

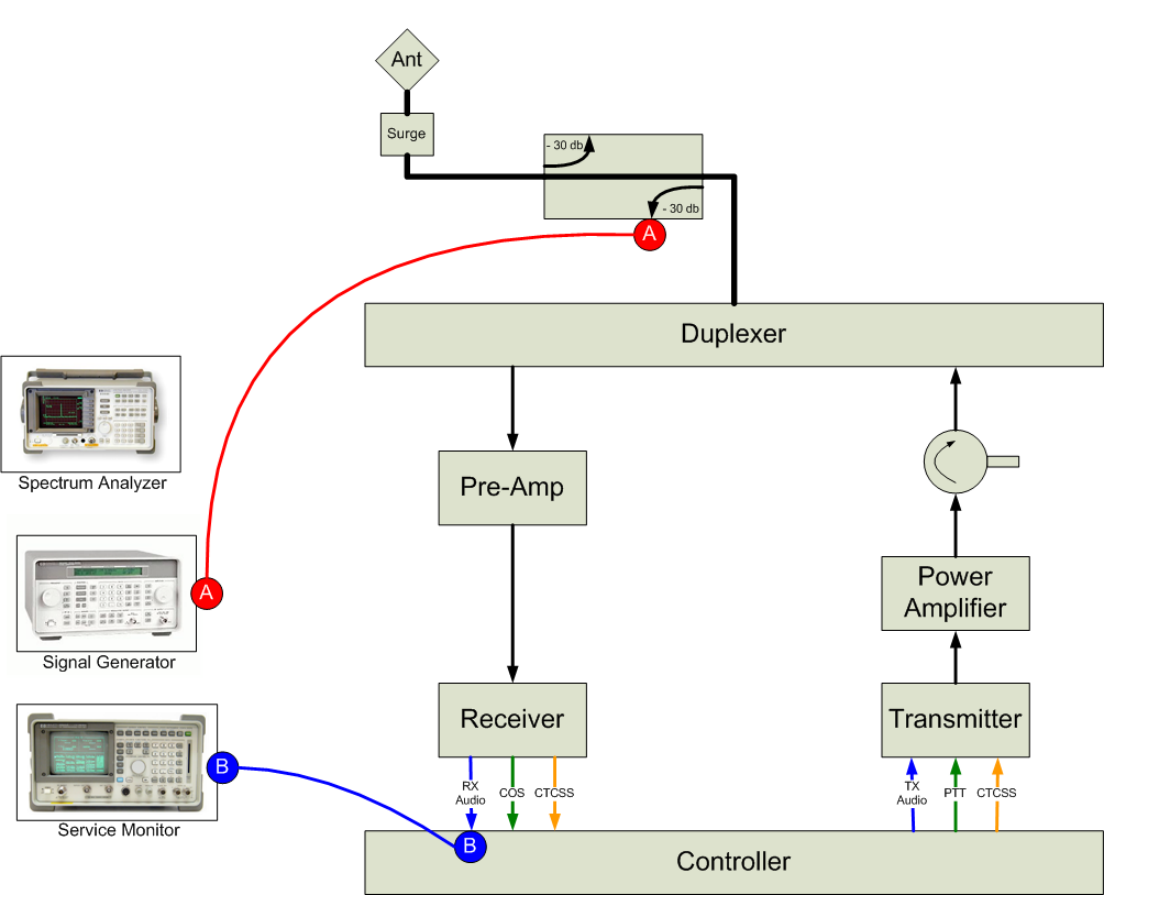

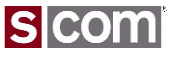

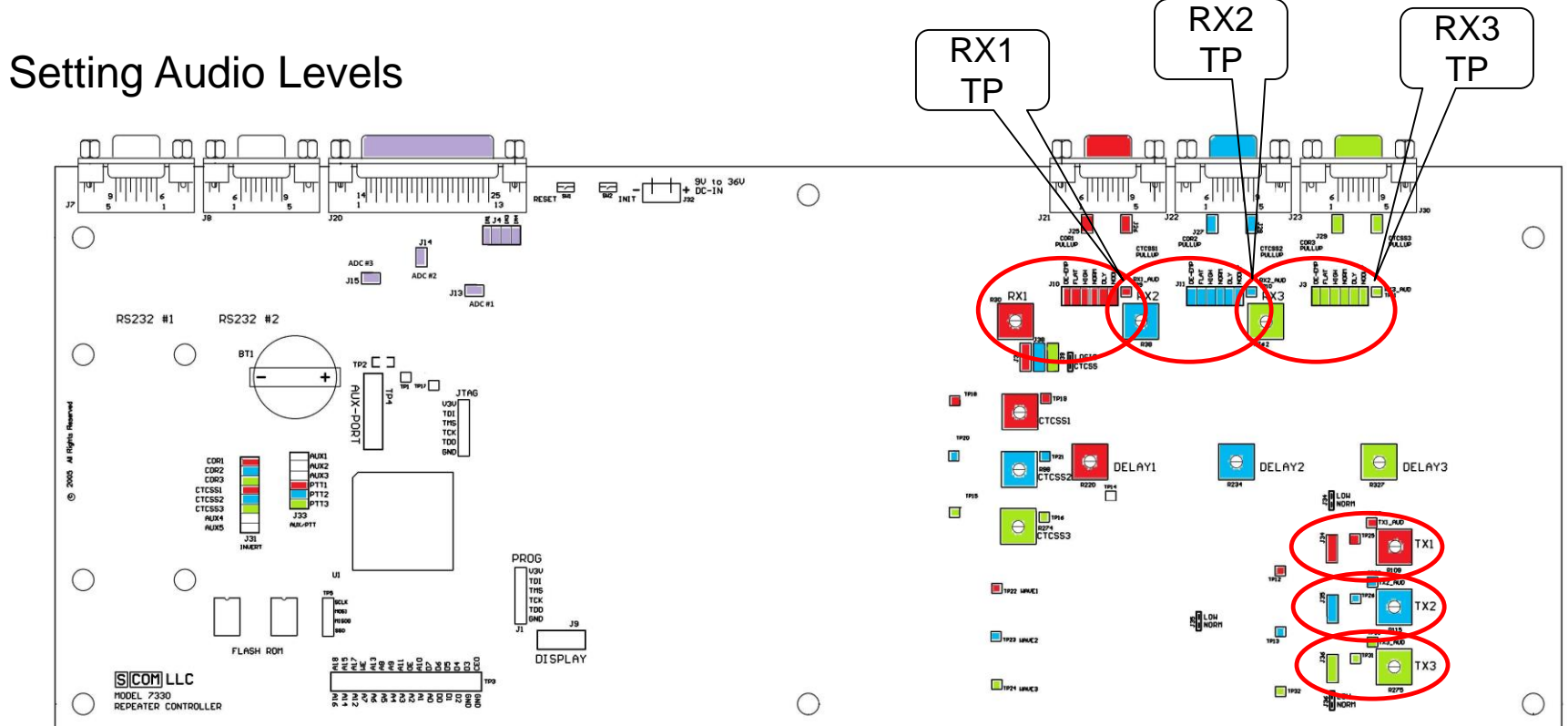

I/O Radio Port 1 Radio Port 2 Radio Port 3

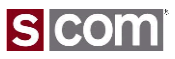

Step 2 - Setting Transmitter Limiters

- Generate a strong RF signal on the input to a receiver.
- Signal should be a 1 kHz tone with 6-7 kHz of deviation.
- Set the repeater TX deviation control for a maximum of 5 kHz deviation.

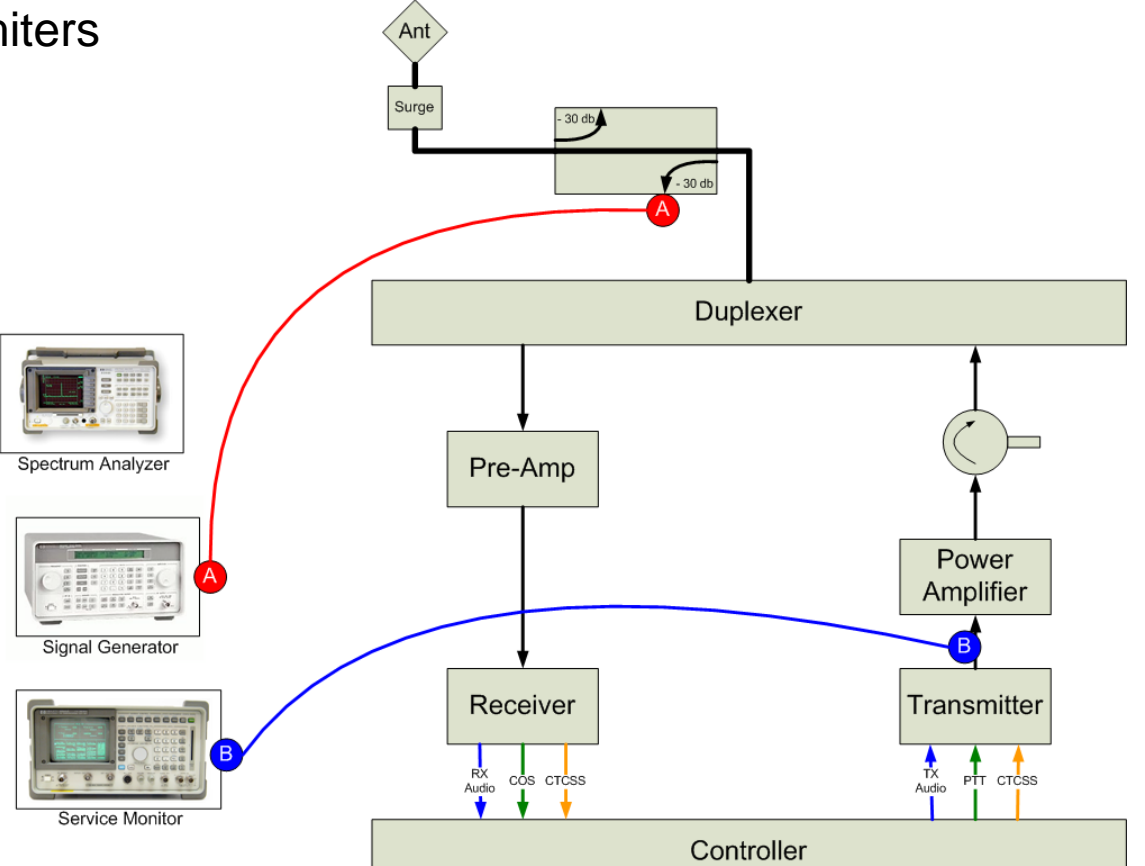

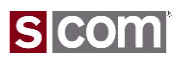

Step 3 - Setting CTCSS level

- Generate a strong RF signal on the input to a receiver. Or you can just PTT the transmitter if local control is possible.
- Signal should be a 0 kHz tone with 0 kHz of deviation. (dead carrier)
- Set the repeater TX CTCSS deviation control for 500 – 750 Hz deviation.
- Repeat for all transmitters which use CTCSS encode.

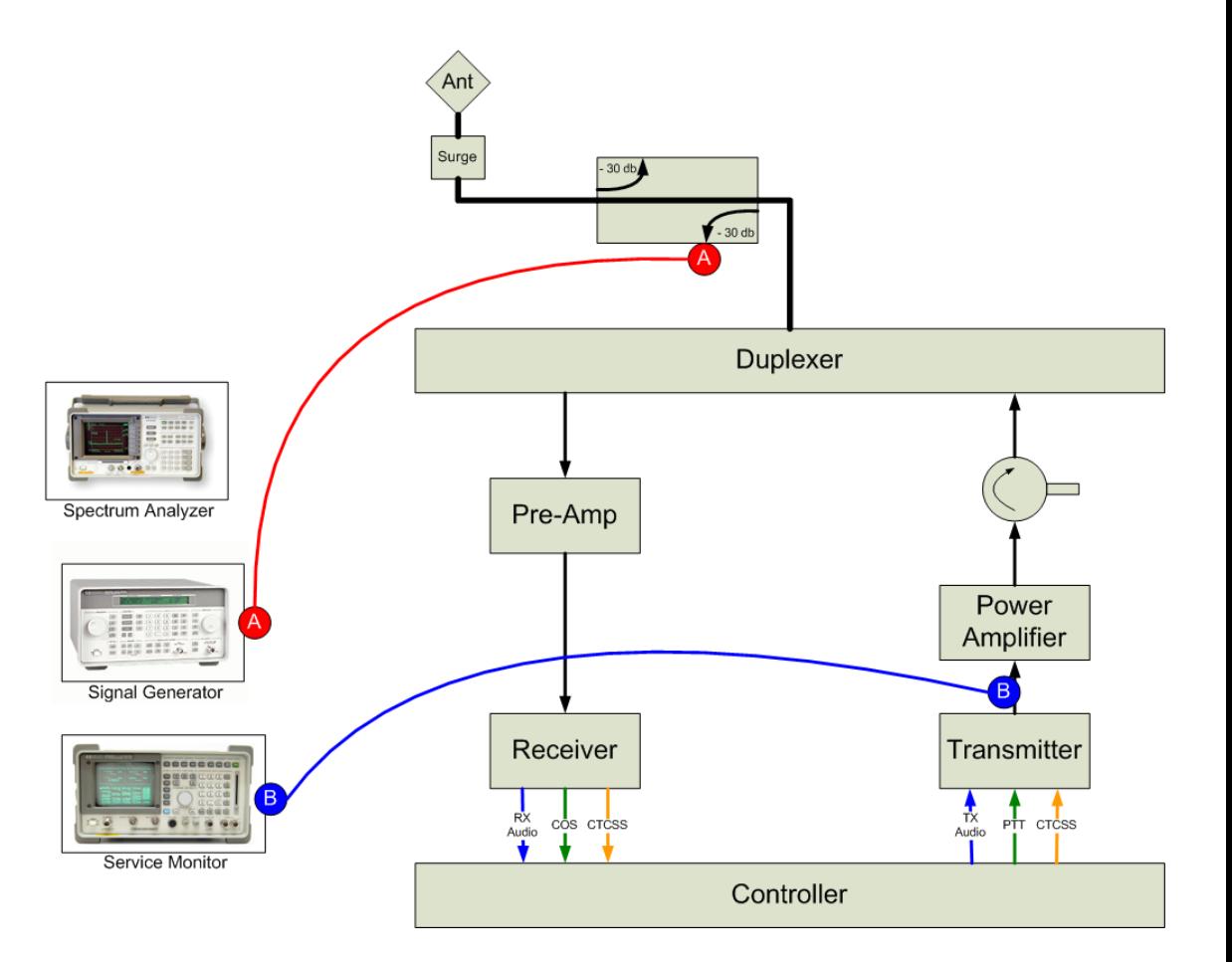

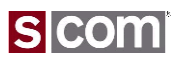

Step 4 - Setting for Flat Audio

- Generate a strong RF signal on the input to a receiver.
- Signal should be a 1 kHz tone with 3 kHz of deviation.
- Set the Controller TX Audio level adjust for 3 kHz deviation on the repeater output.
- Assure that any links have equal and flat audio across the controller.
- Remember to adjust for any CTCSS tones.

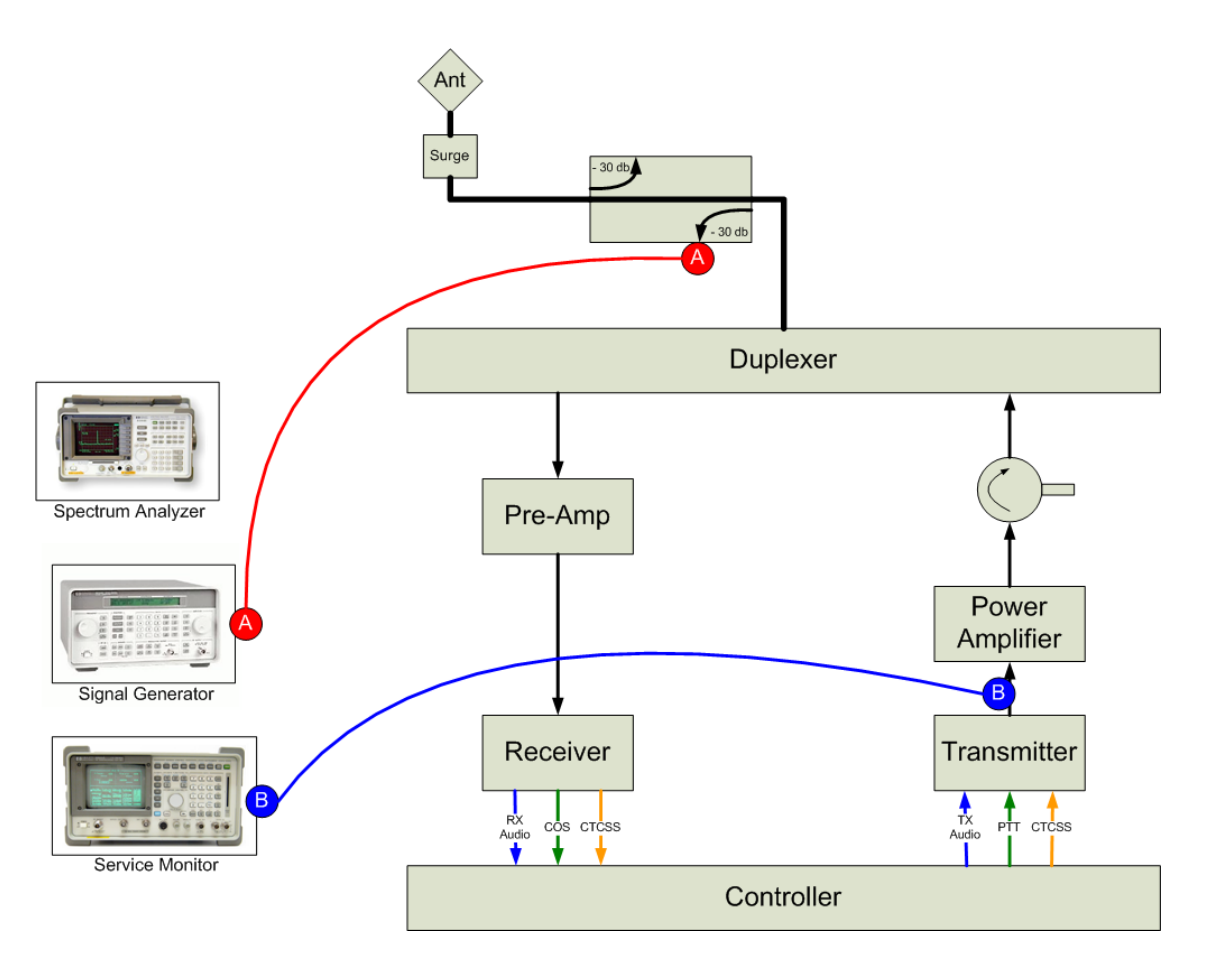

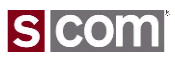

# **Agenda**

#### **Introduction**

• Who is S-COM?

#### **The Basics**

- Repeater Building Blocks
- What does a controller need to do?
- Common Terms
- Introducing the 7330

#### **Wiring It Up**

- Connectors, Jumpers, Pots
- Power
- Input Logic Signals
- Output Logic Signals
- Audio
- A-to-D Input Signals
- CTCSS Encoder

#### **Basic Programming**

- Testing on the Bench
- Initializing the Controller
- S-COM Command Formats
- Security
- Data Types
- Introduction to the Manual
- Getting Started with Programming Commands
- <sup>60</sup> Testing Your Results

#### **Advanced Programming**

- Ports and Paths
- More About Messages
- Receiver Timing
- Macros
- CTCSS Encoder
- Scheduler

#### **File Management**

• Introducing SBOOT

#### **PC-Based Utilities**

• S-COM Custom Audio Utility

#### **Other Controller Topics**

• Digital Linking: IRLP, EchoLink, Allstar

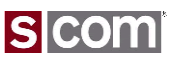

Testing On The Bench

#### **What does it take?**

- Bench Power Source 9-36V DC >190ma
- Toggle Switches on COR and CTCSS
	- Pair for Each Radio Port
- Powered Computer Speakers
	- A Speaker Per Port
- LED for PTT
	- Optional, can use built-in LED
- DTMF Keypad
	- Optional, for testing DTMF commands
	- Commands can be entered on serial port
- Serial Port Cable to PC/Terminal
	- © Copyright 2017, SCOM – For Programming, Firmware Updates, and loading Custom Audio Libraries.

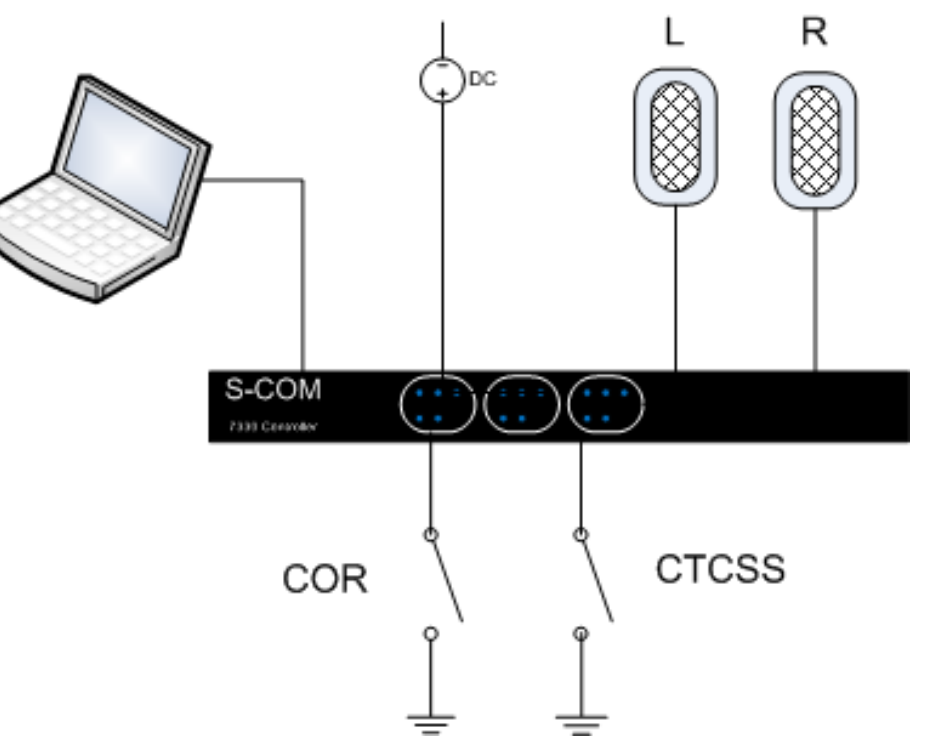

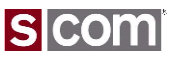

Testing On The Bench

#### **Radio Port LEDs**

- COR, CTCSS Logic Inputs
- PTT, CTCSS Encode Outputs
- DTMF Digit Valid

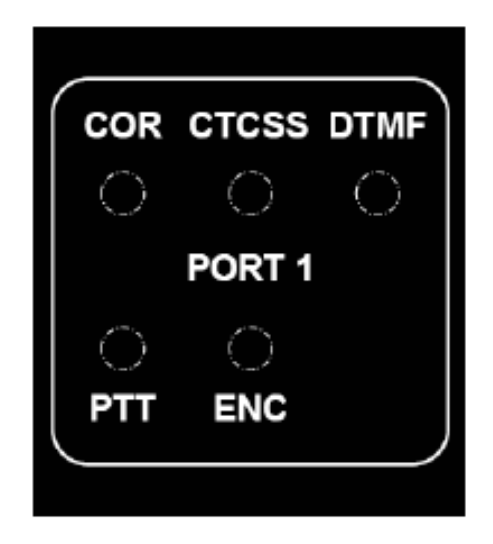

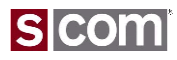

Testing On The Bench

#### **Radio Port LEDs**

- COR, CTCSS Logic Inputs
- PTT, CTCSS Encode Outputs
- DTMF Digit Valid

### **Logic I/O LEDs**

- Logic Inputs
- Logic Outputs

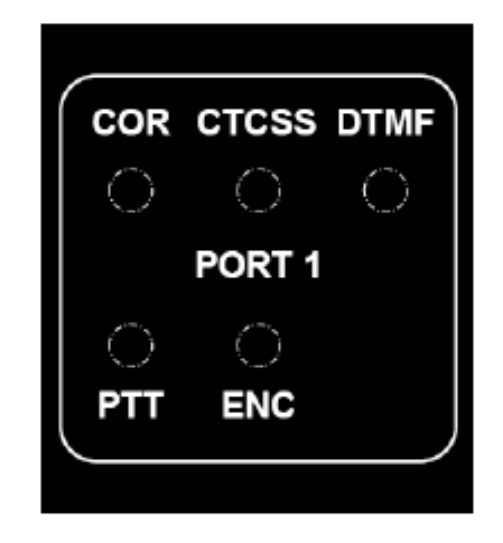

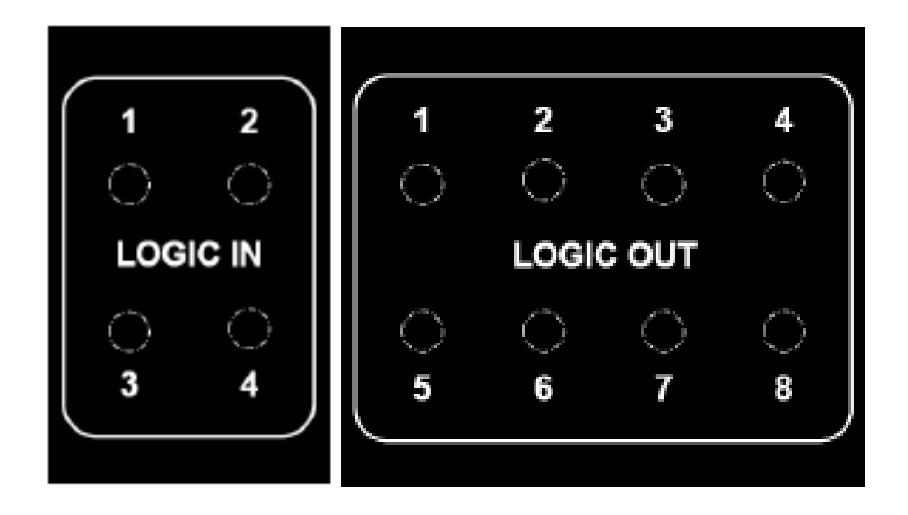

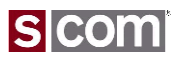

"Initializing" A Controller

#### **Powerup Reset**

- Applying Power is the same as pressing RESET
- Also called a *Warm Start*
- No change to programming

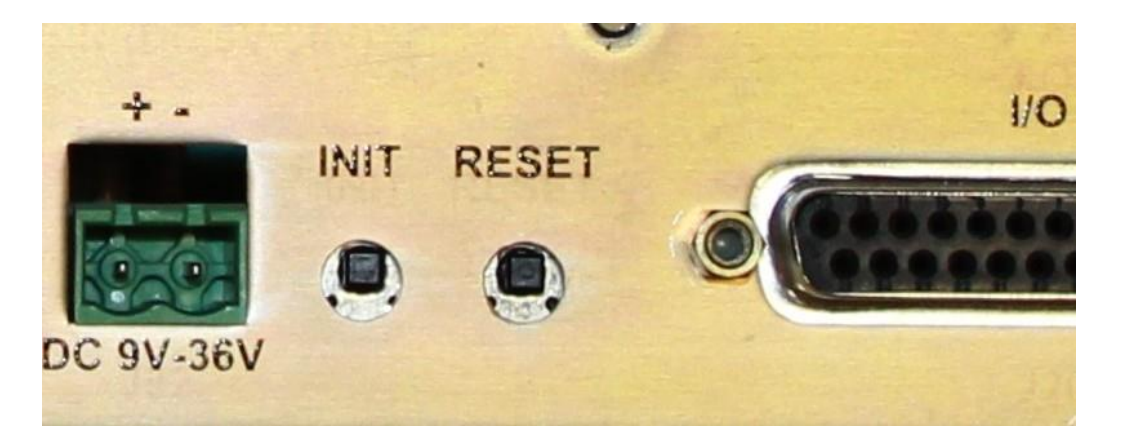

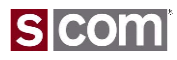

"Initializing" A Controller

#### **Powerup Reset**

- Applying Power is the same as pressing RESET
- Also called a *Warm Start*
- No change to programming

#### **Erase Programming**

- Also called a *Cold Start*
- Changes all repeater configuration options to factory defaults
- Can be performed from Serial Console
- *Exceptions*
	- Console serial port and baudrate unchanged

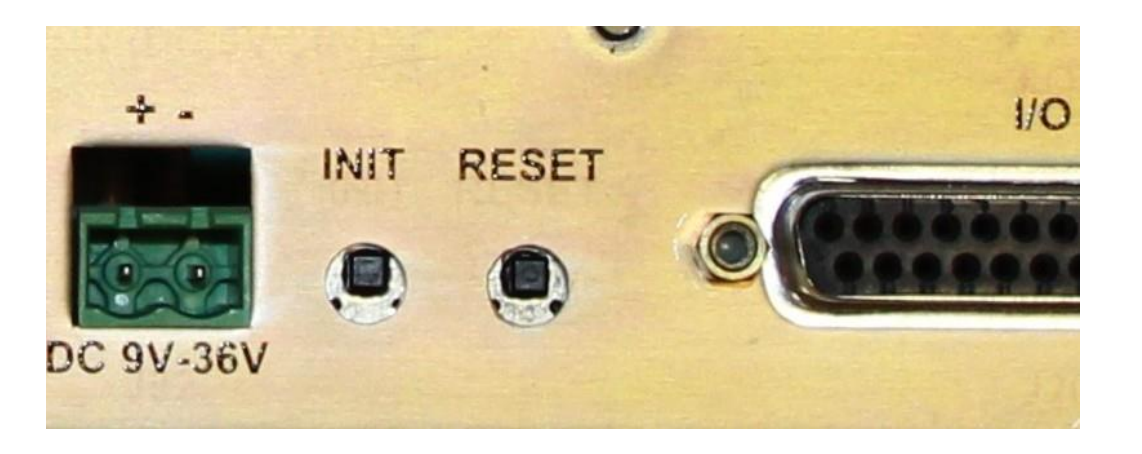

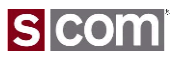

S-COM Command Formats

**Example**

**DTMF Commands**

<password><root><parameters><terminator>

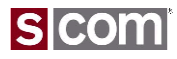

S-COM Command Formats

### **DTMF Commands**

<password><root><parameters><terminator>

- Password
	- MPW, CPW, RBPW

**Example**

**99 63 0100 1 \***

**99** Password, default is 99

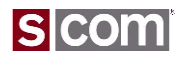

S-COM Command Formats

### **DTMF Commands**

<password><root><parameters><terminator>

- Password
	- MPW, CPW, RBPW
- Root
	- Command number
		- 63, Set or Clear Software Switch
		- 09, Set Timer Reload Value

**Example**

- **99** Password, default is 99
- **63** Root number, Set/Clear Software Switch

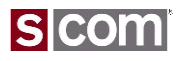

S-COM Command Formats

### **DTMF Commands**

<password><root><parameters><terminator>

- Password
	- MPW, CPW, RBPW
- Root
	- Command number
		- 63, Set or Clear Software Switch
		- 09, Set Timer Reload Value
- Parameters
	- Identifier for Resource
	- Value to set resource to
		- Software Switch Number
		- Timer Number

#### **Example**

- **99** Password, default is 99
- **63** Root number, Set/Clear Software Switch
- **0100** Switch Number
- **1** Parameter

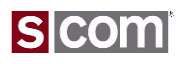

S-COM Command Formats

### **DTMF Commands**

<password><root><parameters><terminator>

- Password
	- MPW, CPW, RBPW
- Root
	- Command number
		- 63, Set or Clear Software Switch
		- 09, Set Timer Reload Value
- Parameters
	- Identifier for Resource
	- Value to set resource to
		- Software Switch Number
		- Timer Number
- Terminator
	- Asterisk, \*

#### **Example**

- **99** Password, default is 99
- **63** Root number, Set/Clear Software Switch
- **0100** Switch Number
- **1** Parameter
- **\*** Terminator

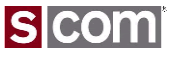

S-COM Command Formats

### **DTMF Commands**

<password><root><parameters><terminator>

- Password
	- MPW, CPW, RBPW
- Root
	- Command number
		- 63, Set or Clear Software Switch
		- 09, Set Timer Reload Value
- Parameters
	- Identifier for Resource
	- Value to set resource to
		- Software Switch Number
		- Timer Number
- Terminator
	- ASTERISK, \*
- Enter at Serial Console or via DTMF

#### **Example**

**99 63 0100 1 \***

- **99** Password, default is 99
- **63** Root number, Set/Clear Software Switch
- **0100** Switch Number
- **1** Parameter
- **\*** Terminator

*Note: Commands Usually Written With Space Between Command Elements For Readability.*

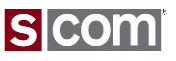

S-COM Command Formats – DTMF Decoder Entry

#### **Valid DTMF Timing**

- DTMF Digit ON at least 50 milliseconds
- DTMF digit OFF at least 50 milliseconds

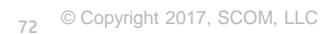

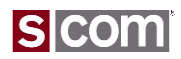
S-COM Command Formats – DTMF Decoder Entry

### **Valid DTMF Timing**

- DTMF Digit ON at least 50 milliseconds
- DTMF digit OFF at least 50 milliseconds

## **Special Keys**

- ASTERISK
	- Think of it as **Enter**
- POUND SIGN
	- Think of it as **Clear Buffer**

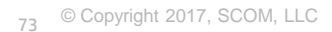

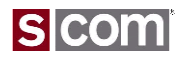

S-COM Command Formats – DTMF Decoder Entry

### **Valid DTMF Timing**

- DTMF Digit ON at least 50 milliseconds
- DTMF digit OFF at least 50 milliseconds

## **Special Keys**

- ASTERISK
	- Think of it as **Enter**
- POUND SIGN
	- Think of it as **Clear Buffer**

## **DTMF Interdigit Timing**

- Clears the command buffer when a command is not completed by an ASTERISK before it expires
- Defaults to 5.00 seconds
	- Think of it as automatic **Clear Buffer** or **Enter**

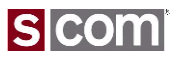

S-COM Command Formats – DTMF Decoder Entry

### **Valid DTMF Timing**

- DTMF Digit ON at least 50 milliseconds
- DTMF digit OFF at least 50 milliseconds

## **Special Keys**

- ASTERISK
	- Think of it as **Enter**
- POUND SIGN
	- Think of it as **Clear Buffer**

## **DTMF Interdigit Timing**

- Clears the command buffer when a command is not completed by an ASTERISK before it expires
- Defaults to 5.00 seconds
	- Think of it as automatic **Clear Buffer** or **Enter**

## **Customization Options**

- Execute on Interdigit Timer
- Execute on End-of-Transmission
- Execute on  $4<sup>th</sup>$  Digit

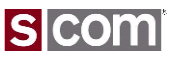

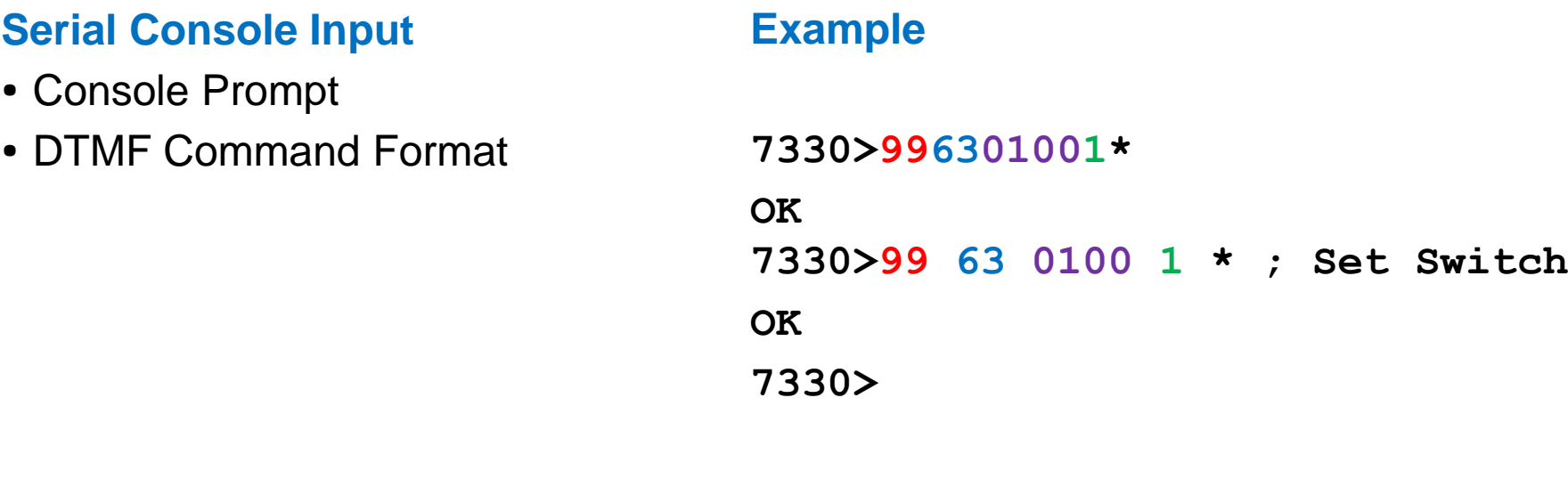

- **99** Password, default is 99
- **63** Root number, Set/Clear Software **Switch**
- **0100** Switch Number
- **1** Parameter
- **\*** Terminator

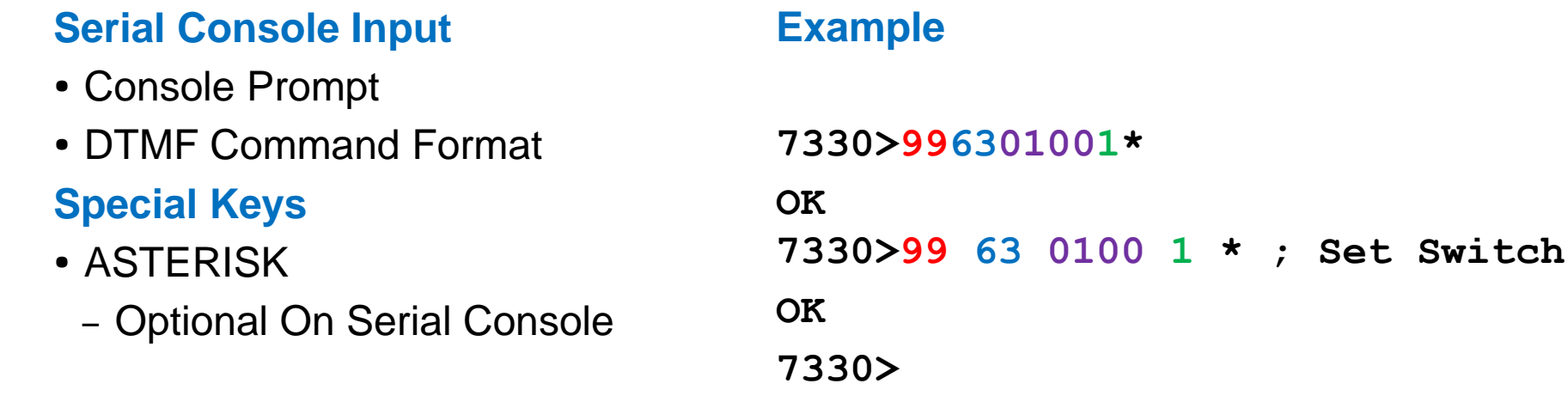

- **99** Password, default is 99
- **63** Root number, Set/Clear Software **Switch**
- **0100** Switch Number
- **1** Parameter
- **\*** Terminator

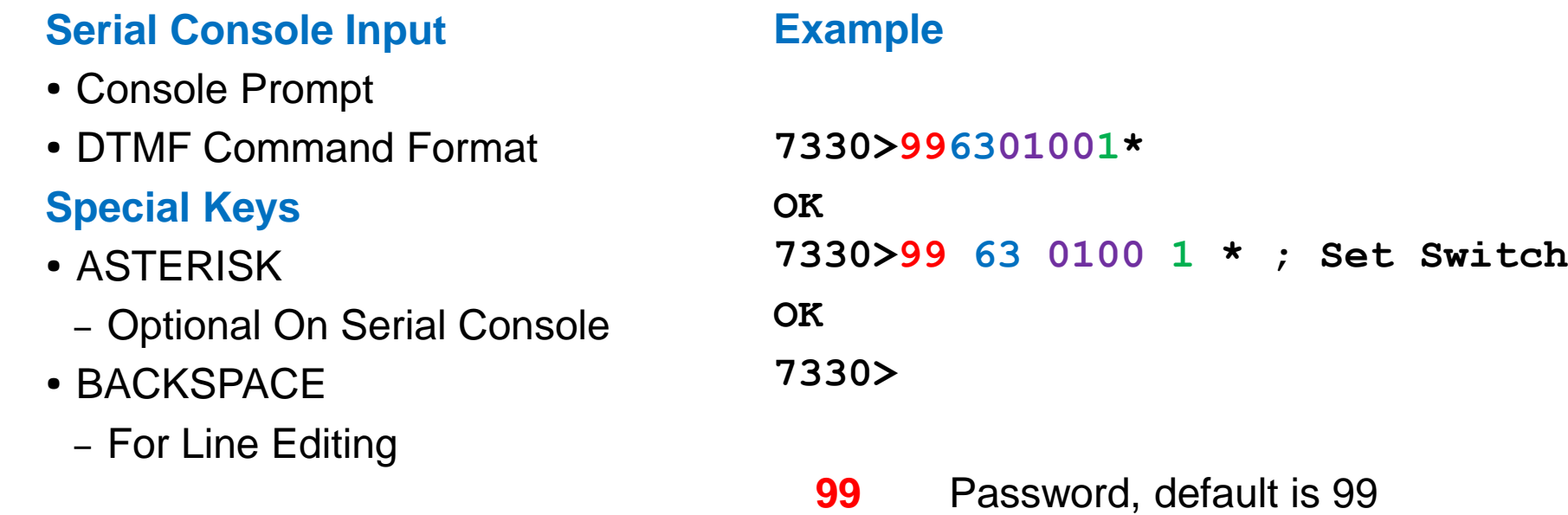

- **63** Root number, Set/Clear Software **Switch**
- **0100** Switch Number
- **1** Parameter
- **\*** Terminator

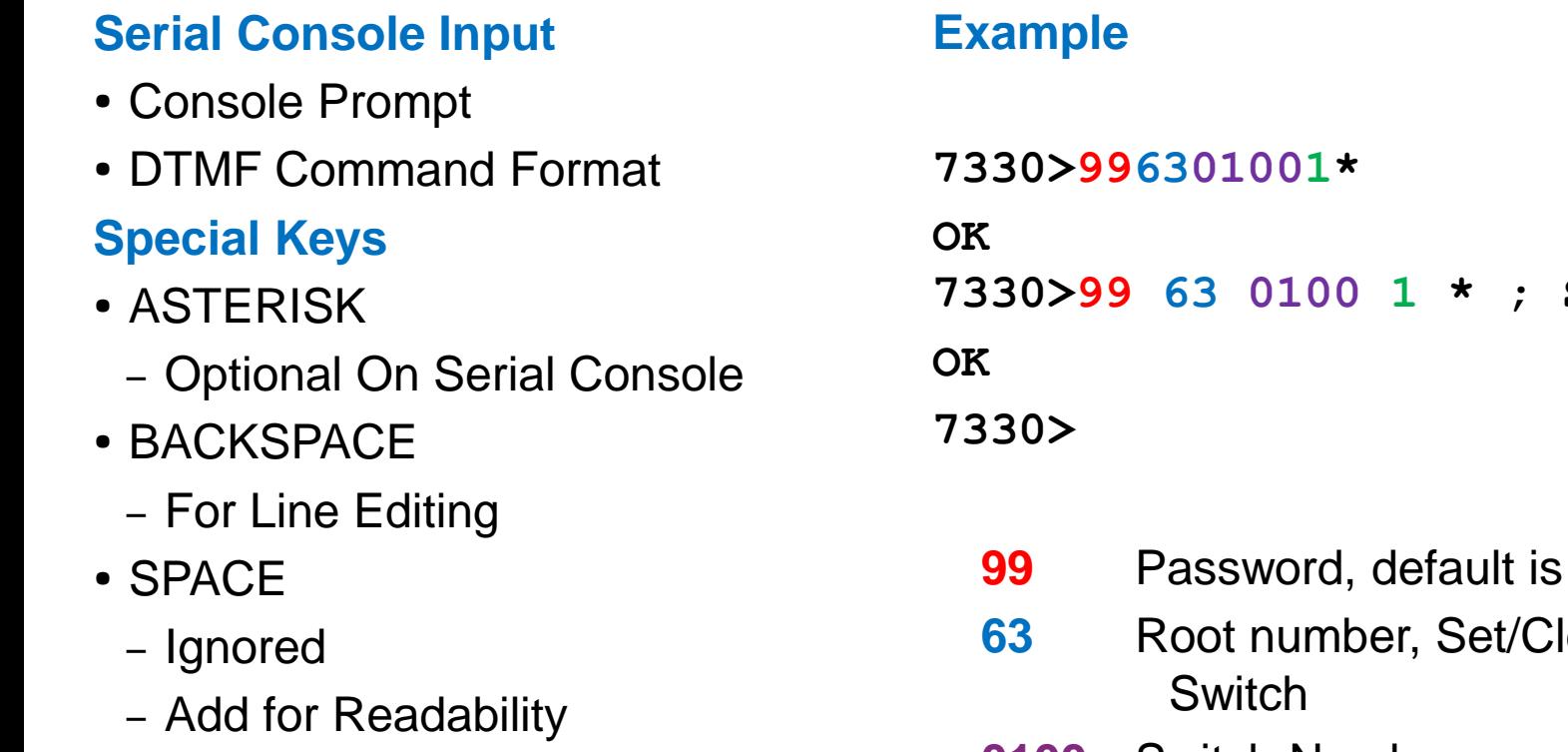

- **7330>99 63 0100 1 \* ; Set Switch**
	- **99** Password, default is 99
	- **lear Software**
	- **0100** Switch Number
	- **1** Parameter
	- **\*** Terminator

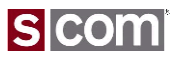

**EXAGE SECON COMPLE ENDERED** 

S-COM Command Formats – Serial Console Entry

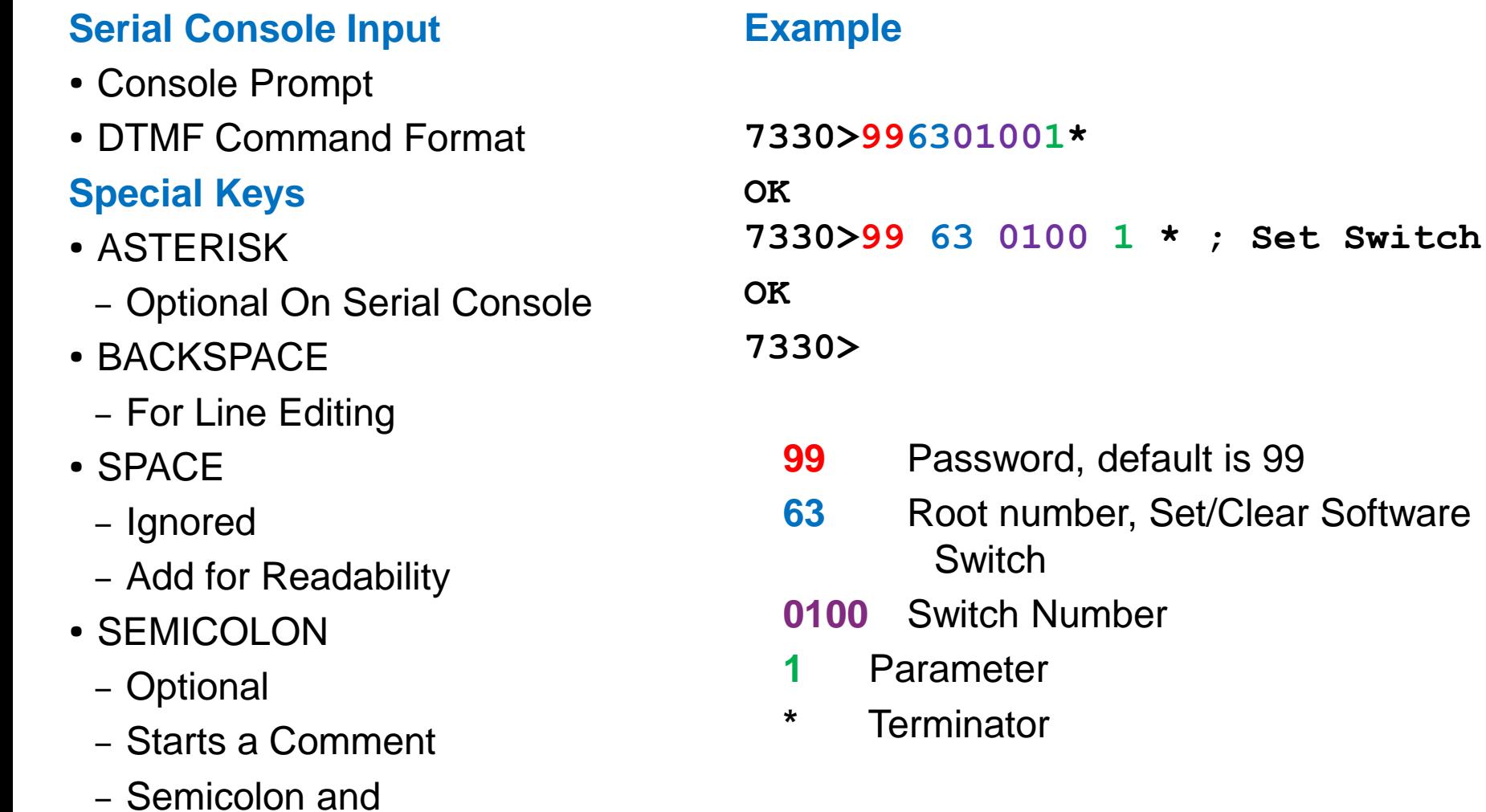

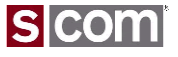

**Software** 

### S-COM Command Formats – Responses

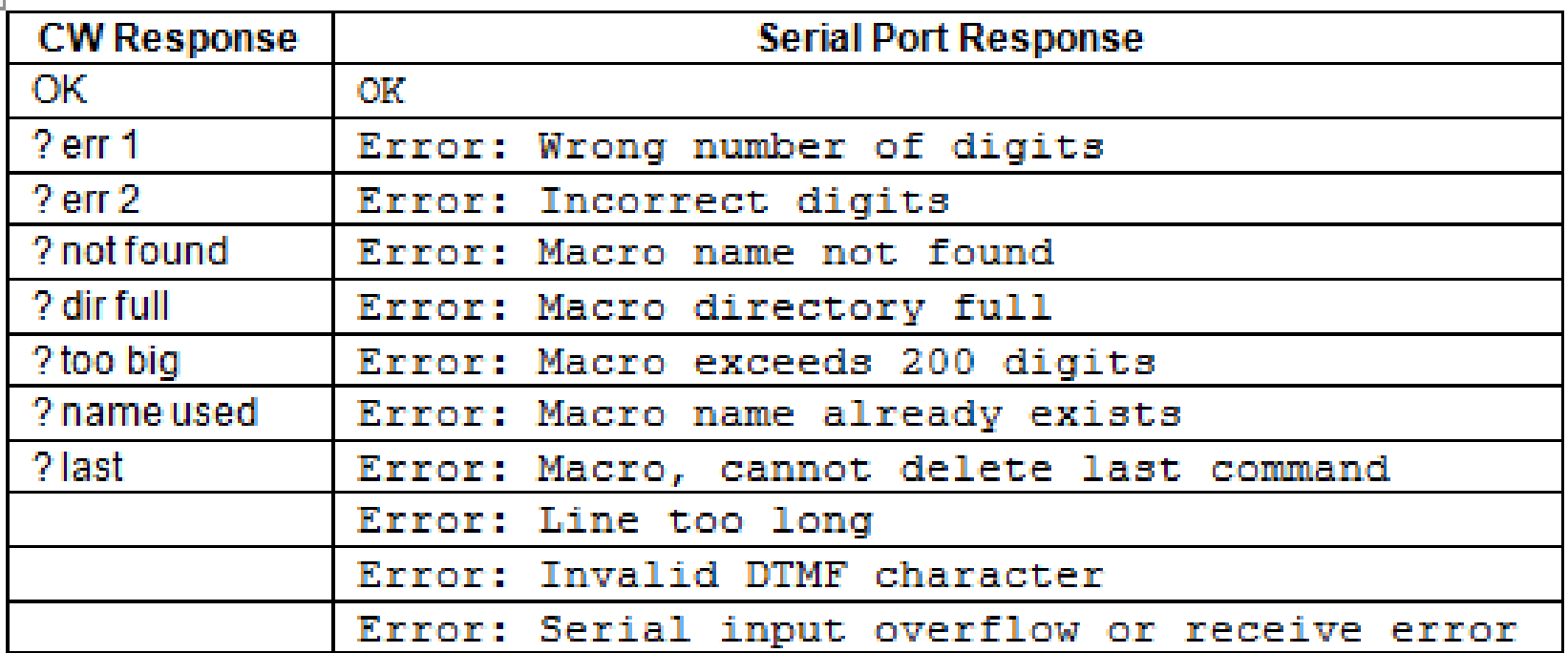

### **DTMF Responses**

- Returned in CW by Default
- Common Ones Can Be Changed

### S-COM Command Formats – Responses

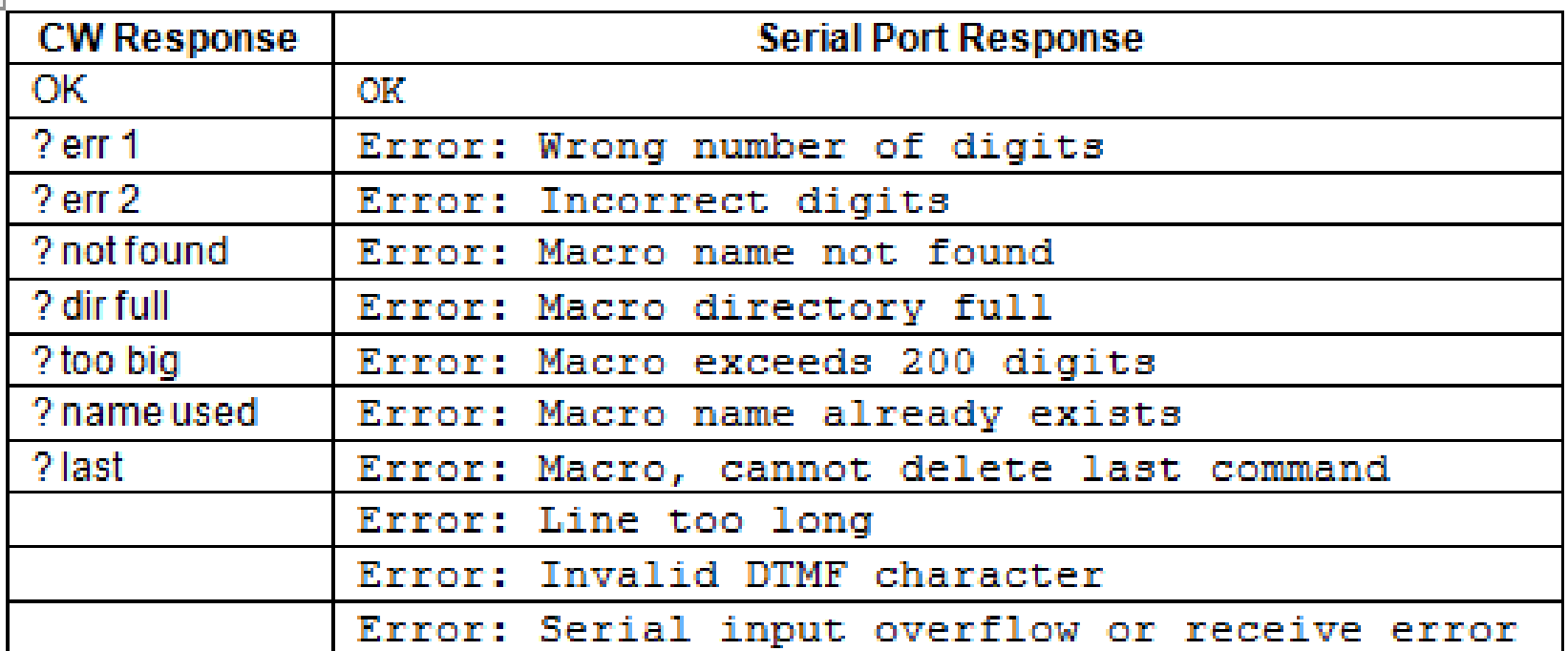

### **DTMF Responses**

- Returned in CW by Default
- Common Ones Can Be Changed

### **Serial Responses**

- Text Responses
	- OK
	- Error: Followed By Reason

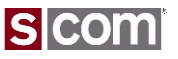

## **Security**

- Master Password
	- MPW
	- Can execute all root commands

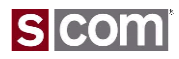

## **Security**

- Master Password
	- MPW
	- Can execute all root commands
- Control Operator Password
	- CPW
	- Can be restricted to subset of root commands

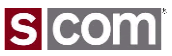

## **Security**

- Master Password
	- MPW
	- Can execute all root commands
- Control Operator Password
	- CPW
	- Can be restricted to subset of root commands
- Macro-Only Password
	- Always digits "DD"
	- Can only be used within a macro
	- Must be enabled by software switch

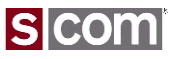

## **Security**

- Master Password
	- MPW
	- Can execute all root commands
- Control Operator Password
	- CPW
	- Can be restricted to subset of root commands
- Macro-Only Password
	- Always digits "DD"
	- Can only be used within a macro
	- Must be enabled by software switch
- Remote Base Password
	- RBPW
	- Used to control remote base radios
- $_{\textrm{\tiny{\tiny{ES}}}}$   $_{\textrm{\tiny{G}}}$ *Note: coming in a future 7330 release*

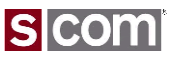

## **Security**

## **Passwords**

- Master Password
	- MPW
	- Can execute all root commands
- Control Operator Password
	- CPW
	- Can be restricted to subset of root commands
- Macro-Only Password
	- Always digits "DD"
	- Can only be used within a macro
	- Must be enabled by software switch
- Remote Base Password
	- RBPW
	- Used to control remote base radios
- $_{\text{\tiny{87}}}$   $_{\text{\tiny{c}}}$  Mote: coming in a future 7330 release

## **Valid Passwords**

- 2, 4, or 6 digits long
- Digits 0 thru 9 and A thru D.

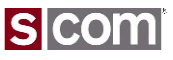

## **Security**

## **Passwords**

- Master Password
	- MPW
	- Can execute all root commands
- Control Operator Password
	- CPW
	- Can be restricted to subset of root commands
- Macro-Only Password
	- Always digits "DD"
	- Can only be used within a macro
	- Must be enabled by software switch
- Remote Base Password
	- RBPW
	- Used to control remote base radios
- $_{\text{\tiny{BS}}}$   $_{\text{\tiny{C}}}$ *Note: coming in a future 7330 release*

## **Valid Passwords**

- 2, 4, or 6 digits long
- Digits 0 thru 9 and A thru D.

## **Defaults**

- Master Password
	- 99
- Control Operator Password
	- Not Set

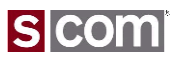

## **Security**

## **Passwords**

- Master Password
	- MPW
	- Can execute all root commands
- Control Operator Password
	- CPW
	- Can be restricted to subset of root commands
- Macro-Only Password
	- Always digits "DD"
	- Can only be used within a macro
	- Must be enabled by software switch
- Remote Base Password
	- RBPW
	- Used to control remote base radios
- $_{\text{\tiny{es}}}$  <sub>್</sub> $M$ ote: coming in a future 7330 release

## **Valid Passwords**

- 2, 4, or 6 digits long
- Digits 0 thru 9 and A thru D.

## **Defaults**

- Master Password
	- 99
- Control Operator Password
	- Not Set

## **Other Security Info**

- Autopatch Password
	- APW
	- User password to make a phone call
	- *Note: previously used in S-COM MRC-100, 6K and 7K. Not available in 7330.*

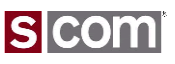

## Data Types

## **Basic/Simple Types**

- Software Switch
- Counter
- Timer
- Message
- Macro
- Event-Triggered Macro
- Booleans
- Logic Inputs
- Logic Outputs

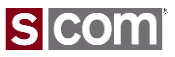

## Data Types

## **Basic/Simple Types**

- Software Switch
- Counter
- Timer
- Message
- Macro
- Event-Triggered Macro
- Booleans
- Logic Inputs
- Logic Outputs

## **Complex Types**

- User Timer
- Activity Timer/Counter/Event-Triggered Macro
- Time-of-Day
- Scheduler Setpoint
- Analog Data Collection

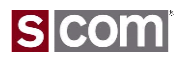

## Data Types

**Type Number**

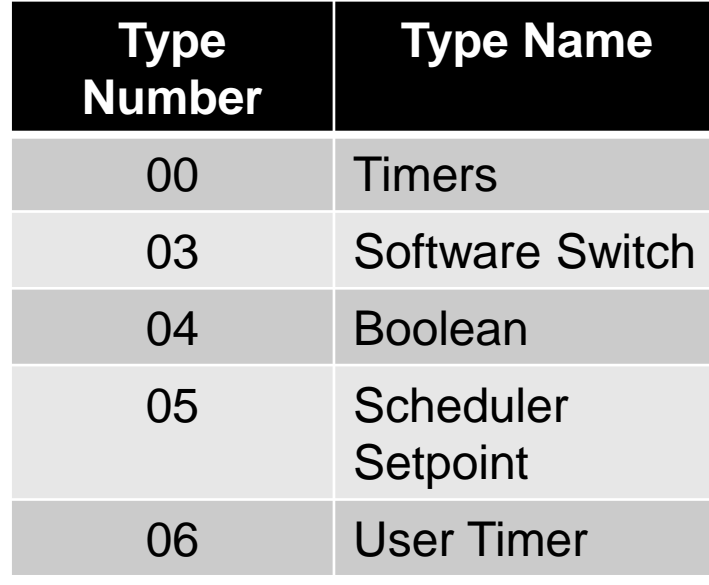

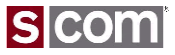

## Data Types

**Type Number**

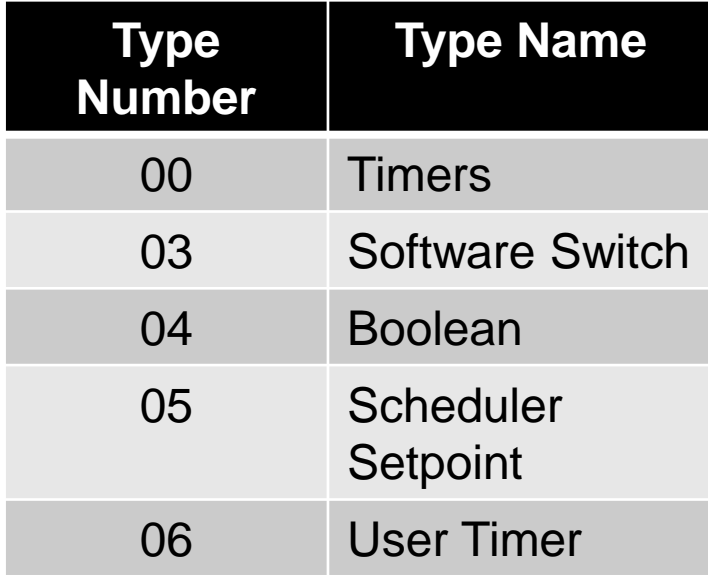

• *Note: This numbering is initially being used only in the If-Then-Else command. Future commands will also use it.*

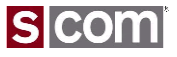

Data Types

**Type Number**

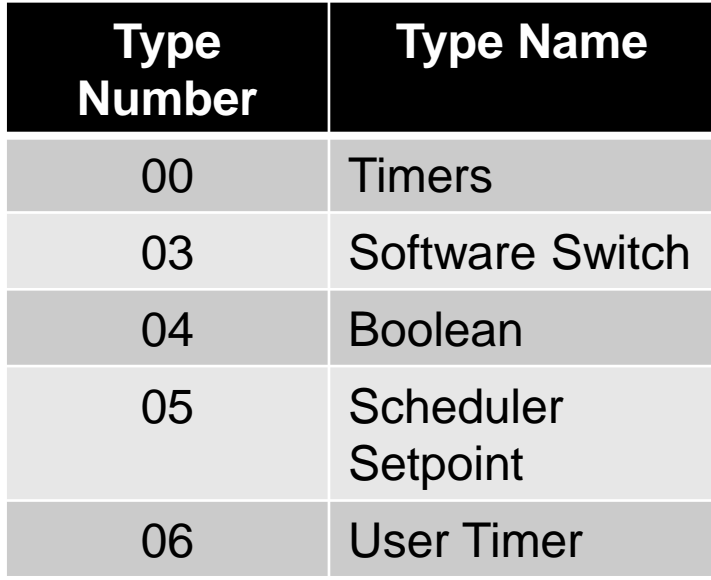

• *Note: This numbering is initially being used only in the If-Then-Else command. Future commands will also use it.*

## **Resource Number**

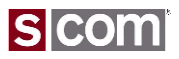

## Data Types

## **Type Number**

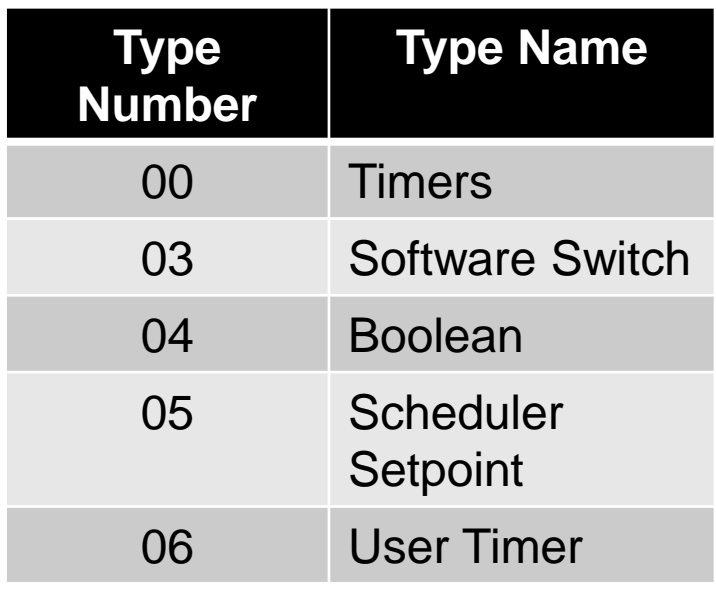

• *Note: This numbering is initially being used only in the If-Then-Else command. Future commands will also use it.*

## **Resource Number**

- **R**, Resolution
	- Timers:
		- $\cdot 0 = 10$  millisecond
		- $\cdot$  1 = 100 millisecond
		- 2 = 1000 millisecond, 1 Second
	- All Others set to zero

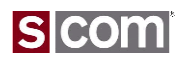

## Data Types

## **Type Number**

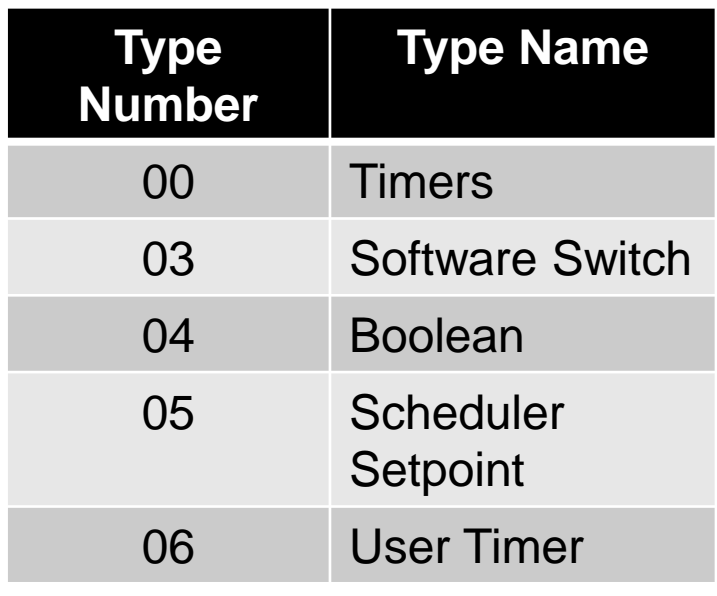

## **Resource Number**

- **R**, Resolution
	- Timers:
		- $\cdot 0 = 10$  millisecond
		- $\cdot$  1 = 100 millisecond
		- 2 = 1000 millisecond, 1 Second
	- All Others set to zero
- **P**, Port
	- 1 thru 3, Radio Ports
	- 9, Serial Port
- *Note: This numbering is initially being used only in the If-Then-Else command. Future commands will also use it.*

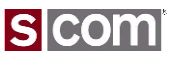

## Data Types

## **Type Number**

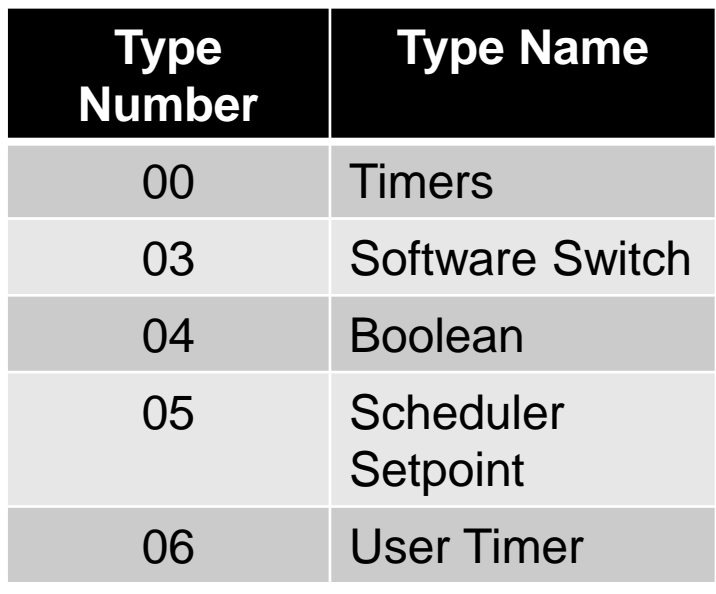

• *Note: This numbering is initially being used only in the If-Then-Else command. Future commands will also use it.*

## **Resource Number**

- **R**, Resolution
	- Timers:
		- $\cdot 0 = 10$  millisecond
		- $\cdot$  1 = 100 millisecond
		- 2 = 1000 millisecond, 1 Second
	- All Others set to zero
- **P**, Port
	- 1 thru 3, Radio Ports
	- 9, Serial Port
- **XX**, Number 0 thru 99

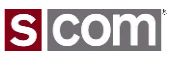

## Data Types

## **Type Number**

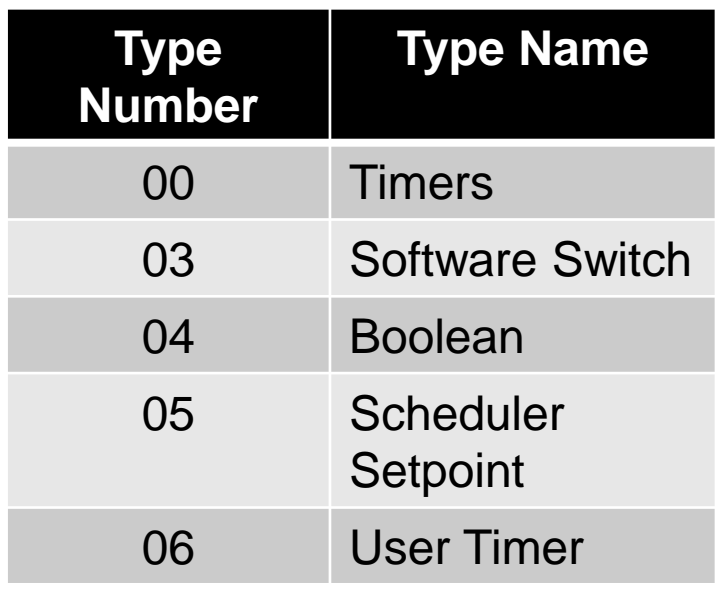

• *Note: This numbering is initially being used only in the If-Then-Else command. Future commands will also use it.*

## **Resource Number**

- **R**, Resolution
	- Timers:
		- $\cdot 0 = 10$  millisecond
		- $\cdot$  1 = 100 millisecond
		- 2 = 1000 millisecond, 1 Second
	- All Others set to zero
- **P**, Port
	- 1 thru 3, Radio Ports
	- 9, Serial Port
- **XX**, Number 0 thru 99
- *Note: Resource number currently used on Timers, Software Switches, Booleans, Event-Triggered Macros, Messages, Counters*

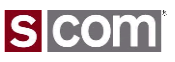

## Data Types

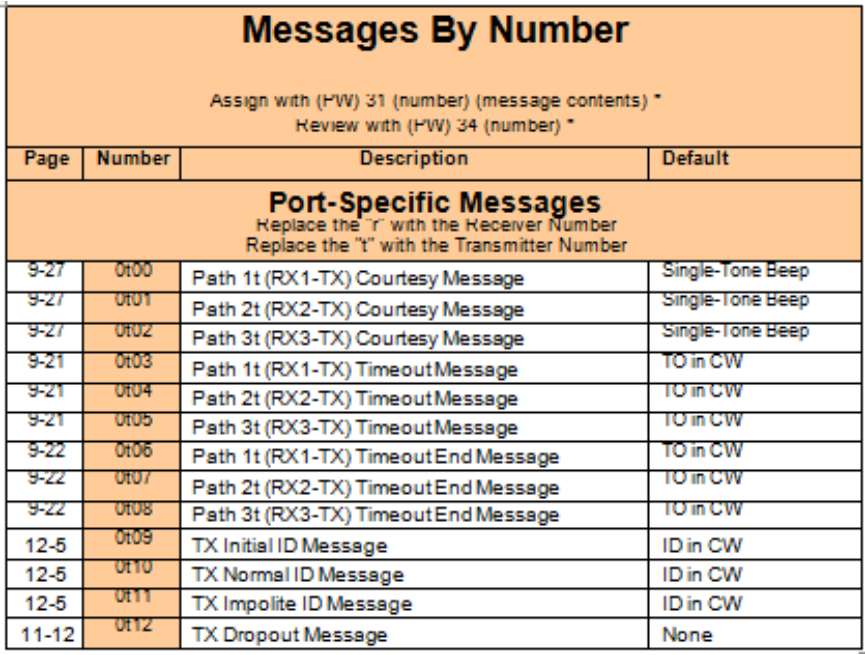

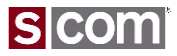

### Data Types

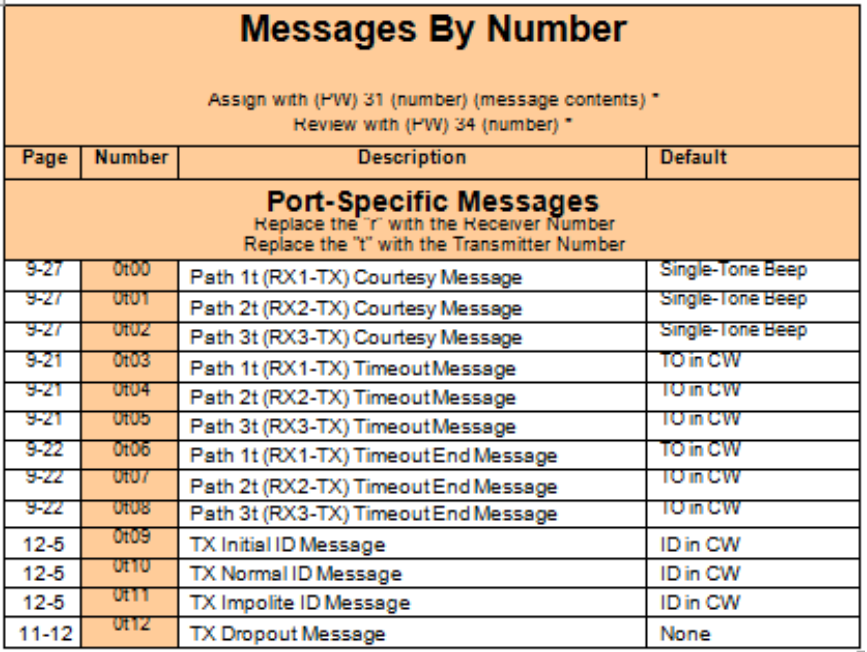

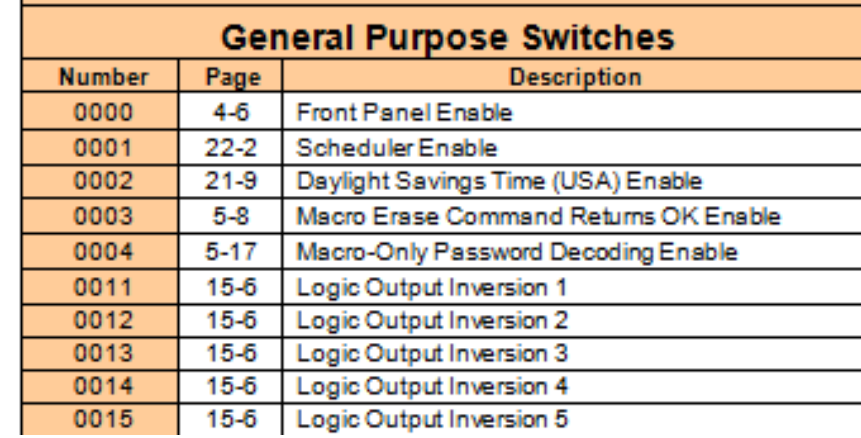

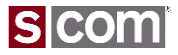

### Data Types

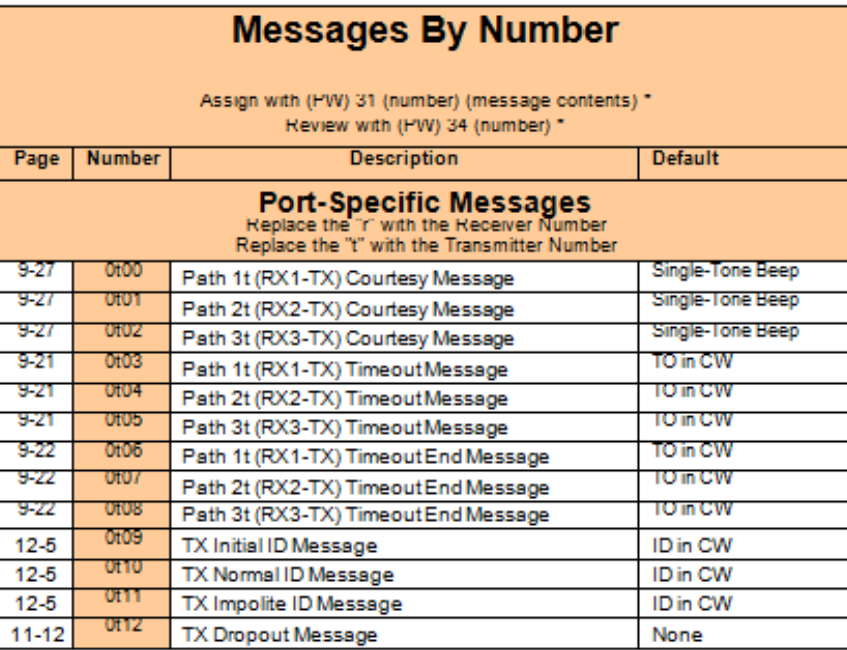

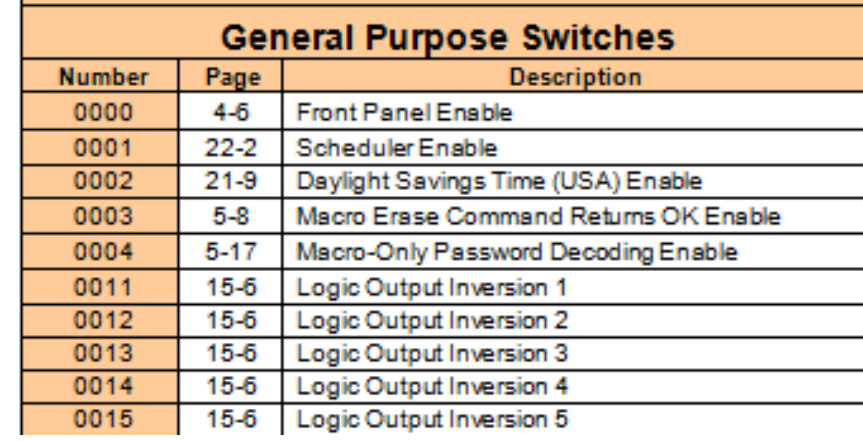

## **Port-Specific Counters**<br>Replace the Tri with the Receiver Number

Replace the "t" with the Transmitter Number

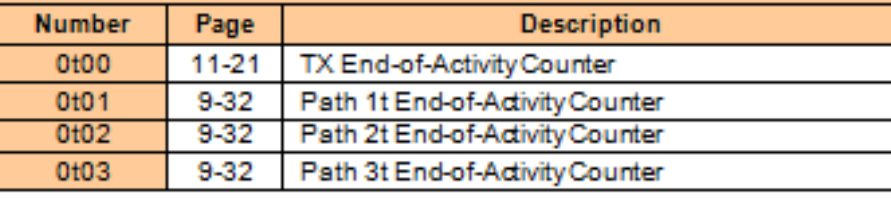

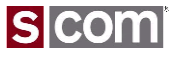

### Data Types

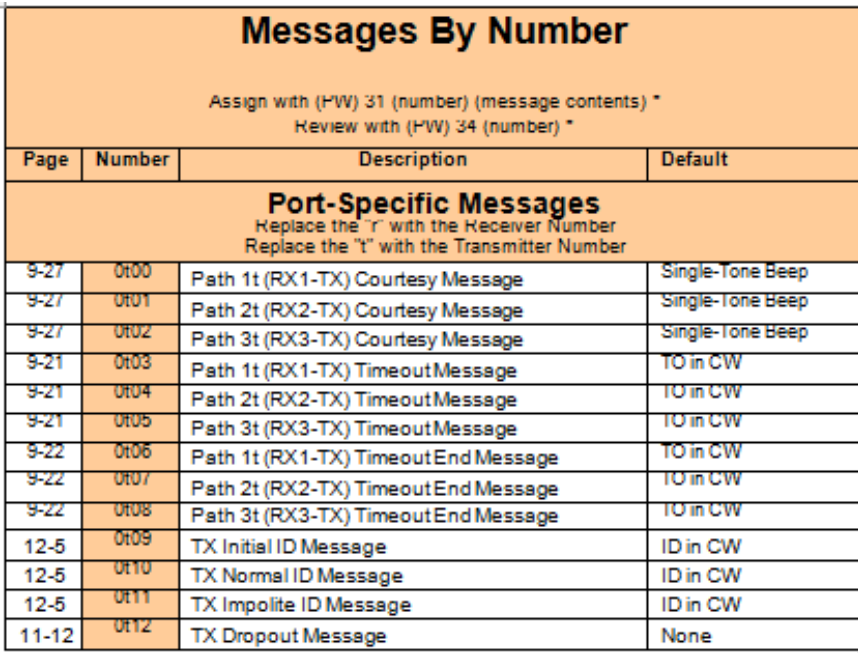

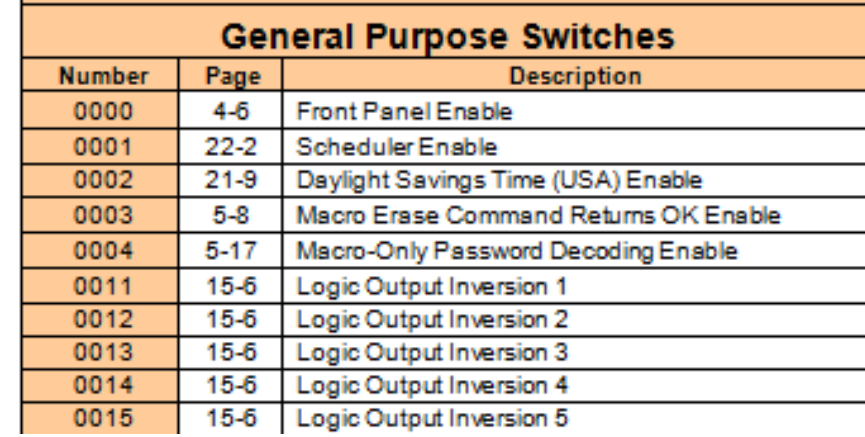

## **Port-Specific Counters**<br>Replace the Ti with the Receiver Number

Replace the "t" with the Transmitter Number

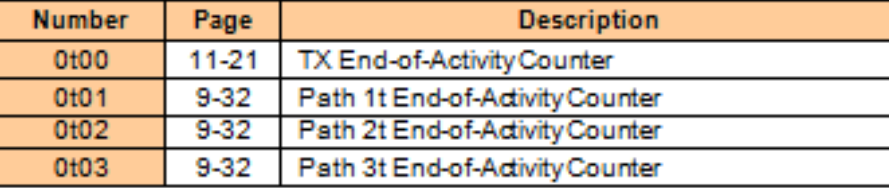

### 10ms Timers By Number

Assign with (PW) 09 (number) (value) Test with (PW) 76 00 (number) (nonzero macro) (zero macro) \*

**Port-Specific Timers**<br>Replace the TT with the Receiver/DTMF Decoder Number Replace the "t" with the Transmitter Number

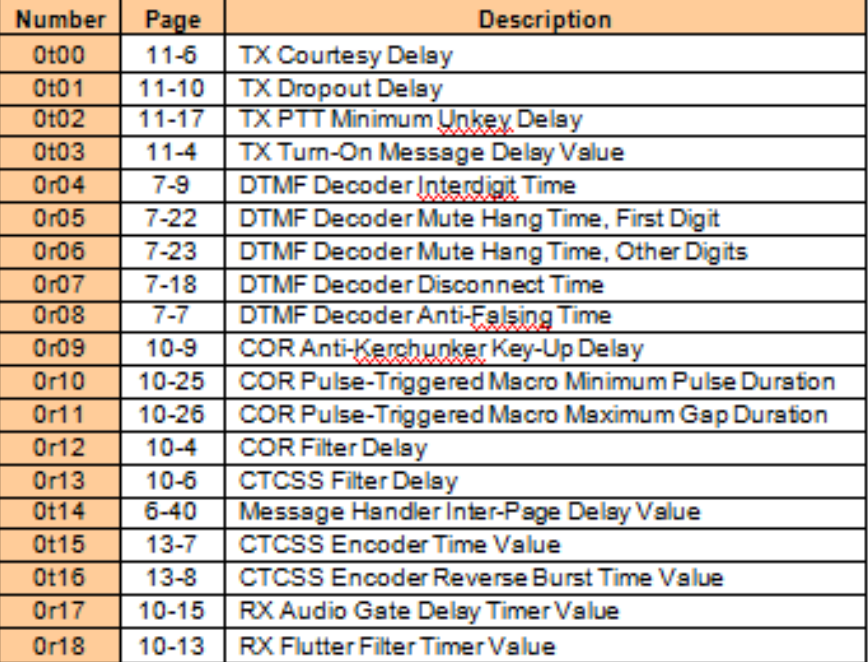

### Introduction to Owner Manual Pages

### **Select Path Access Mode**

Selects the access mode for each receiver-to-transmitter path.

- Programming the Path Access Mode does not affect the Path Enable/Disable Software Switch (see page 9-6).
- Enter the password, the two-digit root number, the two-digit path number, and a one-digit mode number.

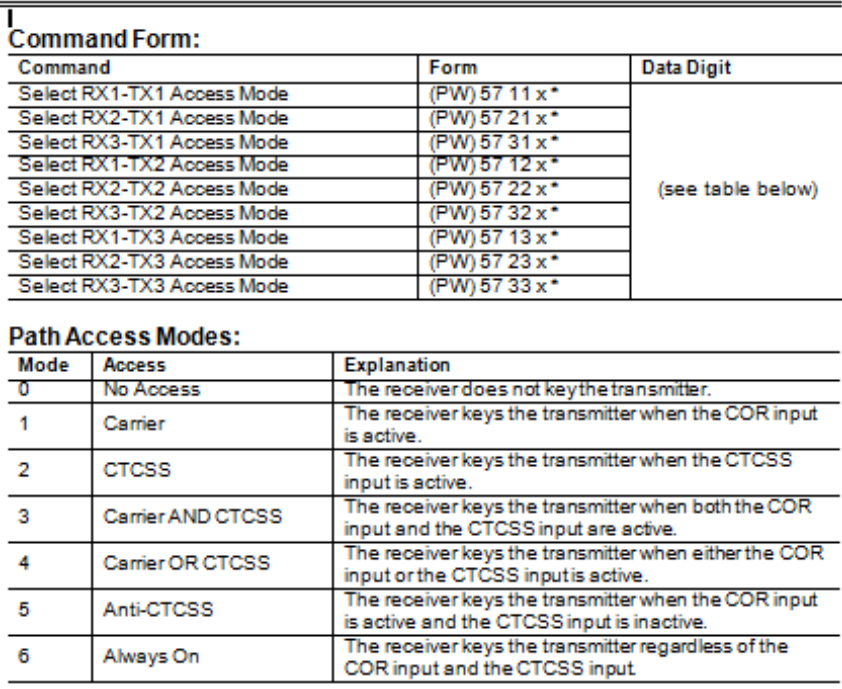

#### Acknowledgment: Sends OK message

#### Errors:

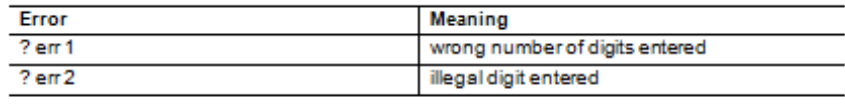

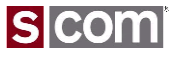

### Introduction to Owner Manual Pages

### **Description**

#### **Select Path Access Mode**

Selects the access mode for each receiver-to-transmitter path.

- Programming the Path Access Mode does not affect the Path Enable/Disable Software Switch (see page 9-6).
- Enter the password, the two-digit root number, the two-digit path number, and a one-digit mode number.

### **Select Path Access Mode**

Selects the access mode for each receiver-to-transmitter path.

- Programming the Path Access Mode does not affect the Path Enable/Disable Software Switch (see page 9-6).
- Enter the password, the two-digit root number, the two-digit path number, ۰ and a one-digit mode number.

#### **Command Form:**

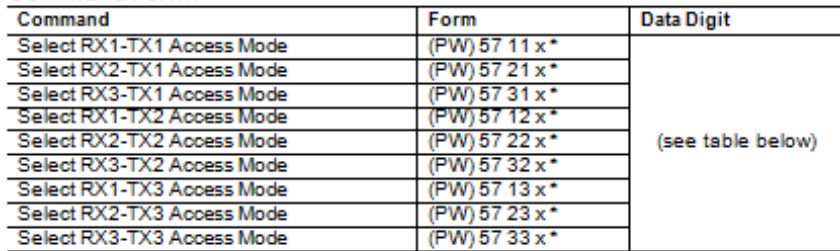

#### **Path Access Modes:**

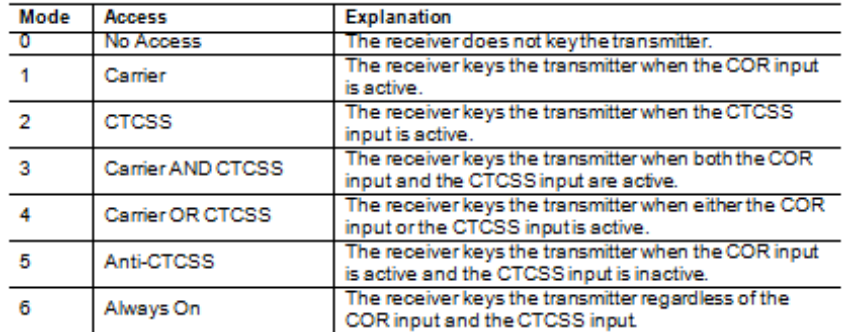

#### Acknowledgment: Sends OK message

#### **Errors:**

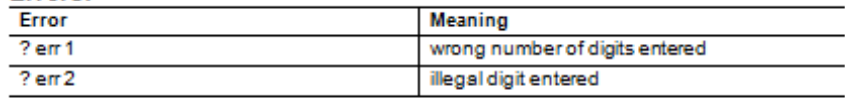

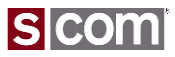

### Introduction to Owner Manual Pages

### **Description**

### **Select Path Access Mode**

Selects the access mode for each receiver-to-transmitter path.

- Programming the Path Access Mode does not affect the Path Enable/Disable Software Switch (see page 9-6).
- Enter the password, the two-digit root number, the two-digit path number, and a one-digit mode number.

## **Syntax**

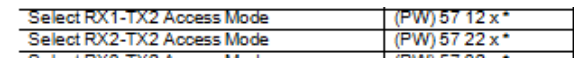

(see table below)

### **Select Path Access Mode**

Selects the access mode for each receiver-to-transmitter path.

- Programming the Path Access Mode does not affect the Path Enable/Disable Software Switch (see page 9-6).
- Enter the password, the two-digit root number, the two-digit path number, ۰ and a one-digit mode number.

#### **Command Form:**

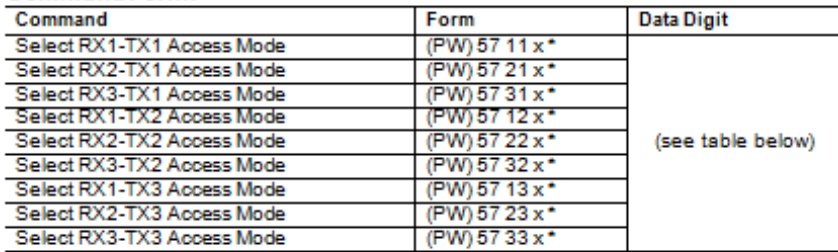

#### **Path Access Modes:**

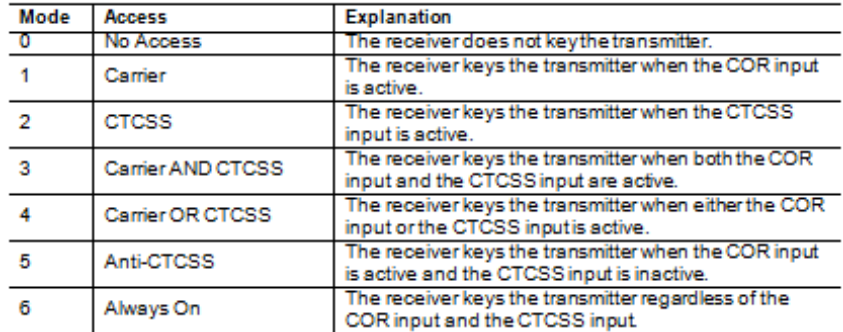

#### Acknowledgment: Sends OK message

#### Errors:

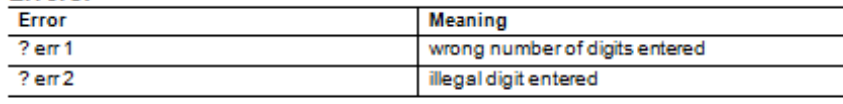

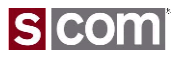

### Introduction to Owner Manual Pages

### **Description**

### **Select Path Access Mode**

Selects the access mode for each receiver-to-transmitter path.

- Programming the Path Access Mode does not affect the Path Enable/Disable Software Switch (see page 9-6).
- Enter the password, the two-digit root number, the two-digit path number, and a one-digit mode number.

## **Syntax**

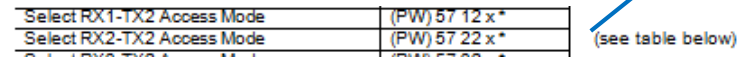

### **Parameters**

#### **Path Access Modes:**

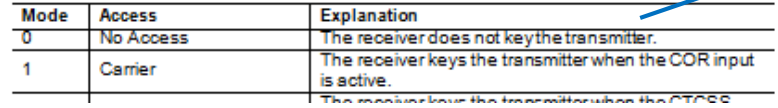

### **Select Path Access Mode**

Selects the access mode for each receiver-to-transmitter path.

- Programming the Path Access Mode does not affect the Path Enable/Disable Software Switch (see page 9-6).
- Enter the password, the two-digit root number, the two-digit path number, ۰ and a one-digit mode number.

#### **Command Form:**

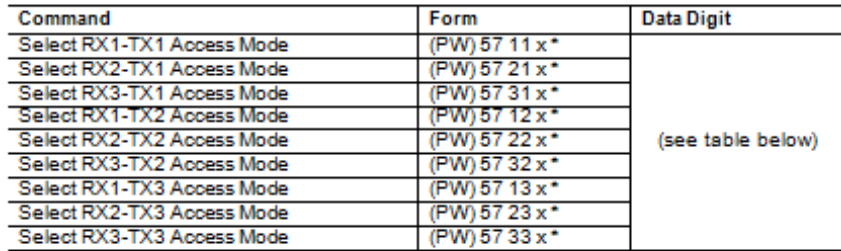

#### **Path Access Modes:**

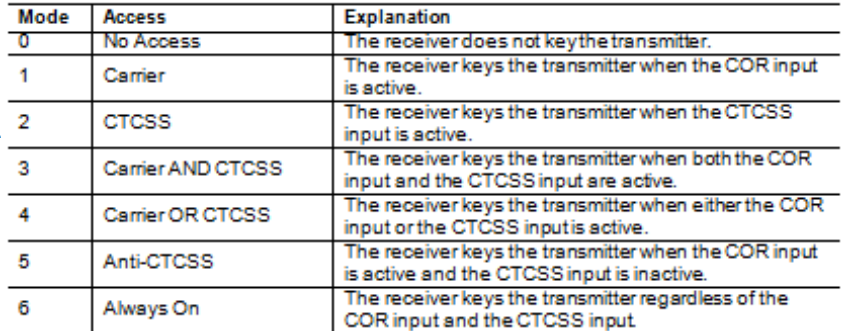

#### Acknowledgment: Sends OK message

#### **Errors:**

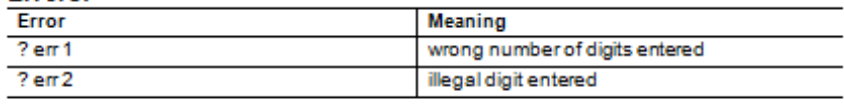

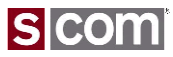

### Introduction to Owner Manual Pages

### **Description**

### **Select Path Access Mode**

Selects the access mode for each receiver-to-transmitter path.

- Programming the Path Access Mode does not affect the Path Enable/Disable Software Switch (see page 9-6).
- Enter the password, the two-digit root number, the two-digit path number, and a one-digit mode number.

## **Syntax**

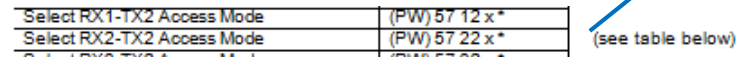

### **Parameters**

#### **Path Access Modes:**

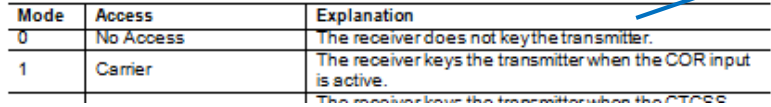

### Responses

#### Acknowledgment: Sends OK message

#### **Frrors:**

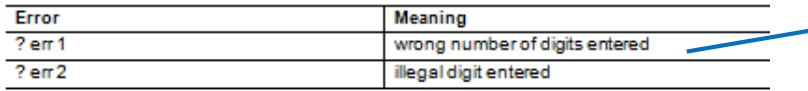

### **Select Path Access Mode**

### Selects the access mode for each receiver-to-transmitter path.

- Programming the Path Access Mode does not affect the Path Enable/Disable Software Switch (see page 9-6).
- Enter the password, the two-digit root number, the two-digit path number, ۰ and a one-digit mode number.

#### **Command Form:**

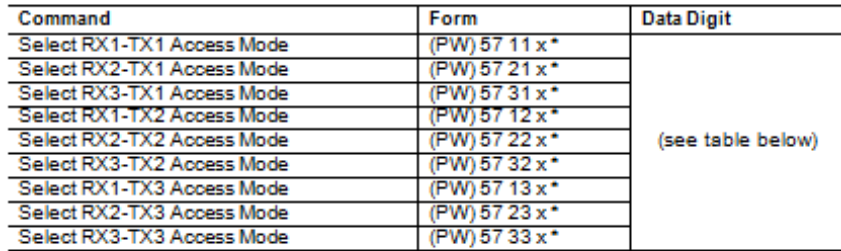

#### **Path Access Modes:**

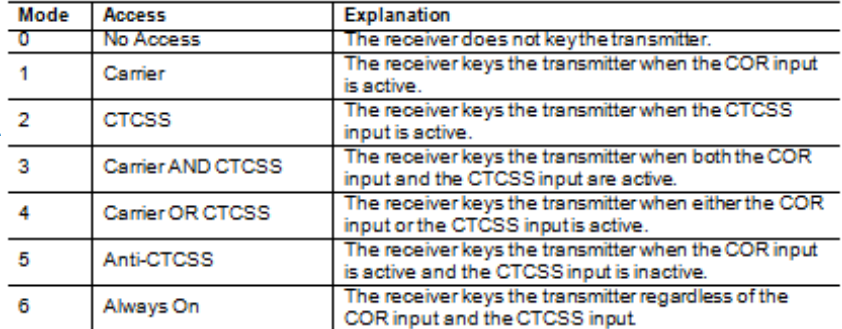

#### Acknowledgment: Sends OK message

#### **Errors:**

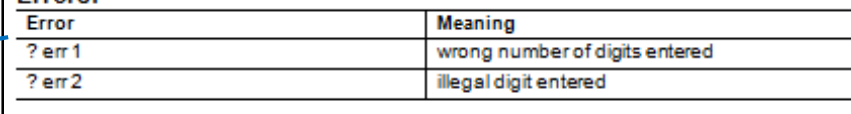

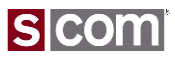

### Introduction to Owner Manual Pages

### **Description**

### **Select Path Access Mode**

Selects the access mode for each receiver-to-transmitter path.

- Programming the Path Access Mode does not affect the Path Enable/Disable Software Switch (see page 9-6).
- Enter the password, the two-digit root number, the two-digit path number, and a one-digit mode number.

## **Syntax**

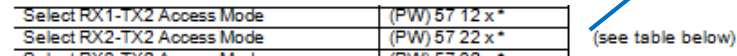

### **Parameters**

#### **Path Access Modes:**

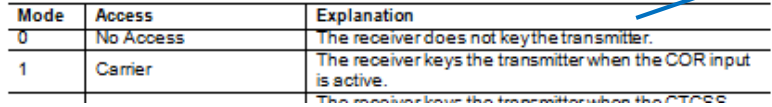

### Responses

#### Acknowledgment: Sends OK message

#### **Frrors:**

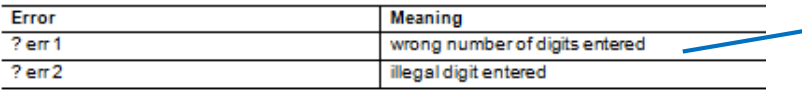

### **Defaults**

Default: All paths are in access mode 1 (Carrier)

### **Select Path Access Mode**

Selects the access mode for each receiver-to-transmitter path.

- Programming the Path Access Mode does not affect the Path Enable/Disable Software Switch (see page 9-6).
- Enter the password, the two-digit root number, the two-digit path number, ۰ and a one-digit mode number.

#### **Command Form:**

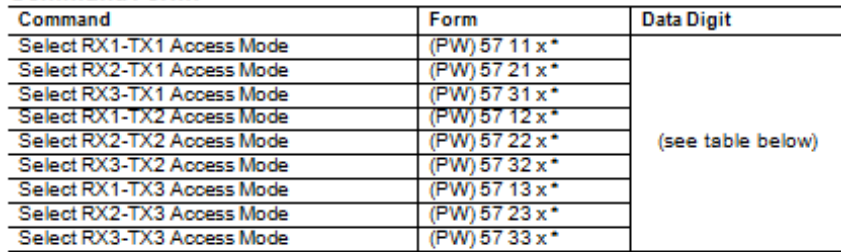

#### **Path Access Modes:**

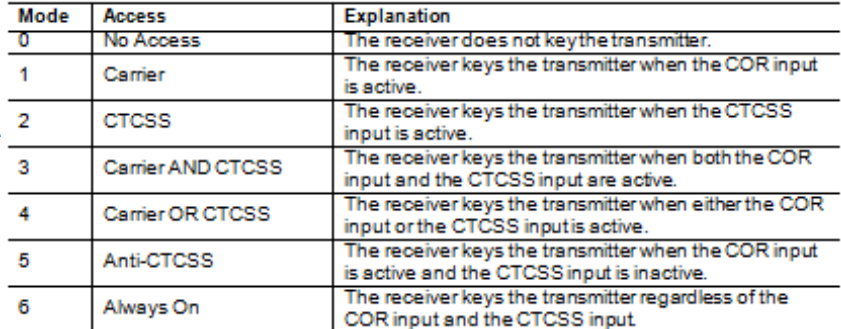

#### Acknowledgment: Sends OK message

#### **Errors:**

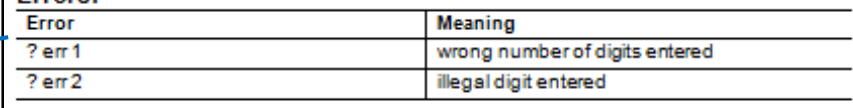

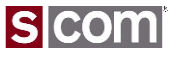
Setting Time and Date

#### **Set Clock and Calendar**

#### Sets the clock and calendar.

- Enter all parameters shown below each time that you set the Clock and Calendar. Seconds are optional.
- . All parameters consist of two digits except the day-of-week, which is one digit.
- The year parameter is needed for leap year correction.
- The clock and calendar is set when you release the (\*) button.
- Seconds are automatically set to 00 if not entered.

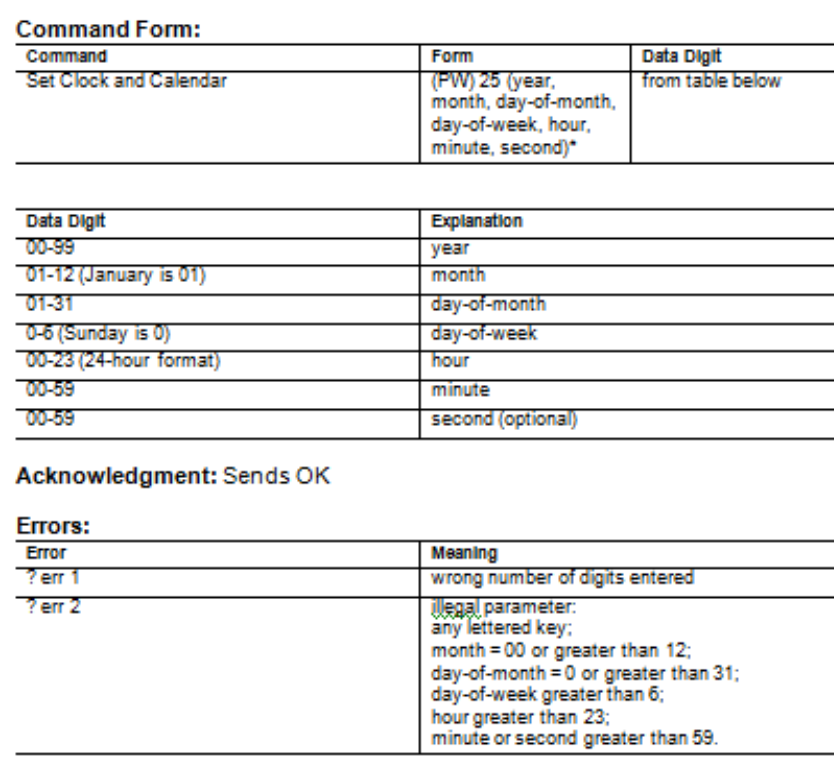

Default Condition: 00:00:00 on Sunday, January 1, 2006. Note that the clock and calendar are only initialized if not running during a Cold Start.

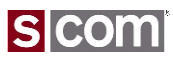

Setting Time and Date

## **Clock/Calendar**

- Used by
	- Automatic Daylight Saving Time
	- Speaking the Date and Time
	- Scheduling Events

#### **Set Clock and Calendar**

Sets the clock and calendar.

- Enter all parameters shown below each time that you set the Clock and Calendar. Seconds are optional.
- . All parameters consist of two digits except the day-of-week, which is one diait.
- The year parameter is needed for leap year correction.
- The clock and calendar is set when you release the (\*) button.
- Seconds are automatically set to 00 if not entered.

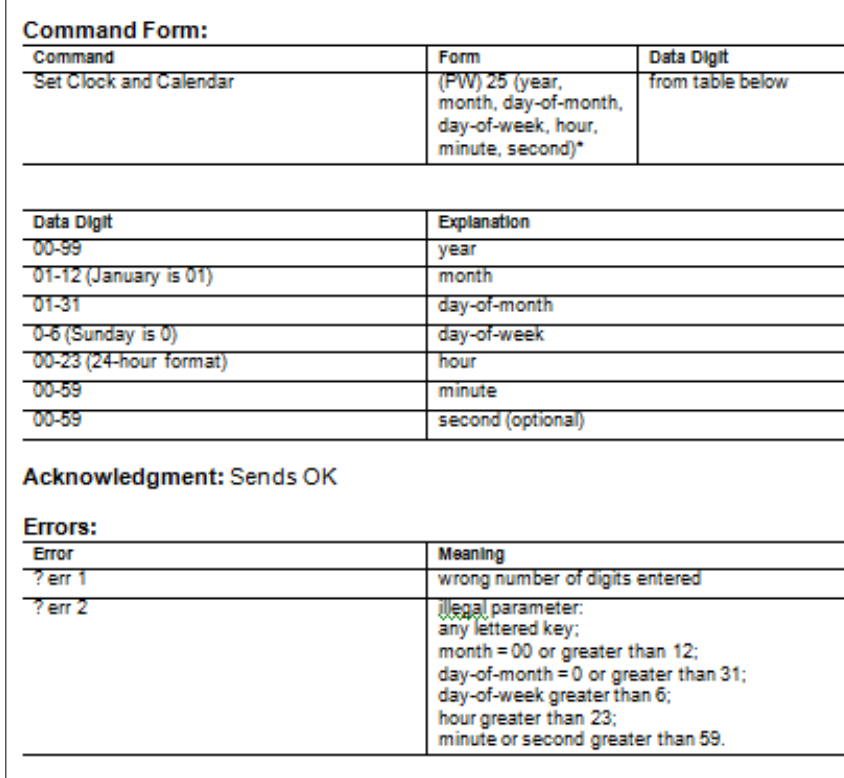

Default Condition: 00:00:00 on Sunday, January 1, 2006. Note that the clock and calendar are only initialized if not running during a Cold Start.

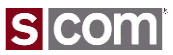

Setting Time and Date

### **Clock/Calendar**

- Used by
	- Automatic Daylight Saving Time
	- Speaking the Date and Time
	- Scheduling Events

### 99 25 14 02 22 6 09 26 00 \*

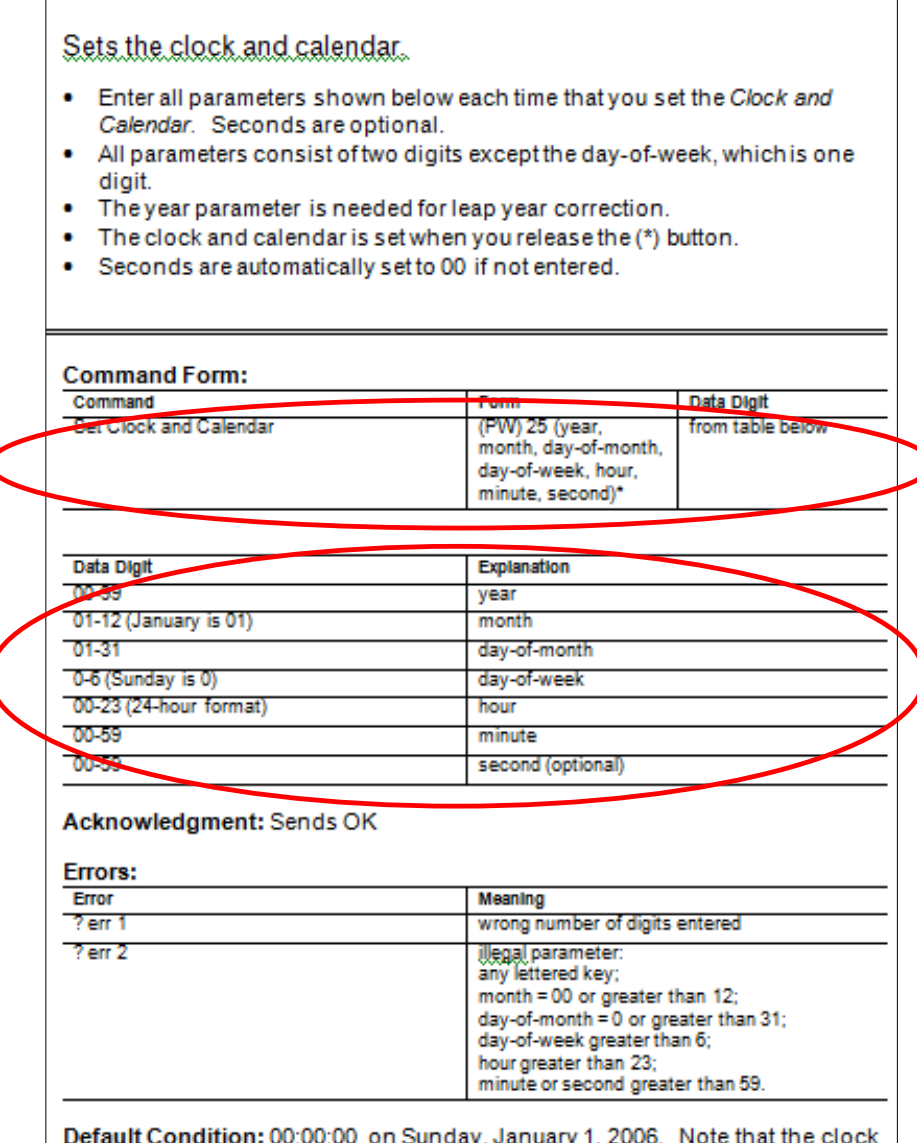

**Set Clock and Calendar** 

and calendar are only initialized if not running during a Cold Start.

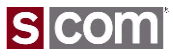

### Accessing the Repeater

## **Path Access Modes:**

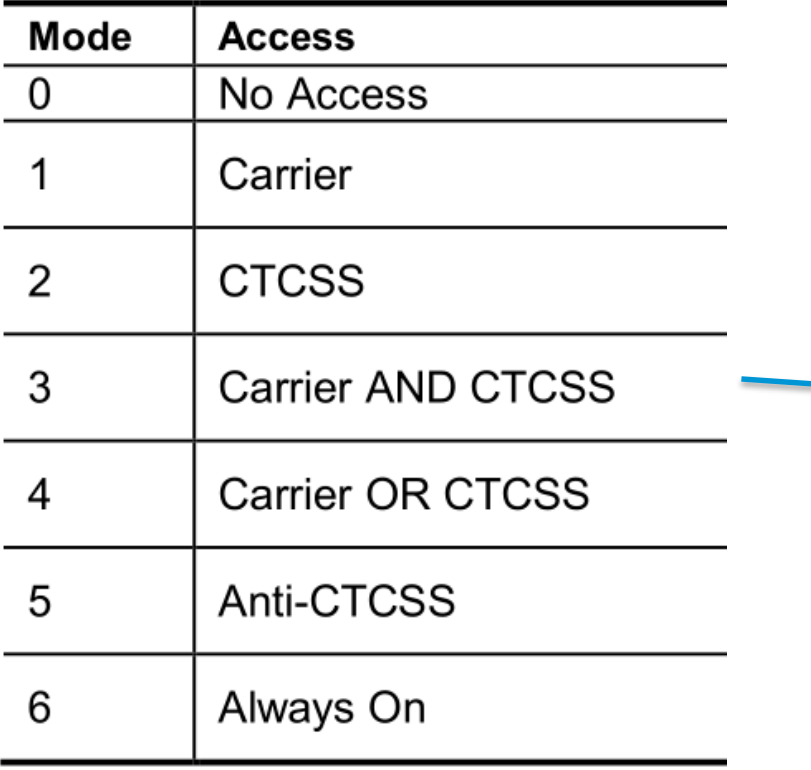

#### Selects the access mode for each receiver-to-transmitter path. • Programming the Path Access Mode does not affect the Path Enable/Disable Software Switch (see page 9-6). . Enter the password, the two-digit root number, the two-digit path number. and a one-digit mode number. **Command Form:** Command Form **Data Digit** Select RX1-TX1 Access Mode (PW) 57 11 x\* Select RX2-TX1 Access Mode (PW) 57 21 x\* Select RX3-TX1 Access Mode (PW) 5731 x\* Select RX1-TX2 Access Mode (PW) 57 12 x\* Select RX2-TX2 Access Mode (PW) 57 22 x\* (see table below) Select RX3-TX2 Access Mode (PW) 57 32 x\* Select RX1-TX3 Access Mode (PW) 57 13 x\* Select RX2-TX3 Access Mode (PW) 57 23 x\* Select RX3-TX3 Access Mode  $(T<sup>2</sup>)$  (PW) 57 33  $\times$ \* Path Access Modes: Mode Access **Explanation** No Access The receiver does not key the transmitter. The receiver keys the transmitter when the COR input 1 Camer is active. The receiver keys the transmitter when the CTCSS 2 **CTCSS** input is active. The receiver keys the transmitter when both the COR 3 Carrier AND CTCSS input and the CTCSS input are active. The receiver keys the transmitter when either the COR 4 Carrier OR CTCSS input or the CTCSS input is active. The receiver keys the transmitter when the COR input 5 Anti-CTCSS is active and the CTCSS input is inactive. The receiver keys the transmitter regardless of the 6 Always On COR input and the CTCSS input. Acknowledgment: Sends OK message Errors: Error **Meaning**  $?$  em $1$ wrong number of digits entered  $2<sub>err</sub>2$ illegal digit entered Default: All paths are in access mode 1 (Carrier).

**Select Path Access Mode** 

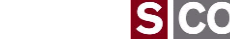

### Accessing the Repeater

## **Path Access Modes:**

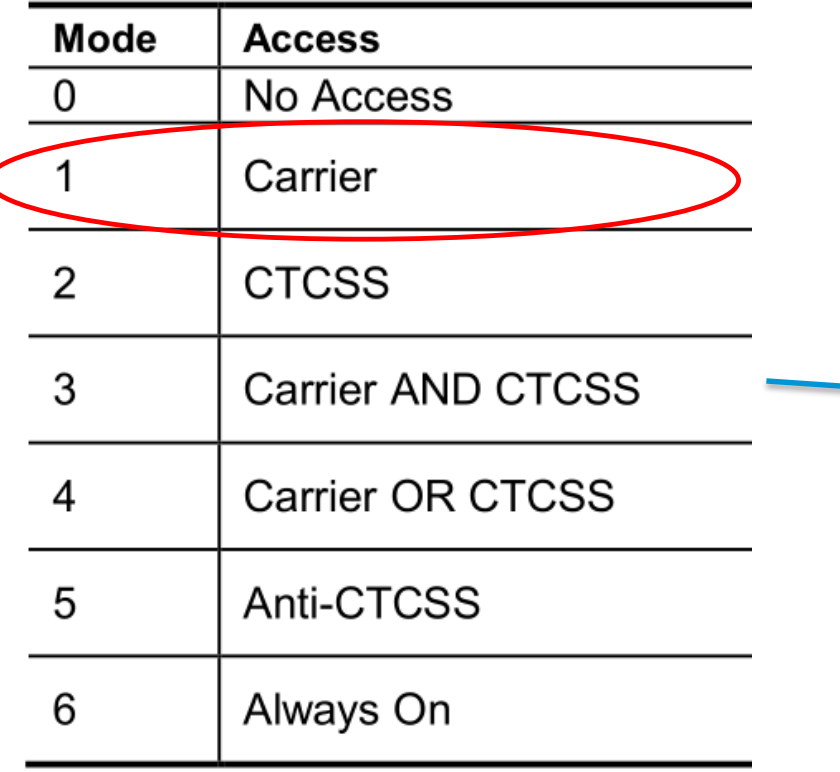

#### **Select Path Access Mode**

Selects the access mode for each receiver-to-transmitter path.

- Programming the Path Access Mode does not affect the Path Enable/Disable Software Switch (see page 9-6).
- Enter the password, the two-digit root number, the two-digit path number, and a one-digit mode number.

#### **Command Form:**

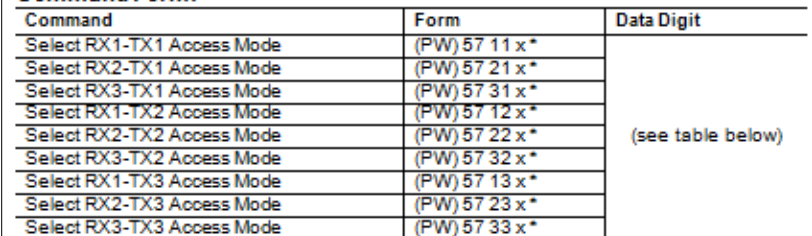

#### **Path Access Modes:**

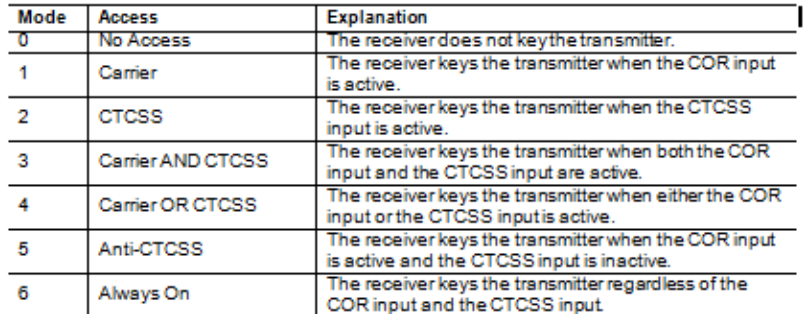

#### Acknowledgment: Sends OK message

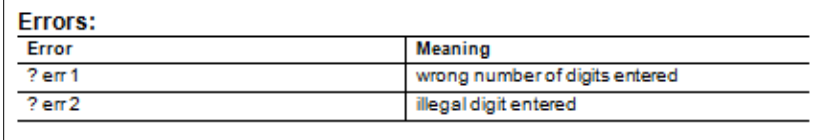

Default: All paths are in access mode 1 (Carrier).

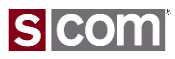

Accessing the Repeater

## **Set the Access Mode for each Path**

- 9 Paths Connect All Rx to All Tx
- Unique Path for Each

#### **Select Path Access Mode**

Selects the access mode for each receiver-to-transmitter path.

- Programming the Path Access Mode does not affect the Path Enable/Disable Software Switch (see page 9-6).
- Enter the password, the two-digit root number, the two-digit path number, and a one-digit mode number.

#### **Command Form:**

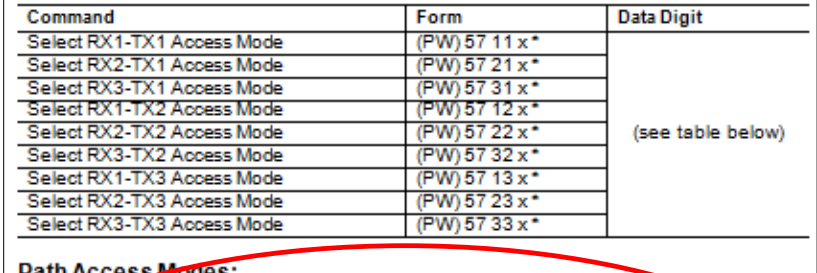

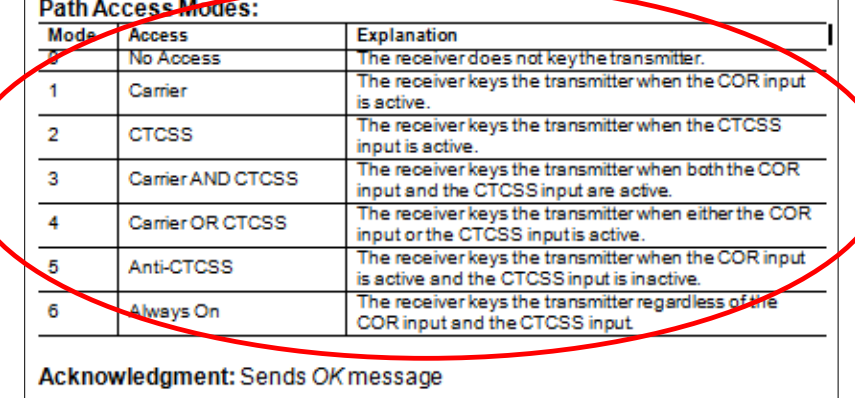

#### Frrors<sup>\*</sup>

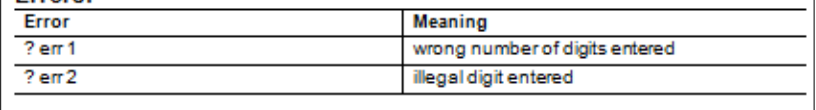

Default: All paths are in access mode 1 (Carrier).

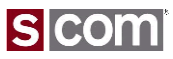

Accessing the Repeater

## **Set the Access Mode for each Path**

- 9 Paths Connect All Rx to All Tx
- Unique Path for Each

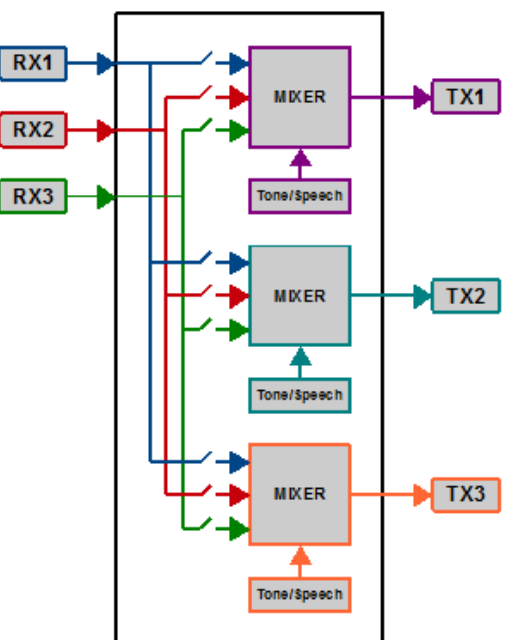

#### **Select Path Access Mode**

Selects the access mode for each receiver-to-transmitter path.

- Programming the Path Access Mode does not affect the Path Enable/Disable Software Switch (see page 9-6).
- Enter the password, the two-digit root number, the two-digit path number, and a one-digit mode number.

#### **Command Form:**

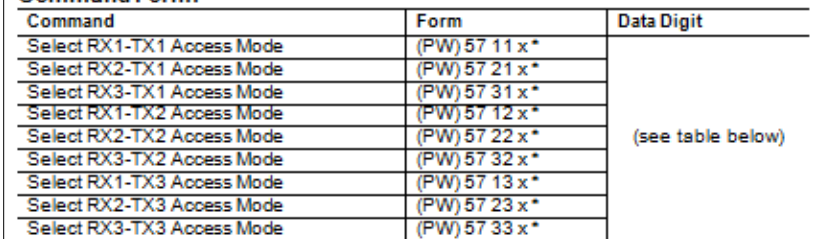

#### **Path Access Modes:**

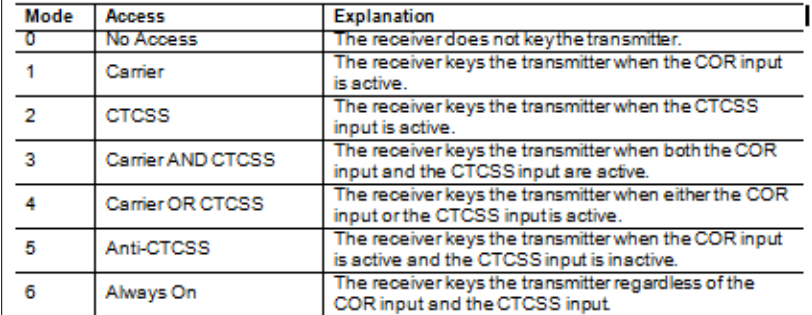

#### Acknowledgment: Sends OK message

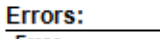

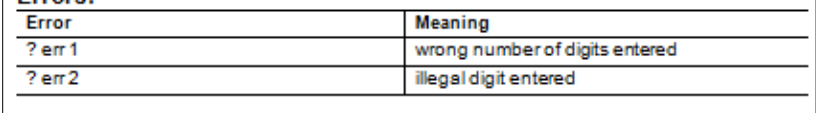

Default: All paths are in access mode 1 (Carrier).

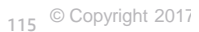

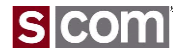

Accessing the Repeater

## **Set the Access Mode for each Path**

- 9 Paths Connect All Rx to All Tx
- Unique Path for Each

99 57 11 3 \*

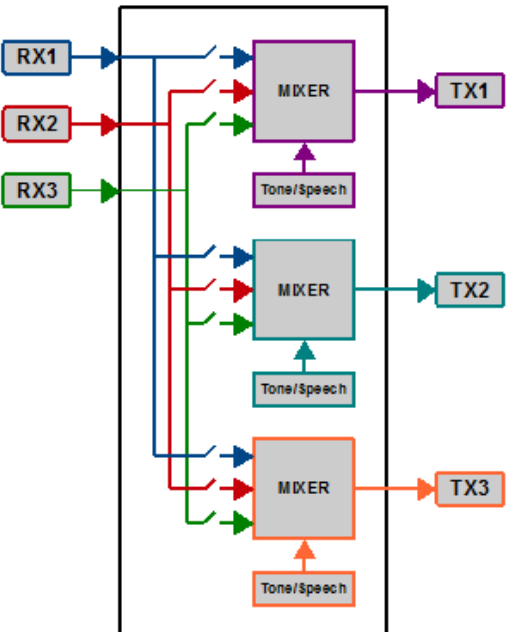

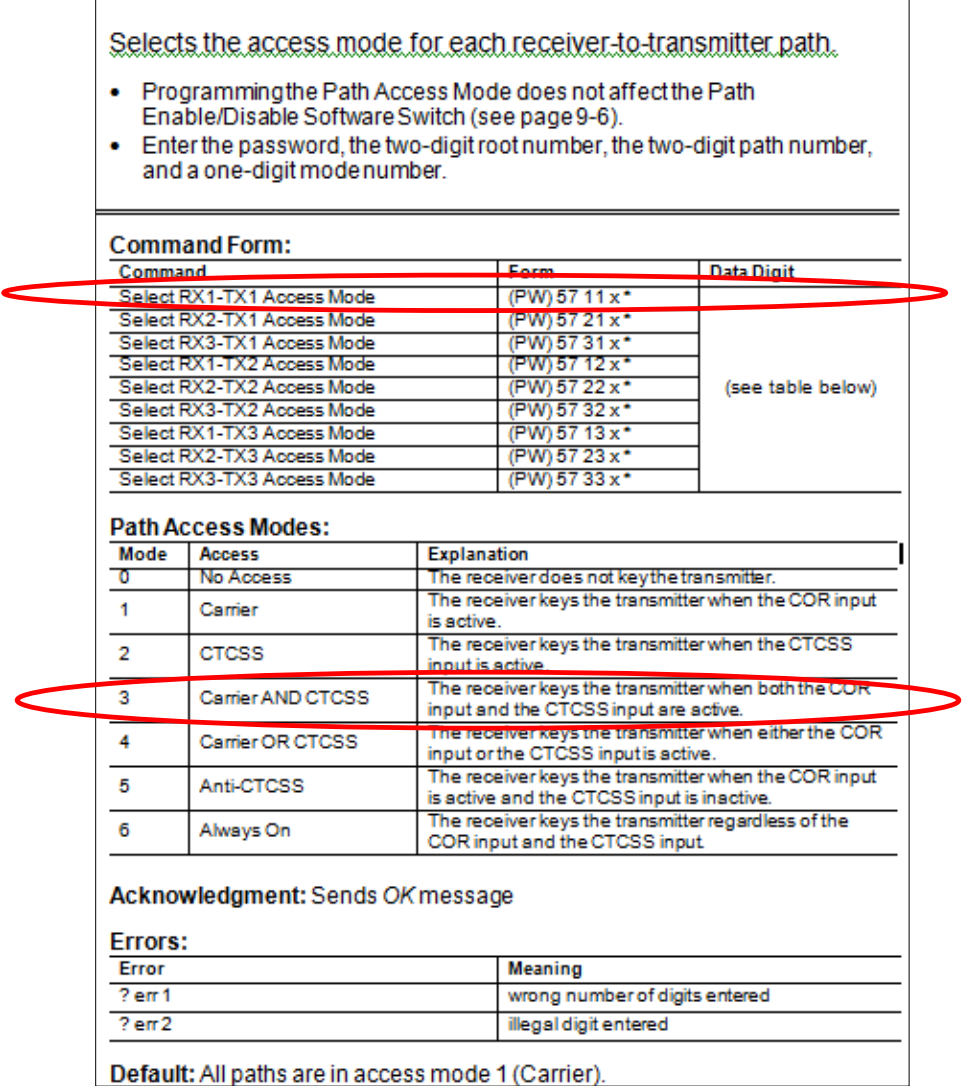

**Select Path Access Mode** 

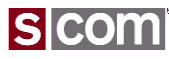

### Transmitter Tail Timing

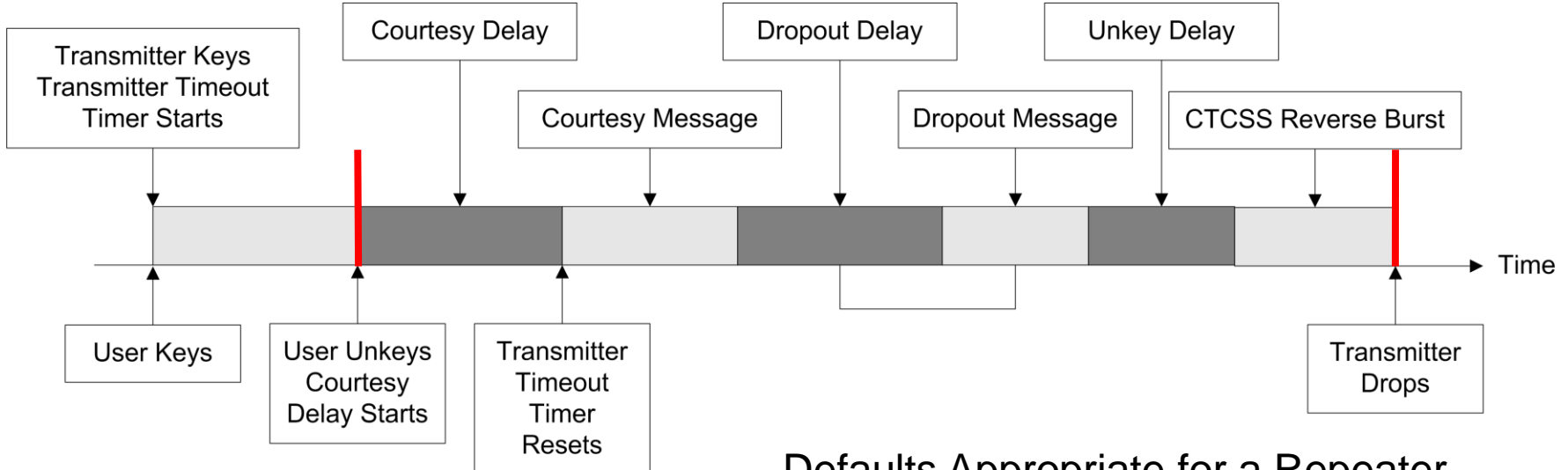

### From Beginning of Courtesy Delay Until Transmitter Drops Is Tail Time

Defaults Appropriate for a Repeater

- Courtesy Delay
	- 0.50 second, default
- Dropout Delay
	- 3.00 second, default
- PTT Minimum Unkey Delay
	- 0.10 second, default
- CTCSS Reverse Burst Delay
	- OFF, default

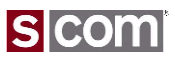

Transmitter Tail Timing

• Set Courtesy Delay to 0.50 Second

99 09 0100 050 \*

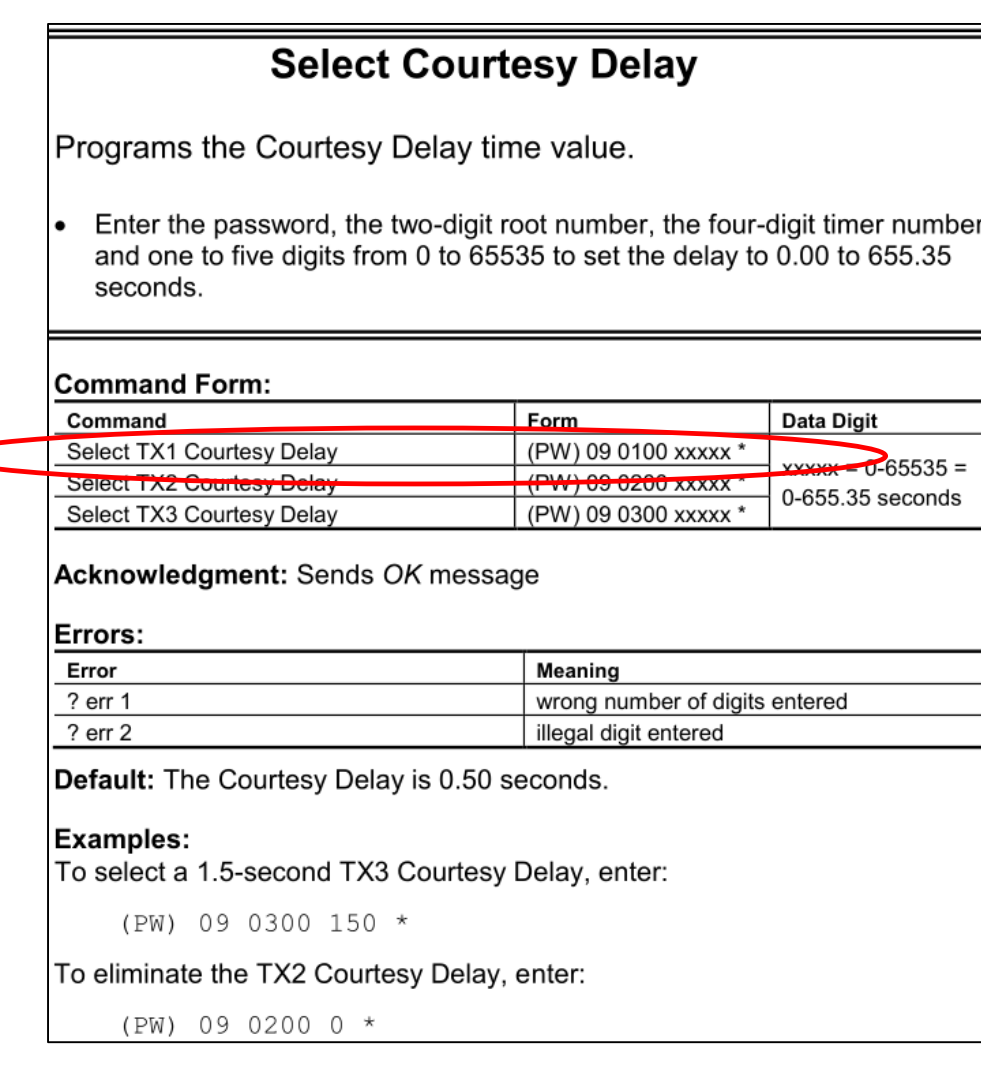

Transmitter Tail Timing

• Set Dropout Delay to 3.00 Seconds

99 09 0101 300 \*

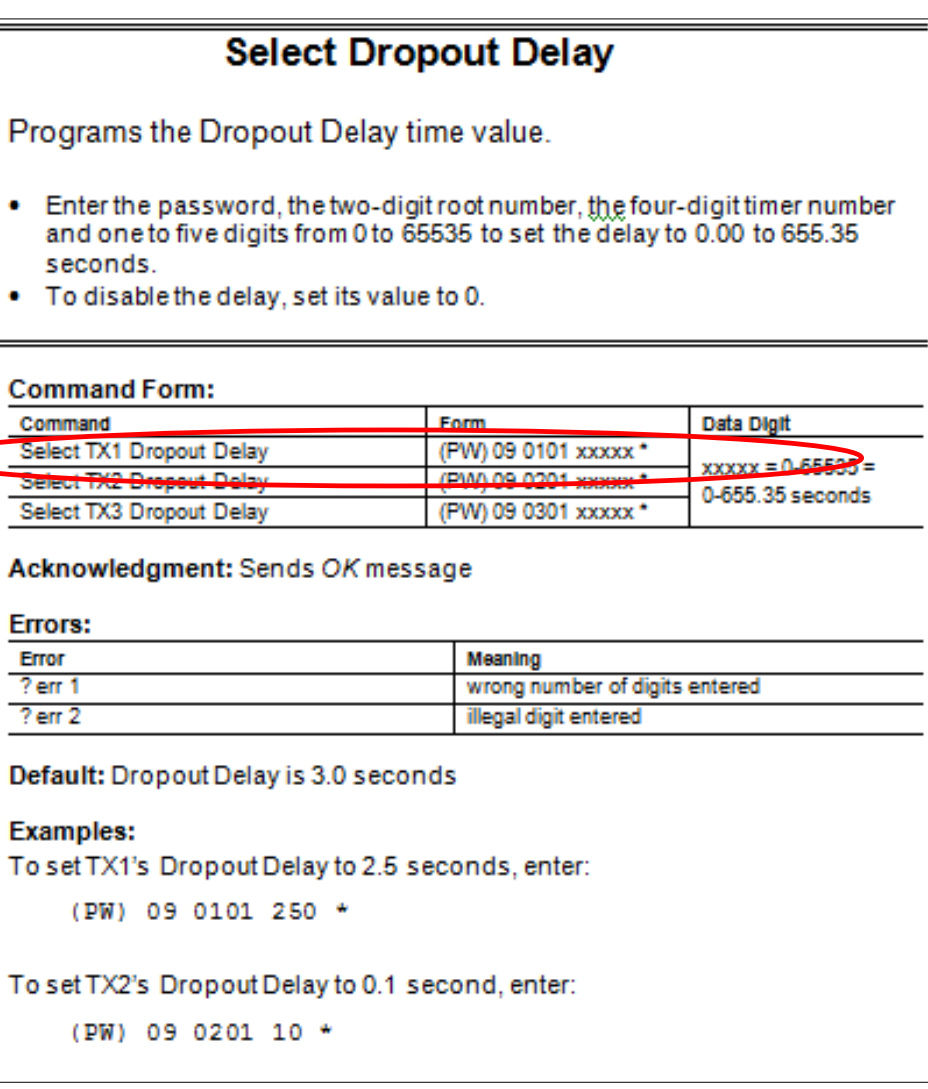

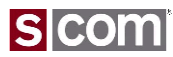

Transmitter Tail Timing

• Set PTT Minimum Unkey Delay to 0.75 Second

99 09 0102 75 \*

#### Select Transmitter PTT Minimum Unkey Delay

Programs the minimum amount of time for a transmitter PTT to be keyed before unkeying.

- Enter the password, the two-digit root number, the four-digit timer number,  $\bullet$ and one to five digits from 0 to 65535 to set the delay to 0.00 to 655.35 seconds.
- To disable the delay, set the timer to zero.  $\bullet$

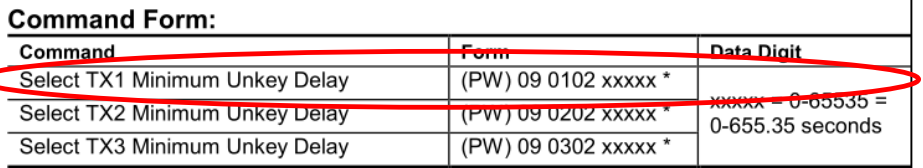

Acknowledgment: Sends OK message

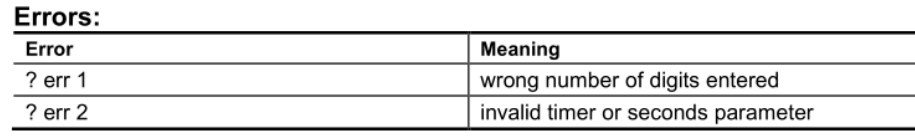

Default: The Minimum Unkey Delay is 0.10 second.

#### Example:

To set the TX2 Minimum Unkey Delay to 0.20 seconds, enter:

(PW) 09 0202 20 \*

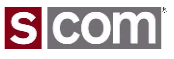

### Transmitter Tail Timing

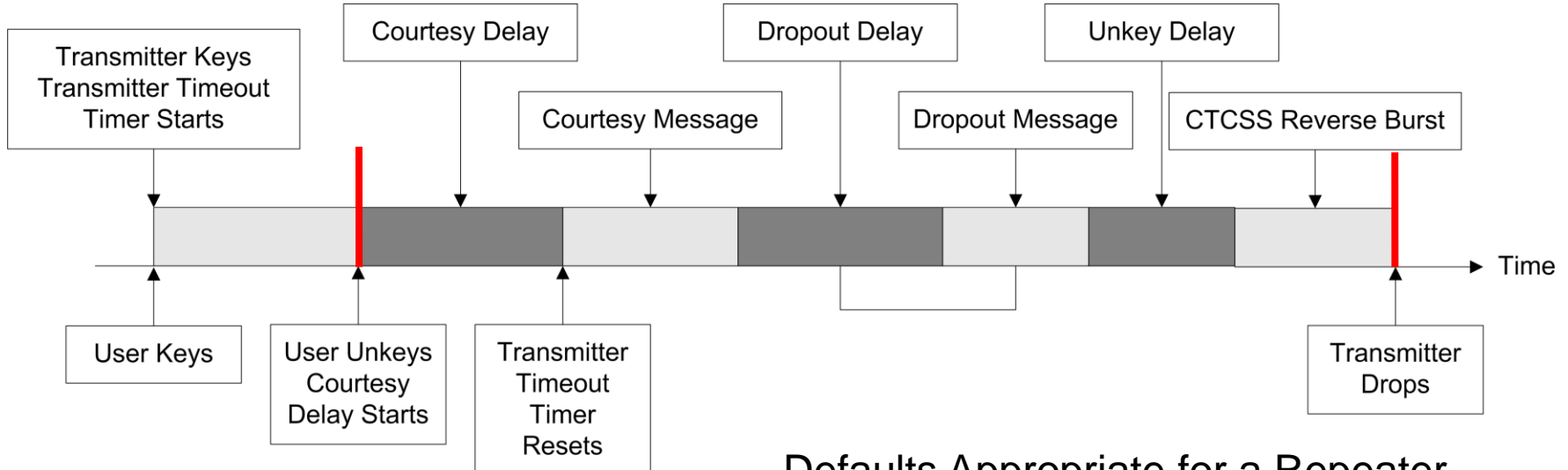

### From Beginning of Courtesy Delay Until Transmitter Drops Is Tail Time

Defaults Appropriate for a Repeater

- Courtesy Delay
	- 0.50 second, default
- Dropout Delay
	- 3.00 second, default
- PTT Minimum Unkey Delay
	- 0.10 second, default
- CTCSS Reverse Burst Delay
	- OFF, default

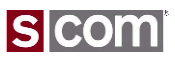

Introducing Messages

## **Message Format**

<type><characters>

- Type Identified by Message Control **Characters**
- A Message is Processed Left to Right An Even Number of Digits At a Time

Example:

9900 32 10 01 19 17 20 38 27

Sends in CW: WA1JHK/R

### **Message Control Characters**

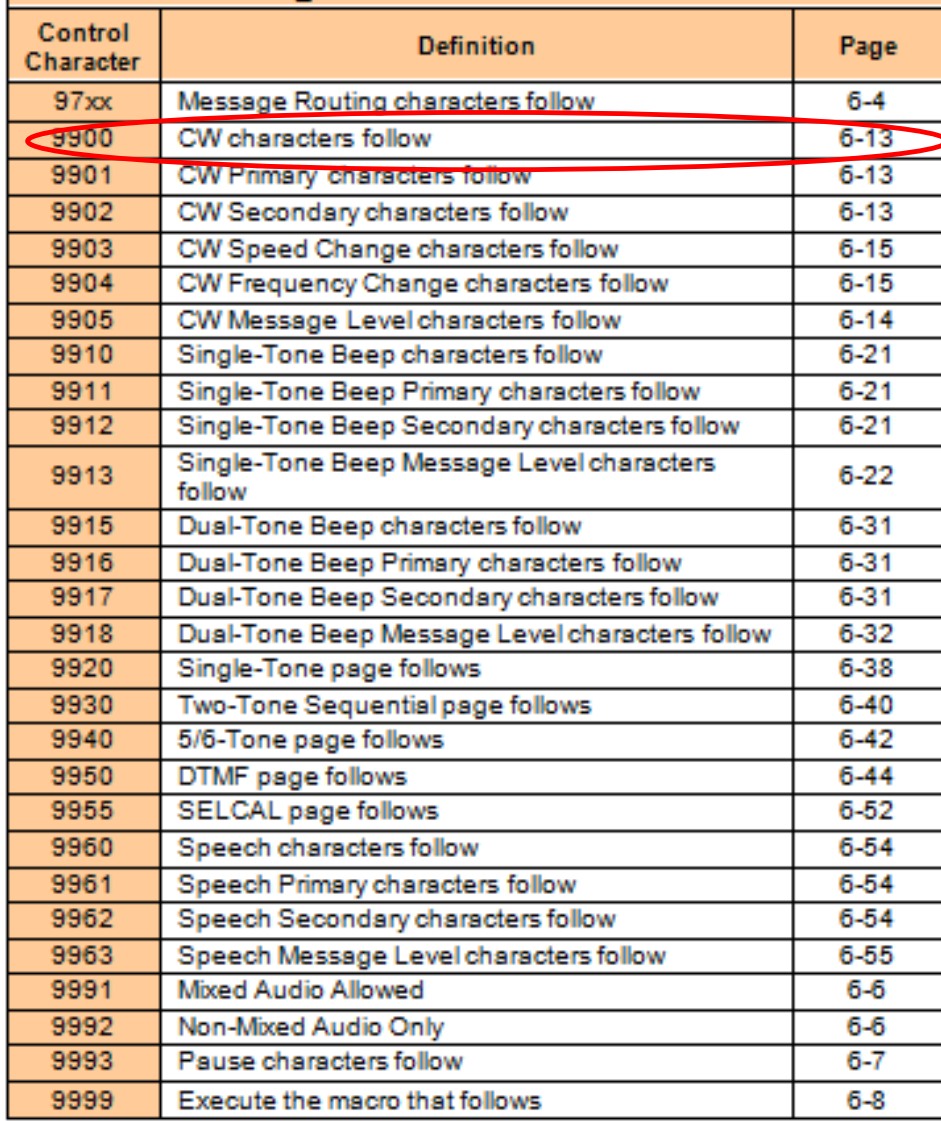

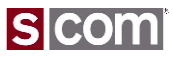

Identifier Message

## **CW Messages**

• Starts With Type

– 9900

- Followed By Pairs Of Digits
	- Each digit-pair is a CW Character

9900 32 10 01 19 17 20 38 27

Sends in CW: WA1JHK/R

# **CW Alphanumeric Characters**

Control Character 0000/0001/0002

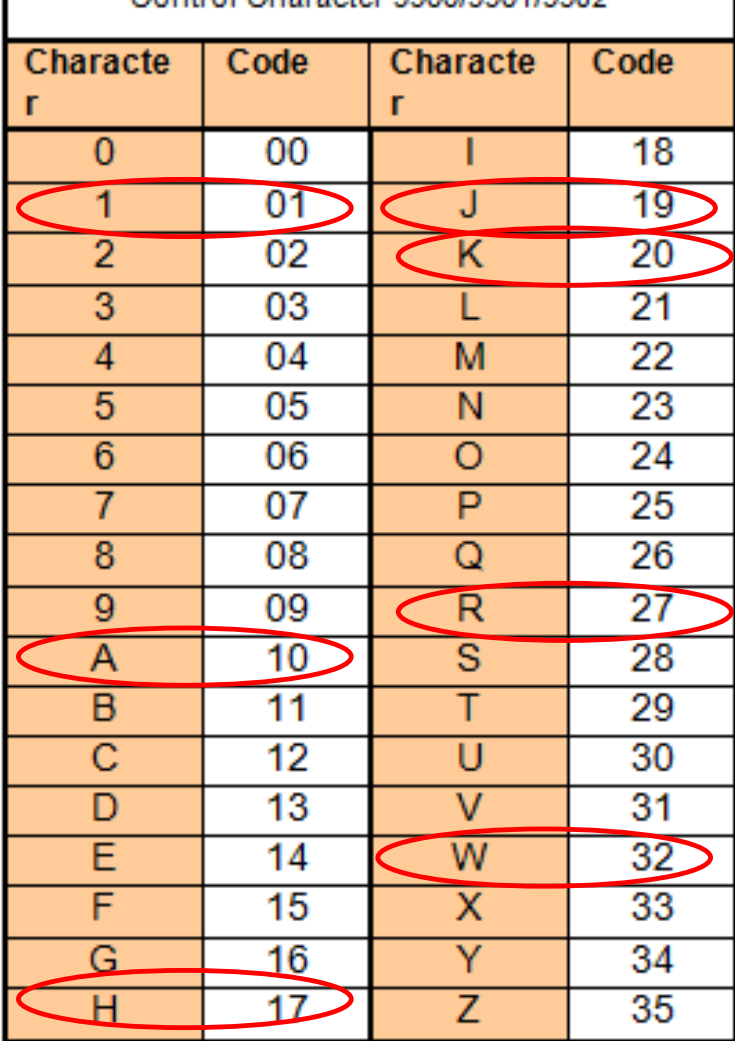

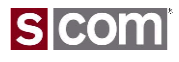

### Identifier Message

### **Programming the Normal Identifier Message**

- Message Commands
	- Define A Message
	- Review A Message
	- Play A Message
- To Set An Identifier Message

99 31 0110 9900 32 10 01 19 17 20 38 27 \*

• To Review An Identifier Message

#### **Select/Review Identifier Messages**

Define the Initial ID, Normal ID, and Impolite ID Messages for each transmitter

- To change a message: enter the password, the 2-digit root number and 4digit message number shown, followed by the desired message.
- Any message may be a combination of message types including CW. beeps, page tones, speech, etc.
- The maximum size of any message is 50 bytes (50 2-digit codes). You must count the control characters. Therefore, any message could have 46 CW characters, 23 synthesized speech words, etc.
- To delete a message, enter the password, the 4-digit root number, and the  $(*)$ : do not enter any message.
- If an Initial ID Message is not programmed, the Normal ID Message is sent.
- If an *Impolite ID Message* is not programmed, the Normal ID Message is sent
- If the Initial, Normal, and Impolite messages for a transmitter are all deleted, the Identifier is disabled for that transmitter.

#### **Command Form:**

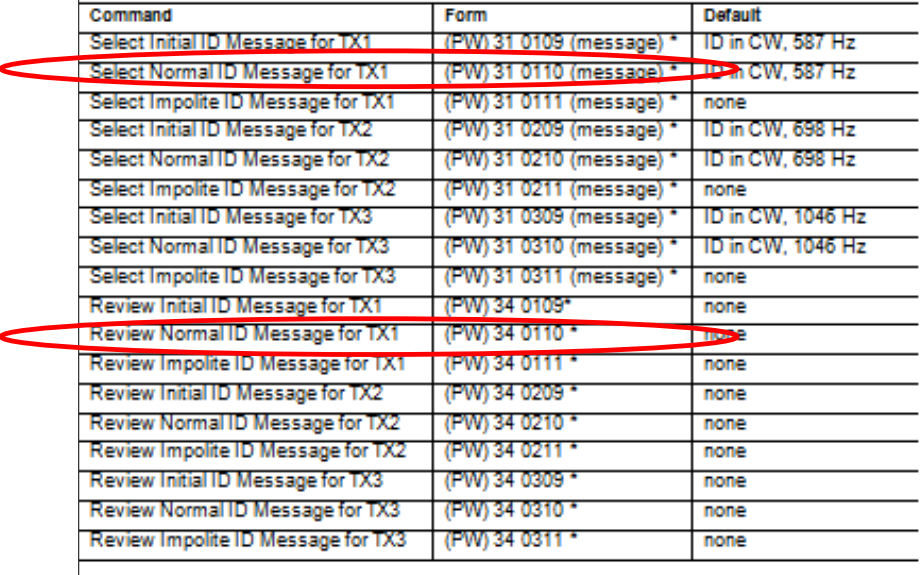

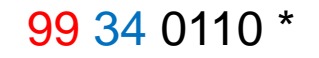

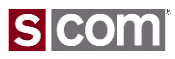

Testing Your Results on the Bench

### **How Do We Know It Works?**

- Test Access Mode of COR-Only
	- 1. Program Identifier Message
	- 2. Review Identifier Message
	- 3. Close COR Switch
	- 4. See COR LED ON
	- 5. See PTT LED ON
	- 6. Open COR Switch
	- 7. See COR LED OFF
	- 8. Hear Courtesy Beep
	- 9. Hear CW Identifier
	- 10. See PTT LED OFF after Tx Tail Time

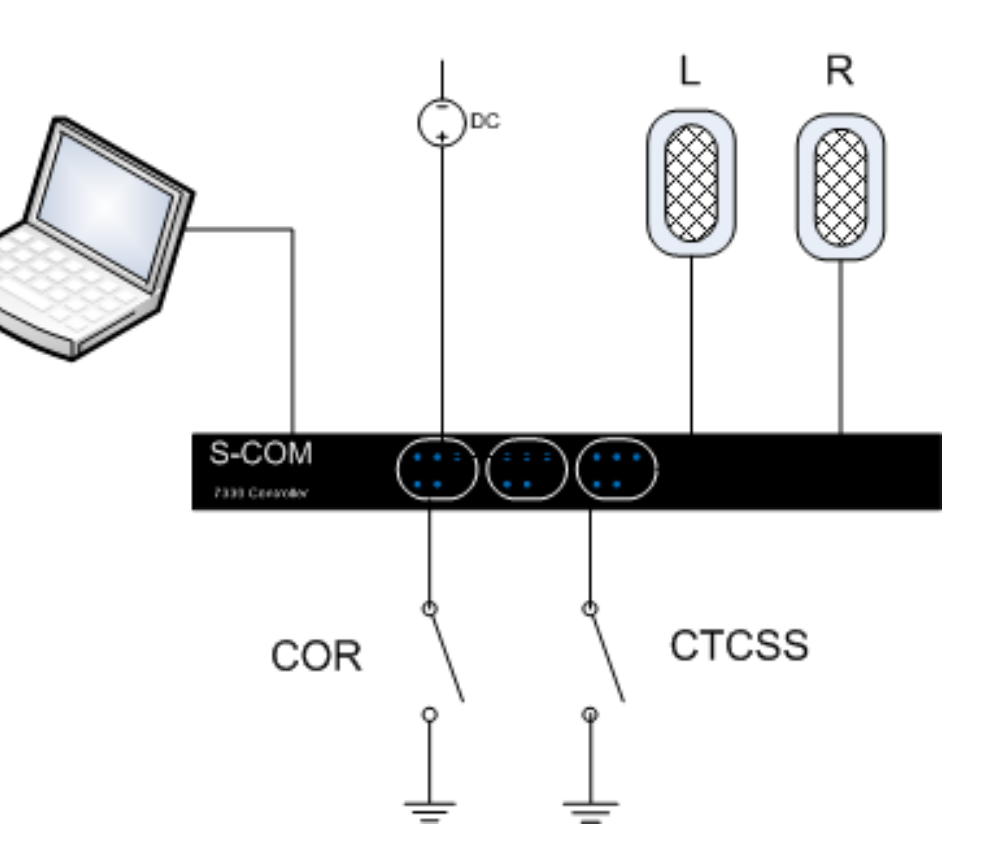

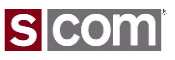

Customizing Your Courtesy Message

### **Message Format**

<type><characters>

- Type Identified by Message Control **Characters**
- A Message is Processed Left to Right An Even Number of Digits At a Time

Example:

9910 65 74 24 24

Sends Two 1000Hz Beeps Separated by 80 ms.

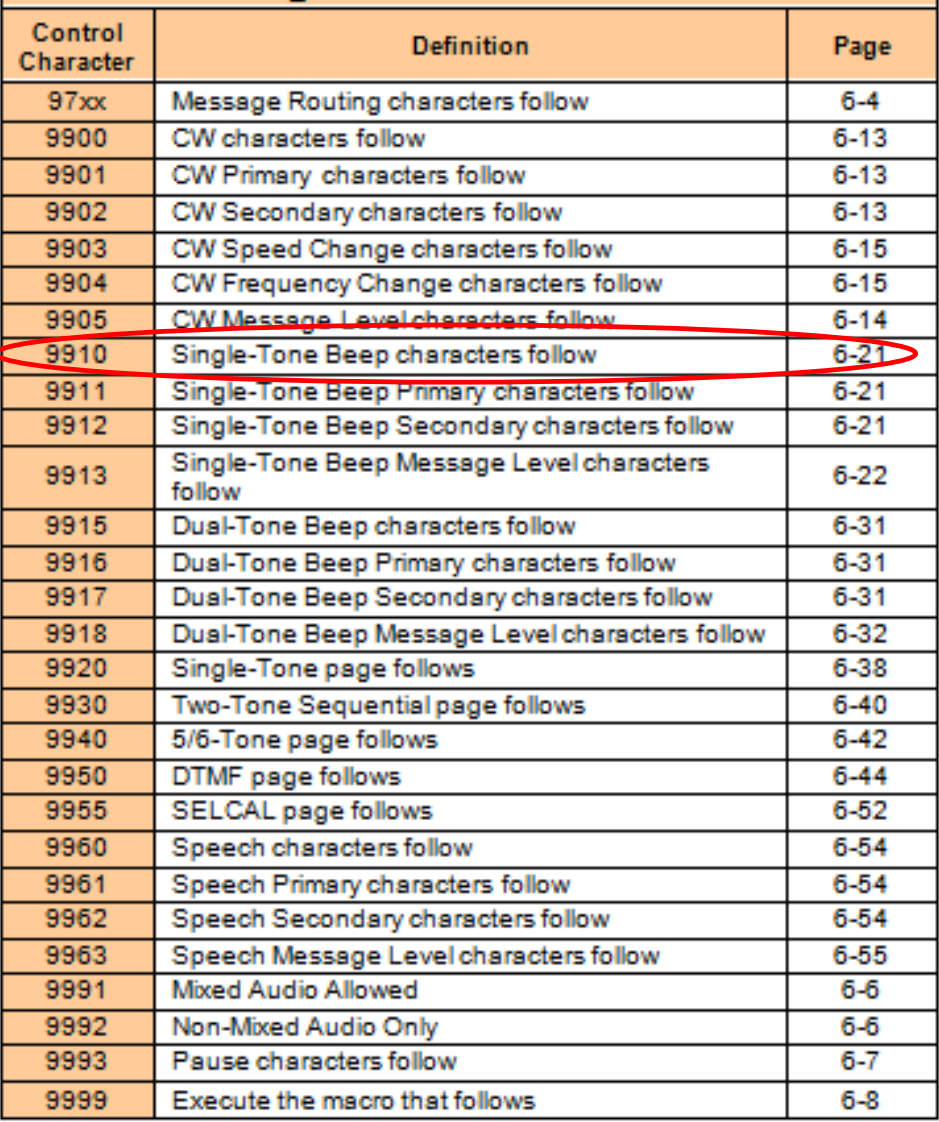

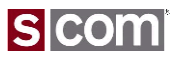

Customizing Your Courtesy Message

## **Single-Tone Beep Messages**

• Start With Type

– 9910

- Followed by Pairs of Digits
	- Beeps
	- Gaps
	- Durations

Example:

9910 65 74 24 24

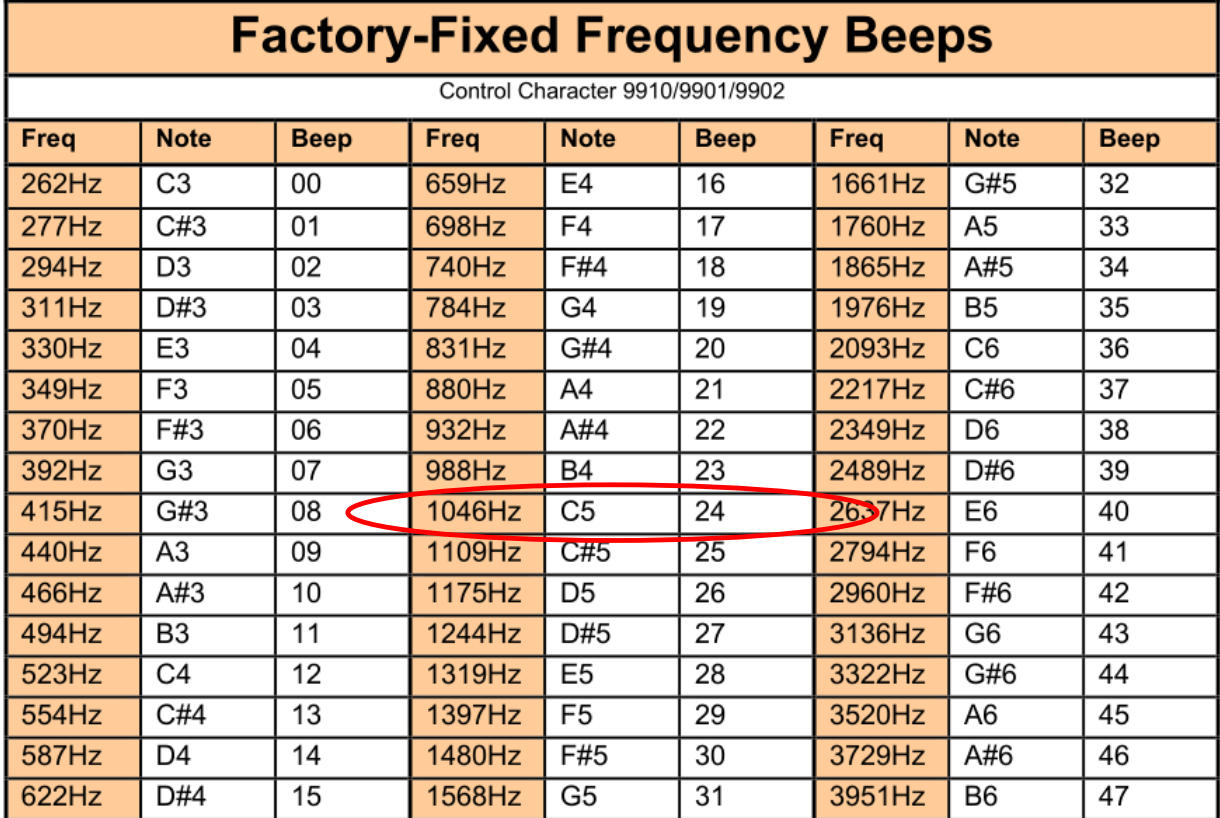

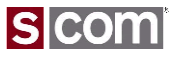

Customizing Your Courtesy Message

## **Single-Tone Beep Messages**

• Start With Type

– 9910

- Followed by Pairs of Digits
	- Beeps
	- Gaps
	- Durations

Example:

9910 65 74 24 24

# **Single-Tone Beep Gap Change Characters**

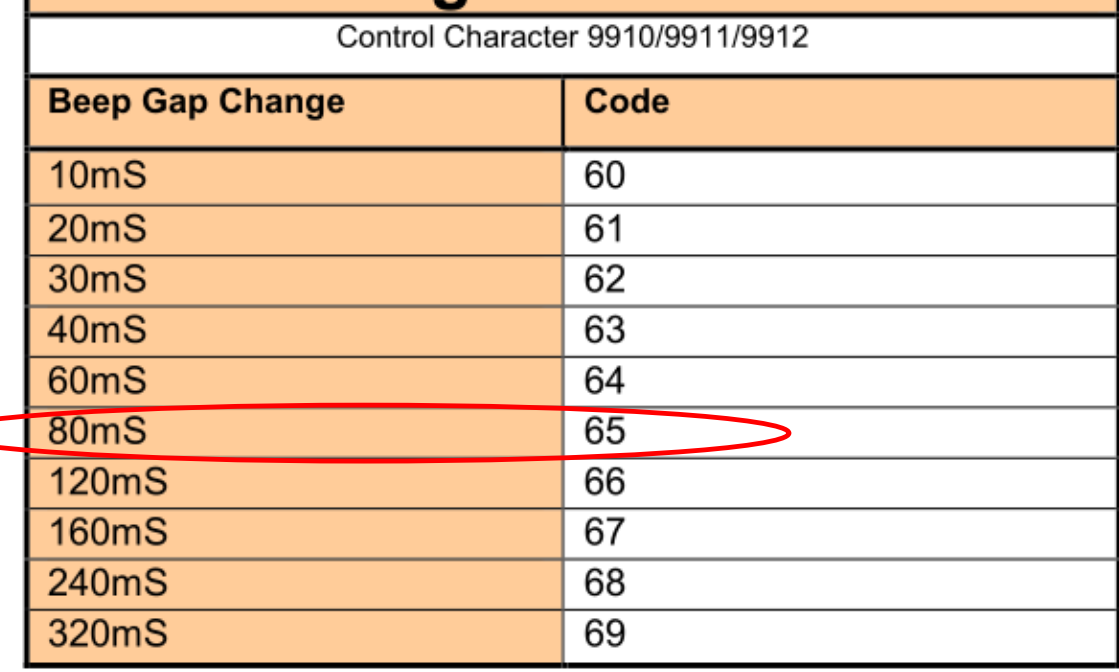

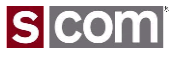

Customizing Your Courtesy Message

## **Single-Tone Beep Messages**

• Start With Type

– 9910

- Followed by Pairs of Digits
	- Beeps
	- Gaps
	- Durations

Example:

9910 65 74 24 24

# **Single-Tone Beep Duration Change Characters**

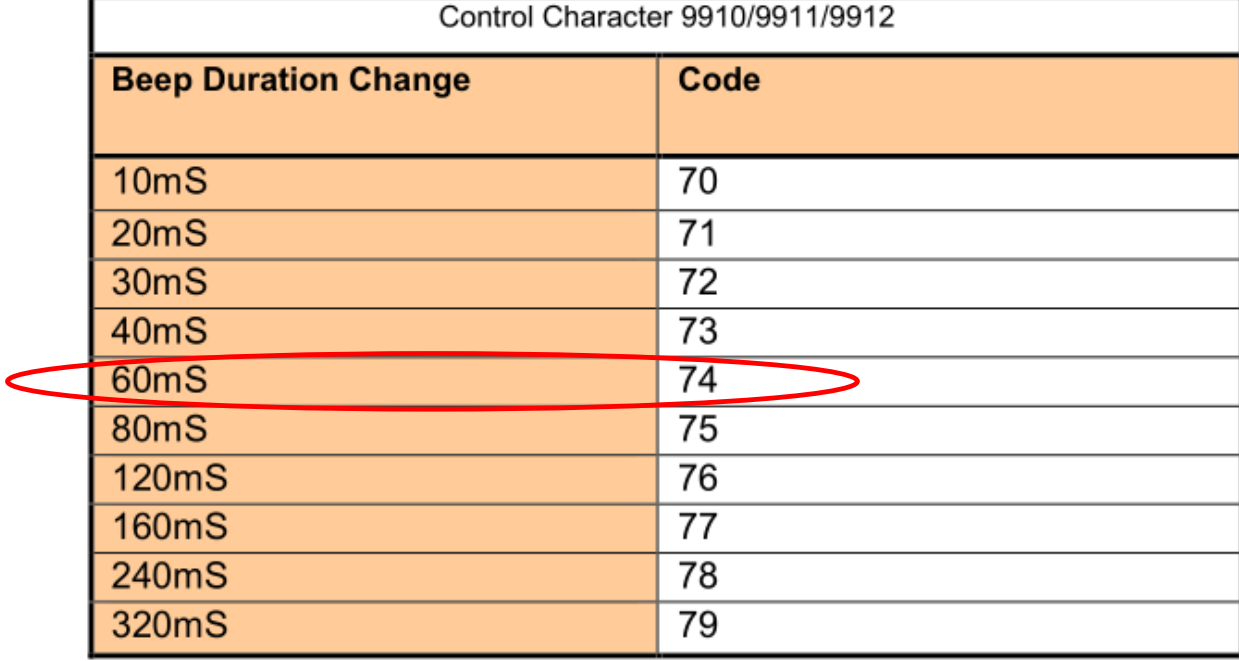

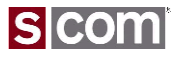

Courtesy Message

### **Programming a Courtesy Message**

- Message Commands
	- Define a Message
	- Review a Message
- To Set a Courtesy Message 99 31 0100 9910 65 74 24  $24 *$
- To Review a Courtesy Message 99 34 0100 \*

### **Select/Review Path Courtesy Message**

Program or review the Path Courtesy Msessage that is sent when the Path Courtesy Timer expires.

- To program a message, enter the password, the two-digit root number, the four-digit message number, and the message.
- To delete a message, enter the command but omit the message.
- To review a message, enter the password, the two-digit root number, and the four-digit message number.

#### Command Form:

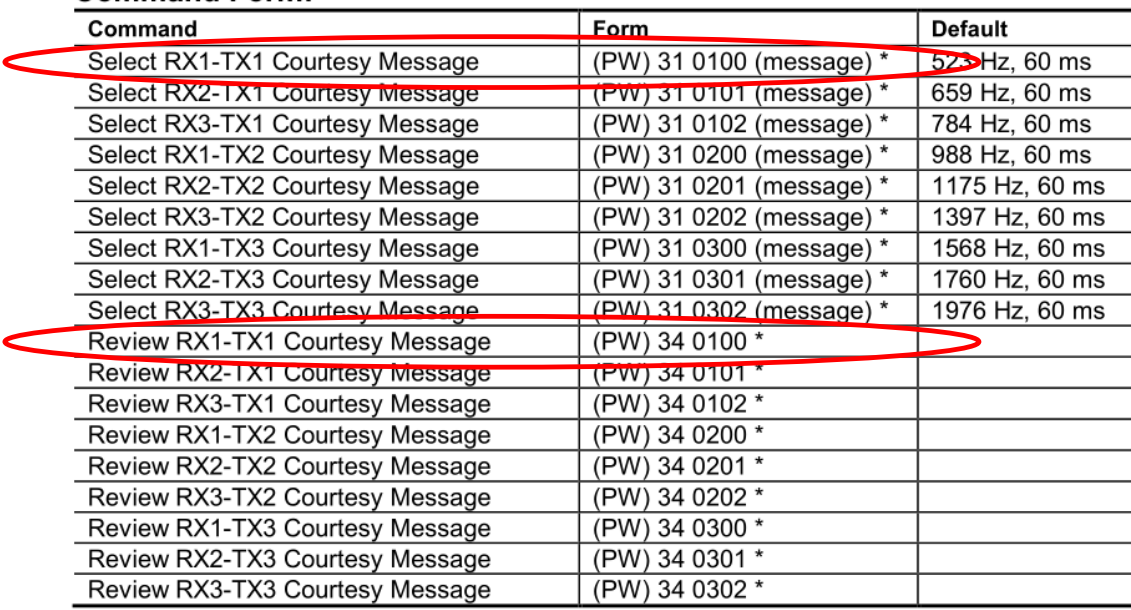

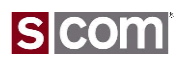

Testing Your Results on the Bench

## **How Do We Know It Works?**

- Courtesy Beep
	- 1. Program Courtesy Message
	- 2. Review Courtesy Message
	- 3. Close COR Switch
	- 4. See COR LED ON
	- 5. See PTT LED ON
	- 6. Open COR Switch
	- 7. See COR LED OFF
	- 8. Hear Courtesy Message
	- 9. See PTT LED OFF after Tx Tail Time

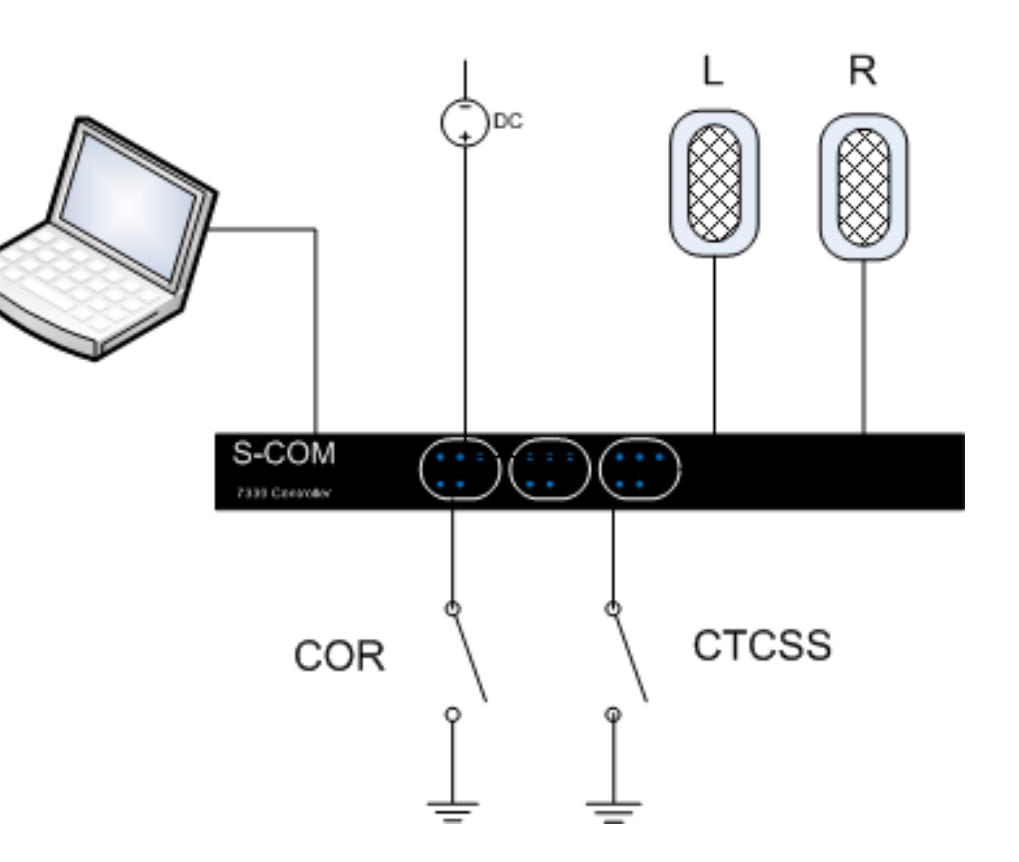

Introducing Messages

## **Message Format**

<type><characters>

- Type Identified by Message Control **Characters**
- A Message is Processed Left to Right An Even Number of Digits At a Time

Example:

### **9960 0067 0045 0001 0054 0052 0055**

Sends in Speech: WA1JHK/R

### **Message Control Characters**

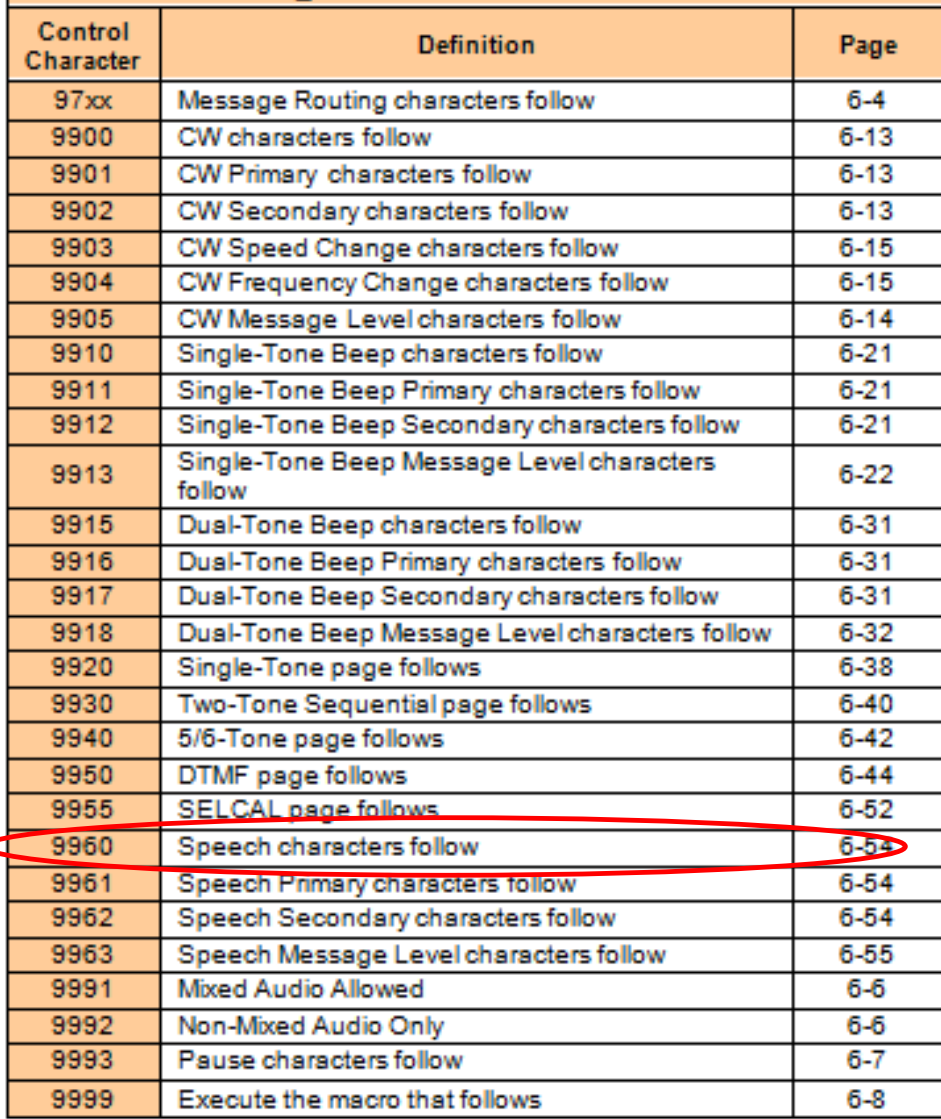

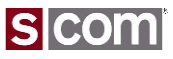

#### Identifier Message

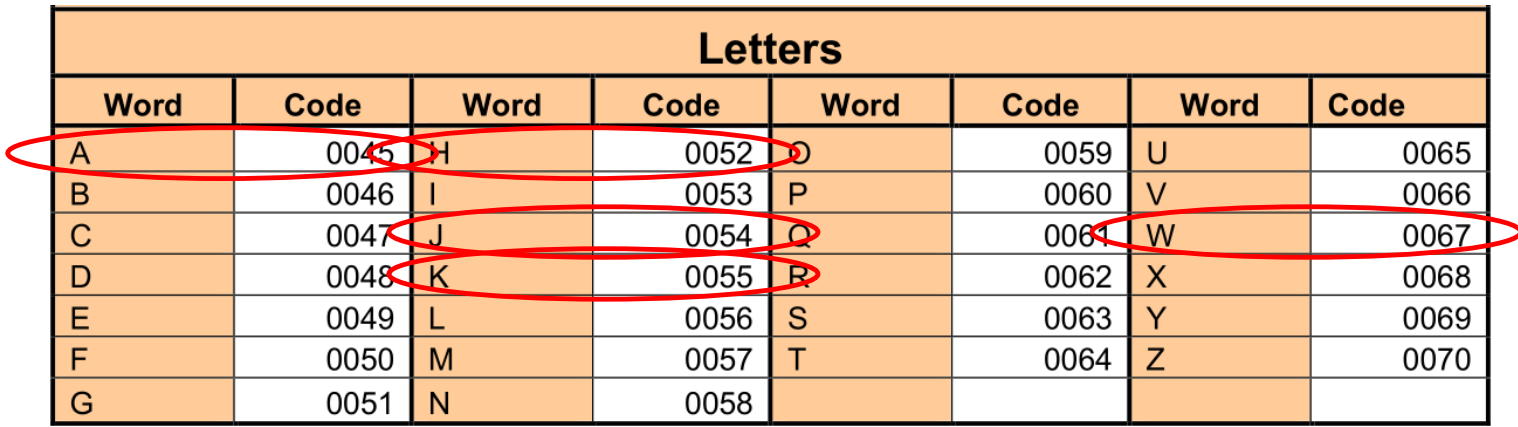

#### **Speech Messages**

• Starts With Type

#### – 9960

- Followed By Pairs Of Digits
	- Each 4-digits is a Speech Word

#### **9960 0067 0045 0001 0054 0052 0055**

Sends in Speech: WA1JHK

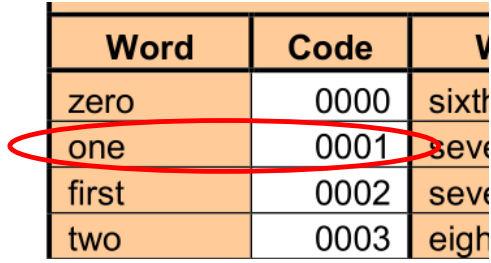

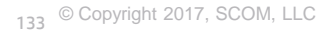

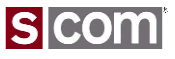

Speech Identifier Message

### **Programming the Initial Identifier Message**

- Message Commands
	- Define A Message
	- Review A Message
- To Set an Initial Identifier Message as Speech 99 31 0109 9960 0067 0045 0001 0054 0052 0055 \*
- To Review an Initial Identifier Message 99 34 0109 \*

#### **Select/Review Identifier Messages**

Define the Initial ID, Normal ID, and Impolite ID Messages for each transmitter

- To change a message: enter the password, the 2-digit root number and 4digit message number shown, followed by the desired message.
- Any message may be a combination of message types including CW. beeps, page tones, speech, etc.
- The maximum size of any message is 50 bytes (50 2-digit codes). You must count the control characters. Therefore, any message could have 46 CW characters, 23 synthesized speech words, etc.
- To delete a message, enter the password, the 4-digit root number, and the (\*); do not enter any message.
- If an Initial ID Message is not programmed, the Normal ID Message is sent.
- If an Impolite ID Message is not programmed, the Normal ID Message is sent
- If the Initial, Normal, and Impolite messages for a transmitter are all deleted, the Identifier is disabled for that transmitter.

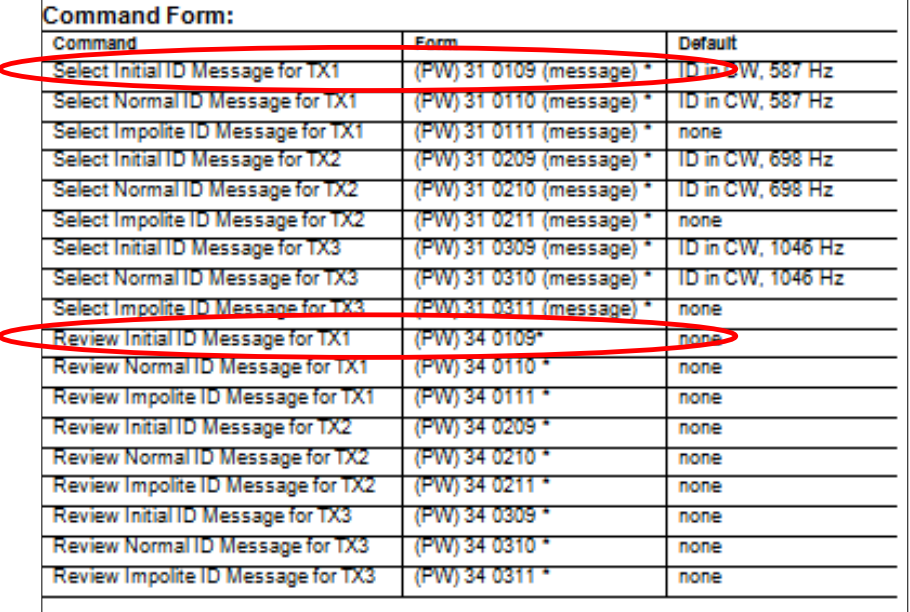

Testing Your Results on the Bench

### **How Do We Know It Works?**

- Test Access Mode of COR-Only
	- 1. Program Identifier Message
	- 2. Review Identifier Message
	- 3. Close COR Switch
	- 4. See COR LED ON
	- 5. See PTT LED ON
	- 6. Open COR Switch
	- 7. See COR LED OFF
	- 8. Hear Courtesy Beep
	- 9. Hear Speech Identifier
	- 10. See PTT LED OFF after Tx Tail Time

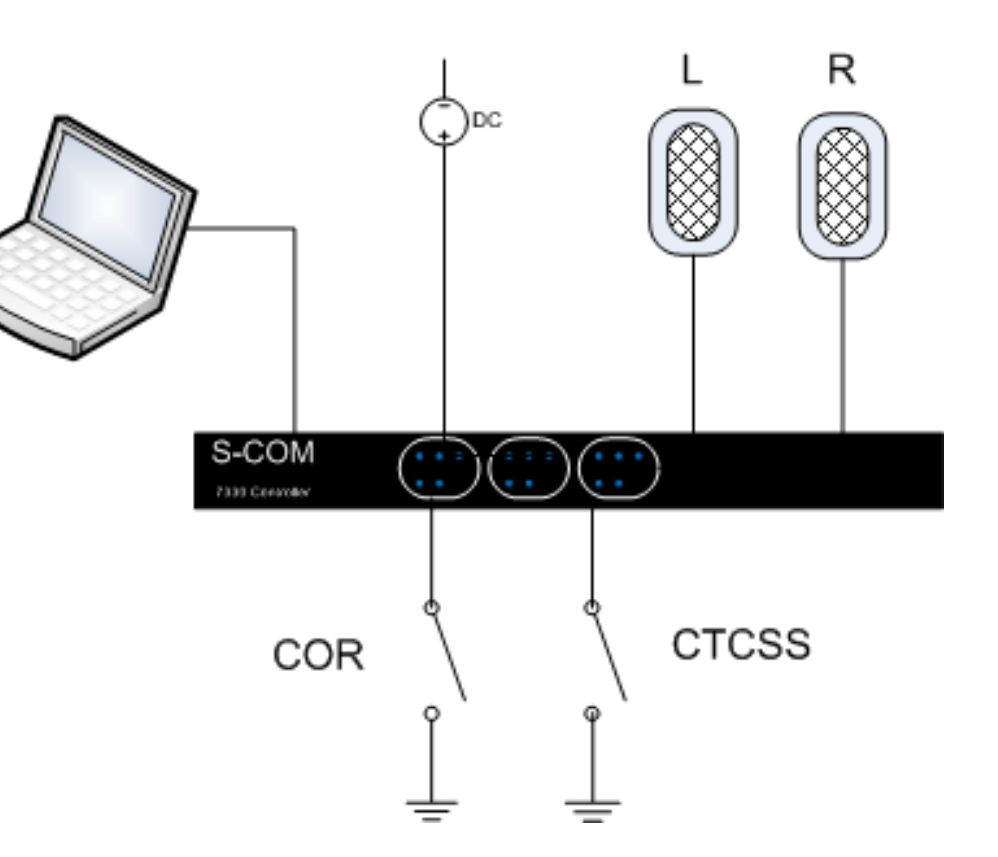

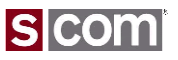

# **Agenda**

#### **Introduction**

• Who is S-COM?

#### **The Basics**

- Repeater Building Blocks
- What does a controller need to do?
- Common Terms
- Introducing the 7330

#### **Wiring It Up**

- Connectors, Jumpers, Pots
- Power
- Input Logic Signals
- Output Logic Signals
- Audio
- A-to-D Input Signals
- CTCSS Encoder

#### **Basic Programming**

- Testing on the Bench
- Initializing the Controller
- S-COM Command Formats
- Security
- Data Types
- Introduction to the Manual
- Getting Started with Programming Commands
- 136 <sup>© CT</sup>resting Your Results

## **Advanced Programming**

- Ports and Paths
- More About Messages
- Receiver Timing
- Macros
- CTCSS Encoder
- Scheduler

#### **File Management**

• Introducing SBOOT

#### **PC-Based Utilities**

• S-COM Custom Audio Utility

#### **Other Controller Topics**

• Digital Linking: IRLP, EchoLink, Allstar

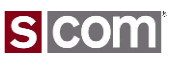

Introduction to Ports and Paths

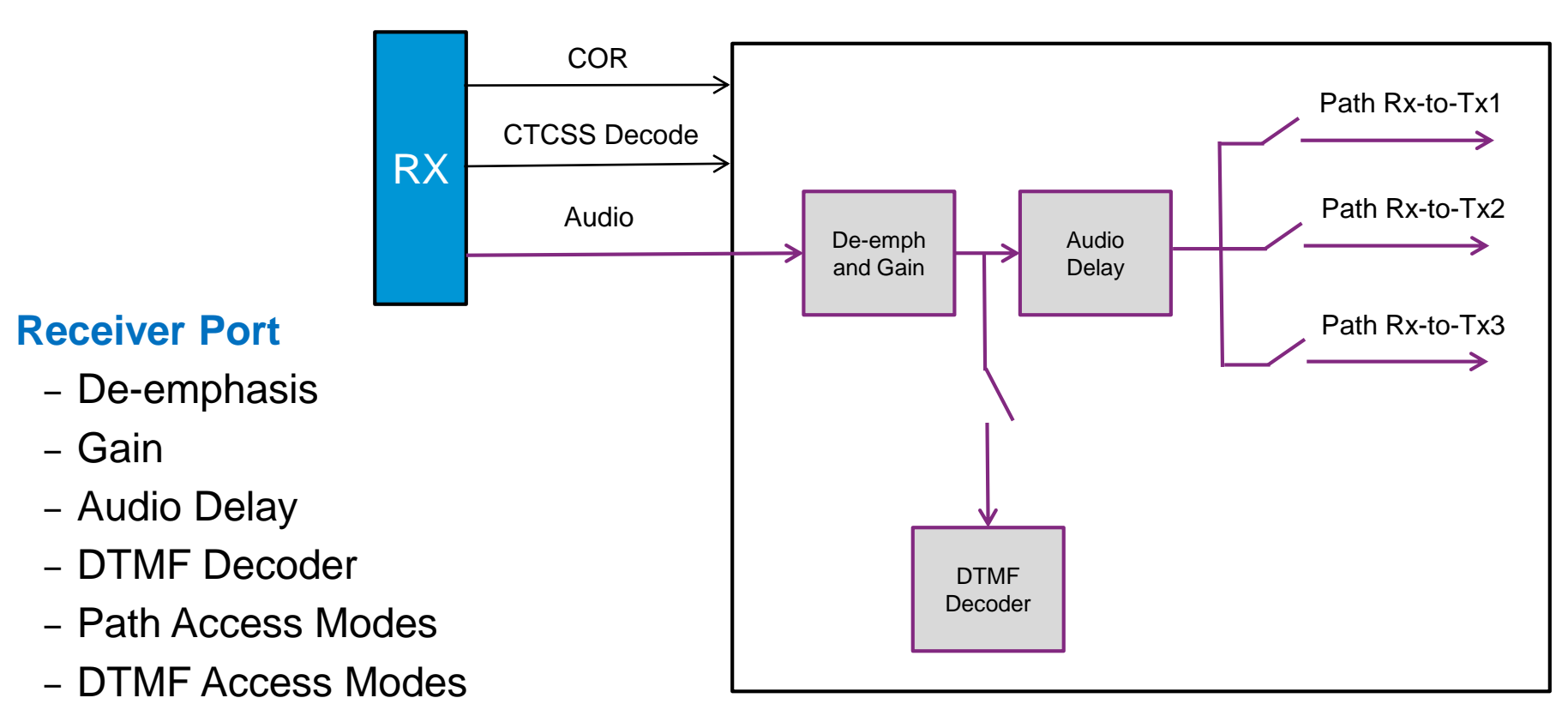

- Timers
- Software Switches
- Event-Triggered Macros

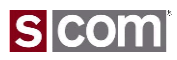

Introduction to Ports and Paths

# **Transmitter Port**

- Audio Summing
- Dual-Tone Generator
- Programmable Tone and Speech Levels
- Speech Generator
- Gain
- Timers
- Software Switches
- Event-Triggered **Macros**
- Messages

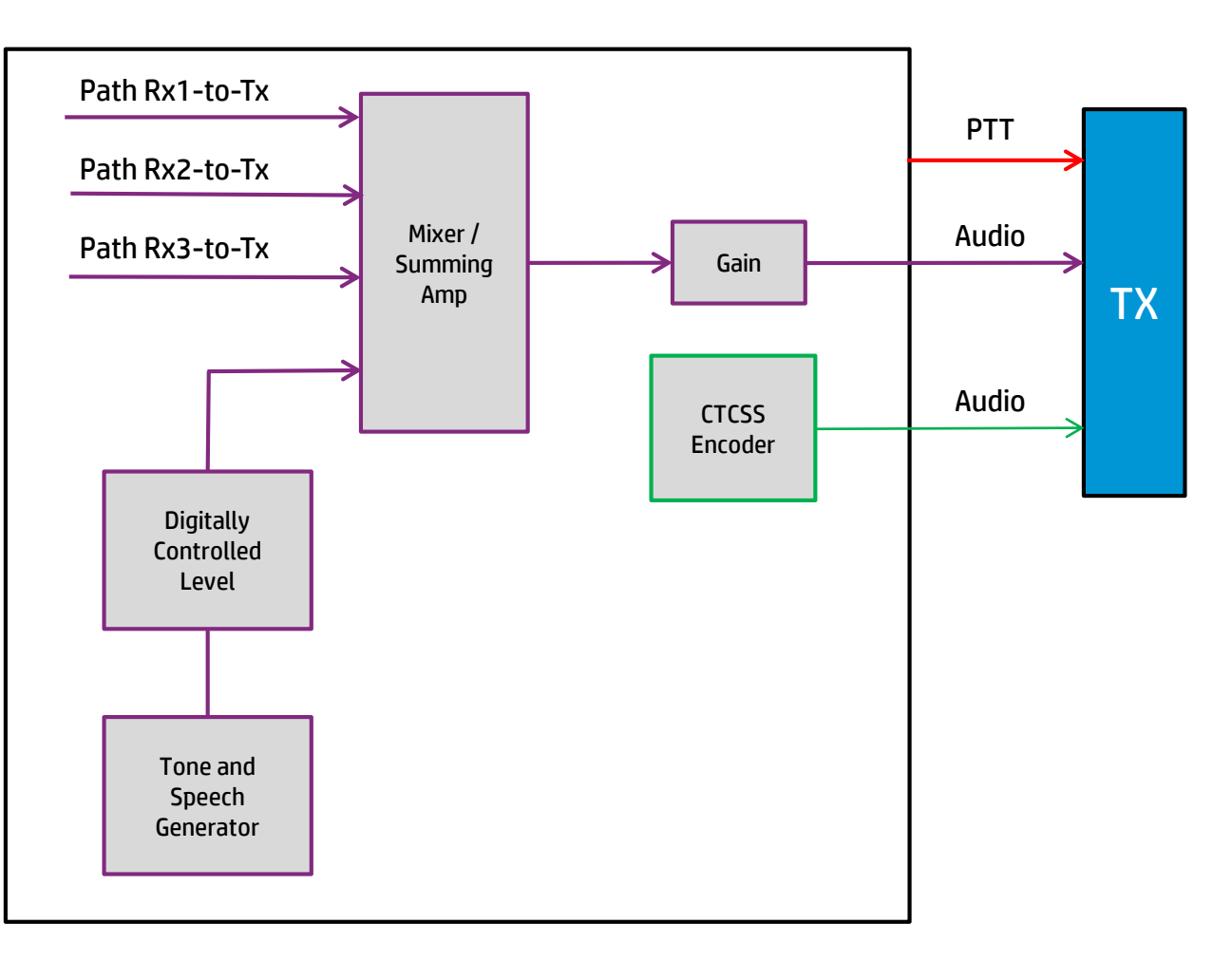

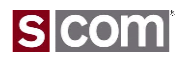

Introduction To Ports and Paths

# **Paths**

- Connect from any RX to any TX **Example #1**
- 3 Standalone Repeaters
	- $-$  RX1 to TX1
	- $-$  RX2 to TX2
	- $-$  RX3 to TX3
- ALL other paths OFF

# **Example #2**

- 2 Linked Repeaters
	- $-$  RX1 to TX1
	- RX1 to TX2, RX2 to TX2
	- $-$  RX2 to TX1
- 1 Standalone Repeaters
	- $-$  RX3 to TX3
- **e** ALL other paths OFF

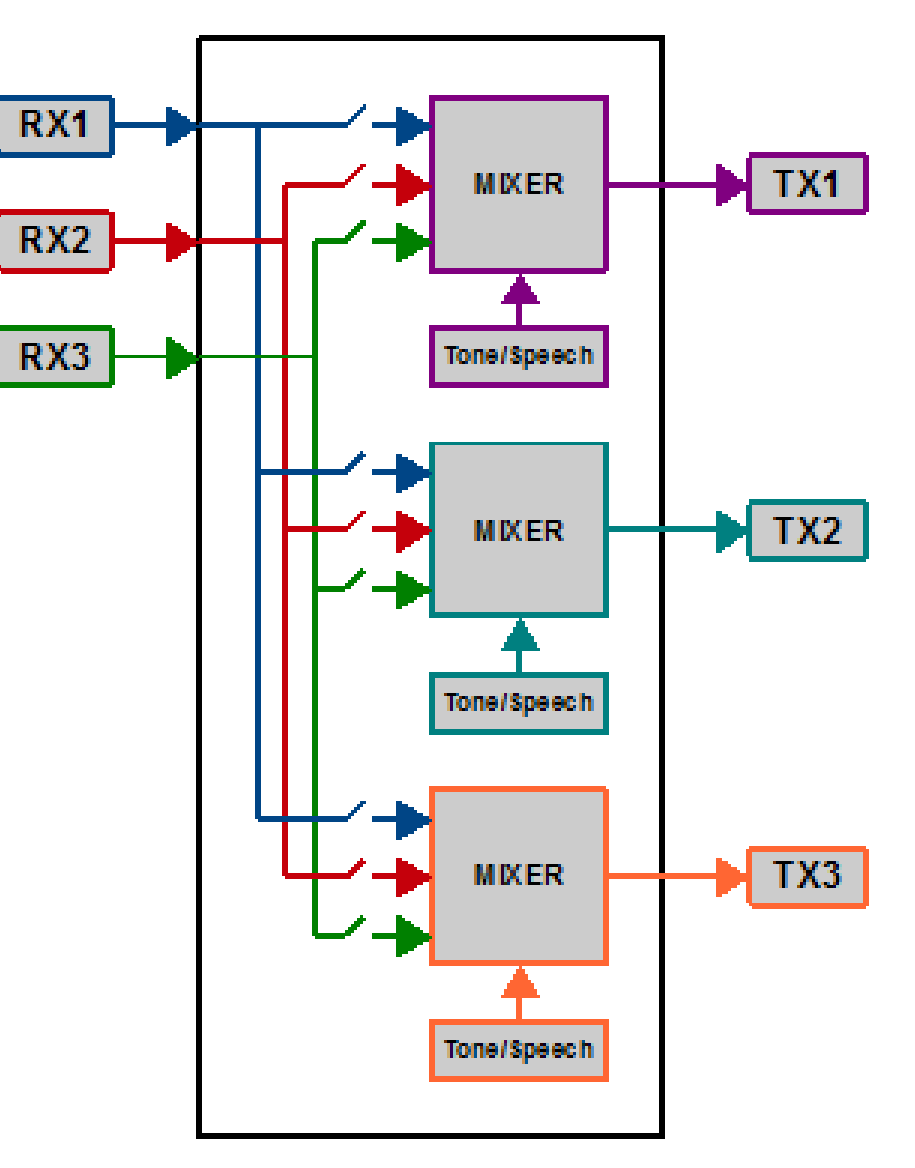

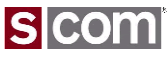

Introduction To Ports and Paths

## **Paths**

- Connect from any RX to any TX
- Set Access Mode by Path
- Enable/Disable by Path
- Enable/Disable by Receiver

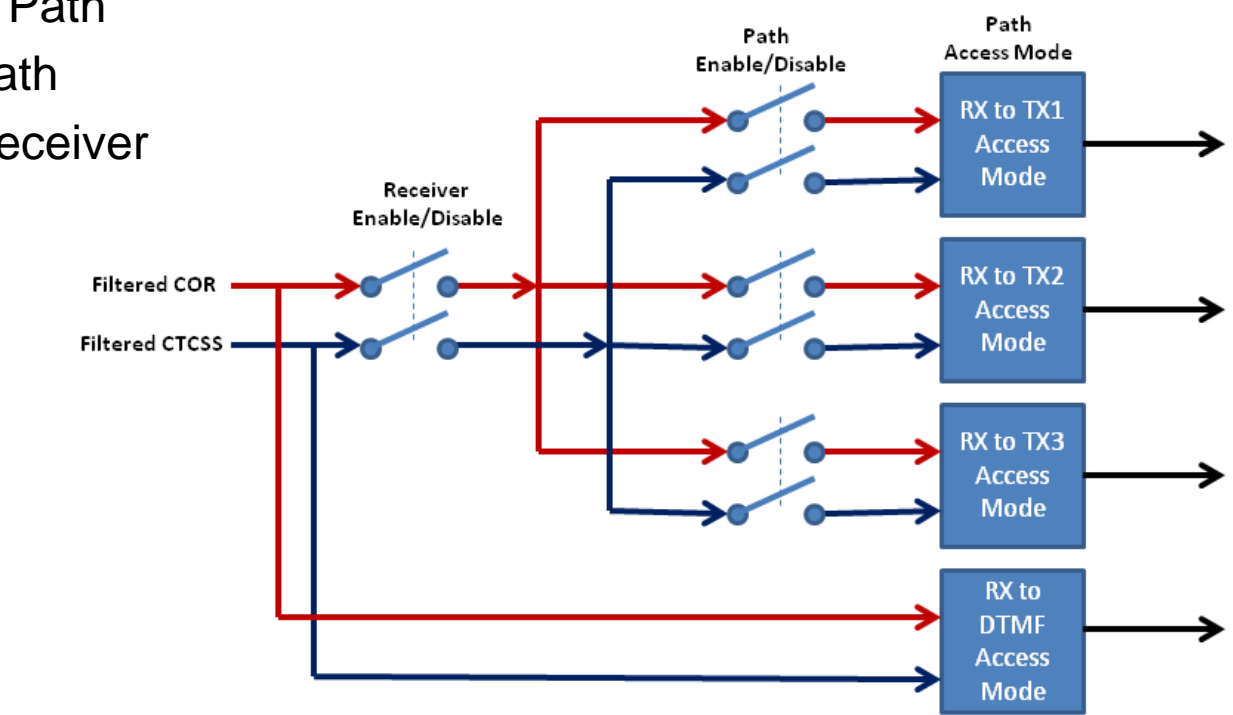

### Path Access Modes

### **Access Modes**

Unique Access Mode By Path

- No Access
- COR Only
- CTCSS Only
- COR AND CTCSS
- COR OR CTCSS
- Anti-CTCSS
	- COR AND NOT CTCSS
- Always On

#### **Select Path Access Mode**

Selects the access mode for each receiver-to-transmitter path.

- Programming the Path Access Mode does not affect the Path ٠ Enable/Disable Software Switch (see page 9-6).
- Enter the password, the two-digit root number, the two-digit path number, and a one-digit mode number.

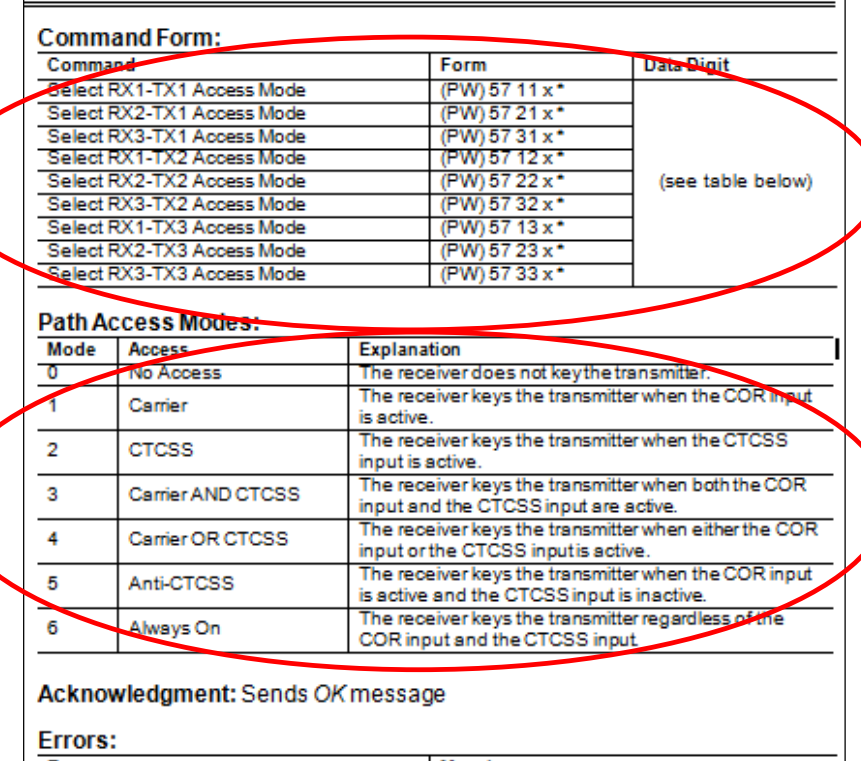

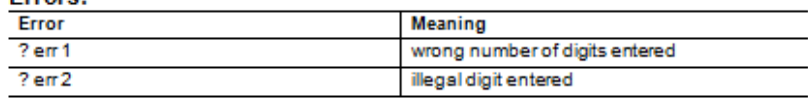

Default: All paths are in access mode 1 (Carrier)

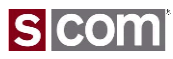

# Path Control

# **Enable/Disable by Path**

• Complete Control

# **Examples**

- Repeater
	- Path on Same Port ON
	- (Repeat Path ON)
- Linked Repeater
	- Paths Between Ports ON
- Simplex/Remote Base
	- Path on Same Port OFF
	- (Repeat Path OFF)

# • Control Receiver

– All Paths OFF

### **Enable/Disable Path**

Turns ON or OFF a specific path.

- Enabling or disabling a path does not change the programmed Path Access Mode for that path (see page 9-7).
- . Enter the password, the two-digit root number, the four-digit software switch number, and one digit (0 to disable the path, 1 to enable it).

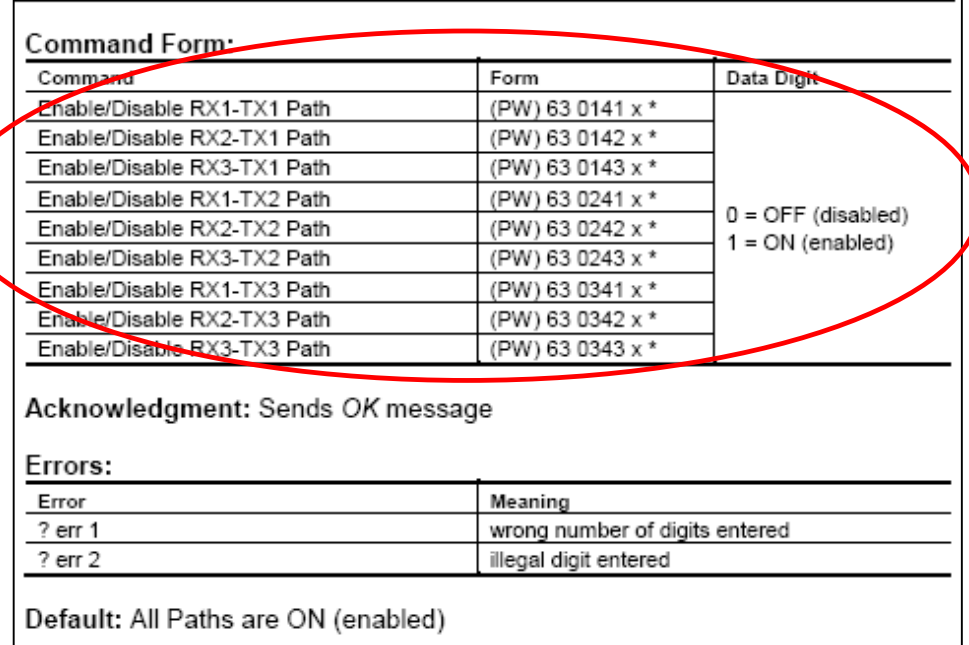

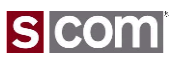

Configure Values by Path

### **Timeout Timer**

- Set Timeout Time
- Set Timeout Penalty Time
- Set Message to Play
- Set Macro to Execute
- Reset Timeout Timer Command

#### **Courtesy Message**

- Set Courtesy Message
- Set Courtesy Macro

## **Activity Timer/Counter/Macro**

- Set Timer
- Set Counter
- Set Macro

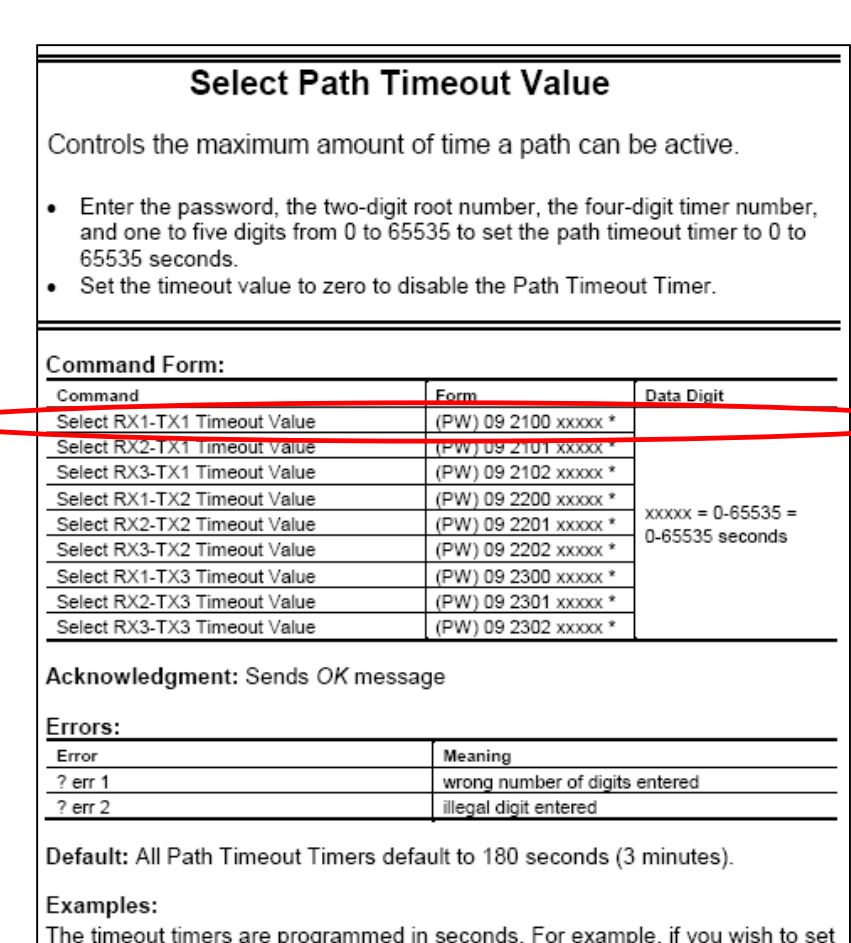

the RX1-TX1 timeout timer to 4.5 minutes, multiply 4.5 minutes by 60 seconds/minute to get 270 seconds. Enter:

(PW) 09 2100 270 \*

To set the RX2-TX1 timeout timer to 10 minutes (600 seconds), enter:

(PW) 09 2101 600 \*

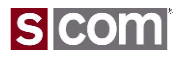

### More About Messages

### **Message Format**

### <type><characters>

- Message Control Characters
	- Define A Message Type

### Examples:

- CW, 9900 32 10 01 19 17 20 38 27
- Single-Tone Beep, 9910 23
- Dual-Tone Beep, 9915 05 09
- Single-Tone Page, 9920 0158 80
- 5/6-Tone Page, 9940 1136570
- DTMF Page, 9950 01 02 03
- SELCAL Page, 9955 0158 80
- Two-Tone Sequential Page, 9930 0018 10 0035 30
- Speech, 9960 0000 0001 0002 0003

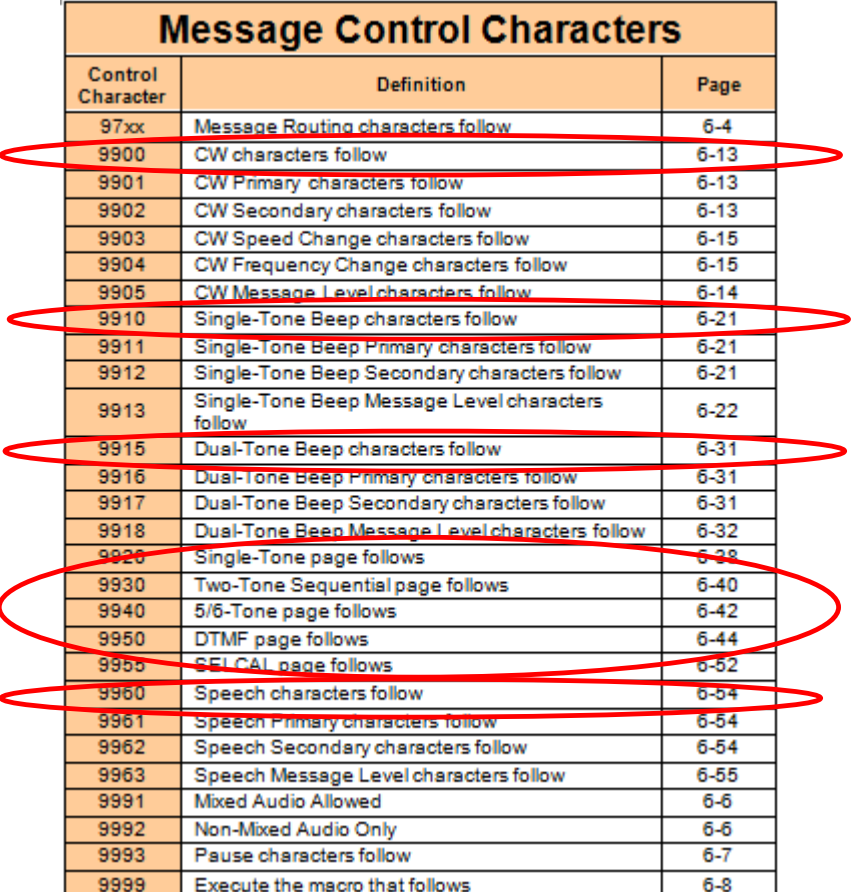

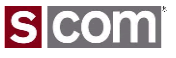
# **Interruptable Messages**

- Primary Characters replaced by secondary characters when a path is active
	- e.g. Replace Speech by CW
- Applies to these types
	- CW, Single-Tone Beep, Dual-Tone Beep, Speech
- How to read the table
	- CW, 9900 Always Plays
	- CW, 9901, Primary, Interruptable
	- CW, 9902, Secondary, Replaces Primary when active
- Example Message, CW Replaces Speech

9961 0067 0045 0001 0054 0052 0055 9902 32 10 01 19 17 20 38 27

Example Command, Program Normal Identifier TX1

99 31 0110 9961 0067 0045 0001 0054 0052 0055 9902 32 10 01 19 17 20 38 27 \*

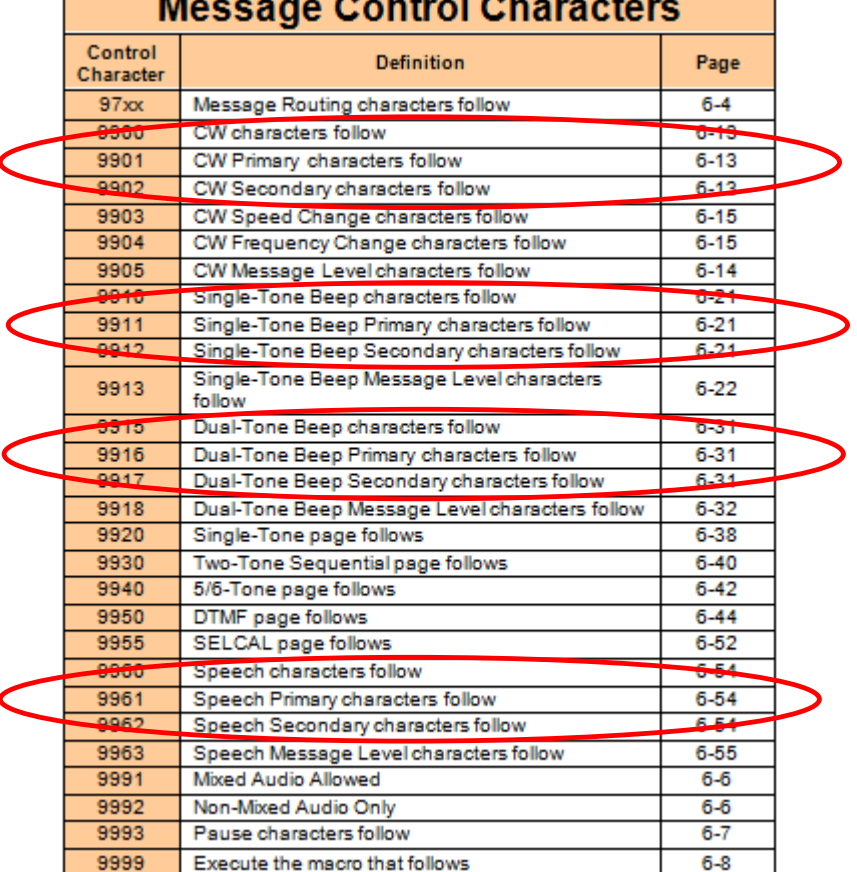

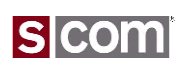

 $6-8$ 

## Message Levels

# **Programmable**

- Set Within a Message
- Default Level Set By Type

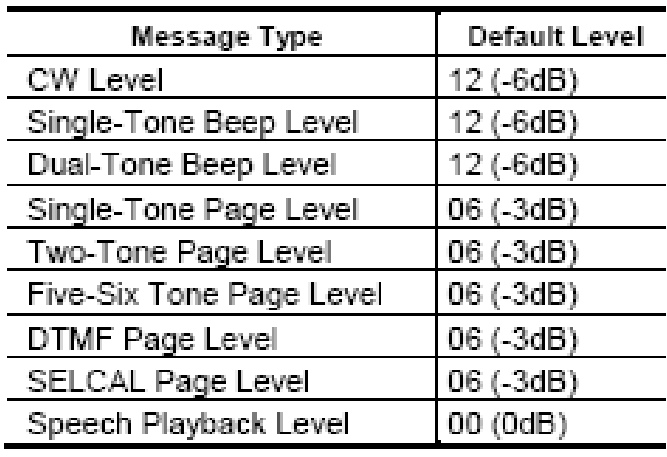

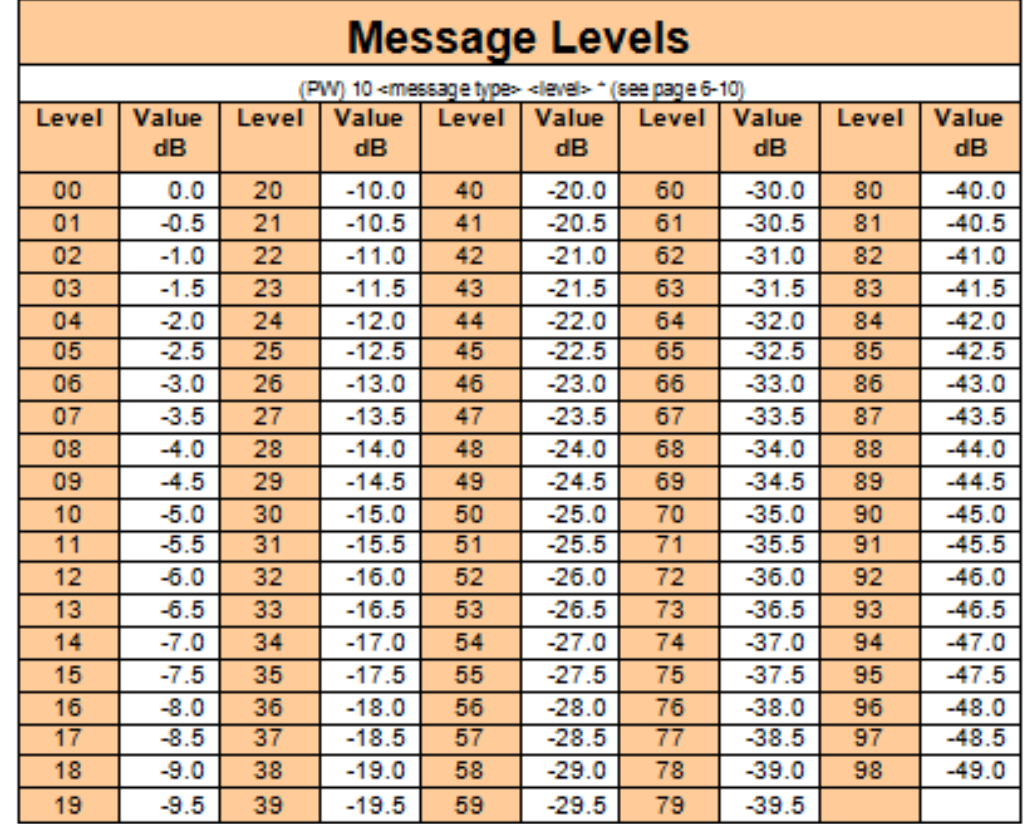

# Example, CW Message Lower Than Default 9905 20 9900 32 10 01 19 17 20 38 27

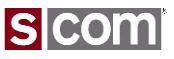

Messages – Routing

# **Route a Message to 1 or more Ports**

- Route to a Single Port
	- $-97 \times 0$
	- Example: Route to port 2
		- 9720 9910 16
- Route to 2 Ports
	- 97 xy
	- Example: Route to ports 1 and 3
		- 9713 9910 16
- Route to 3 Ports
	- 97 xy z0
	- Example: Route to all 3 ports
		- 971230 9910 16
- Remember the rule: always pairs of digits

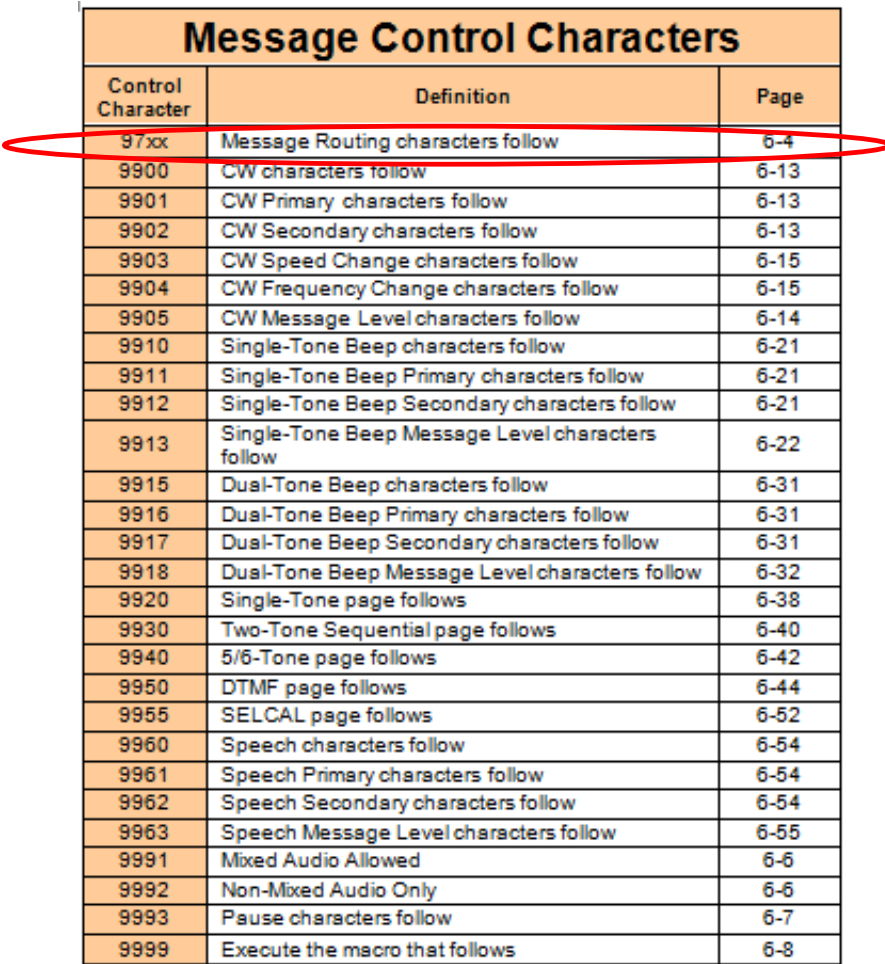

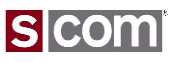

Messages – Mix/No-Mix

# **Control User Audio Mute During Message**

- Mixed Audio
	- Mix Message With User Audio
	- 9991
		- Example: Speech

9991 9960 3000

- Non-Mixed Audio
	- Do NOT Mix Message With User Audio
	- Normally Used with Paging Tones
	- 9992
		- Example: Single-Tone Page 9992 9920 0158 80
		- Example: DTMF Page 9992 9950 01 02 03

#### **Message Control Characters**

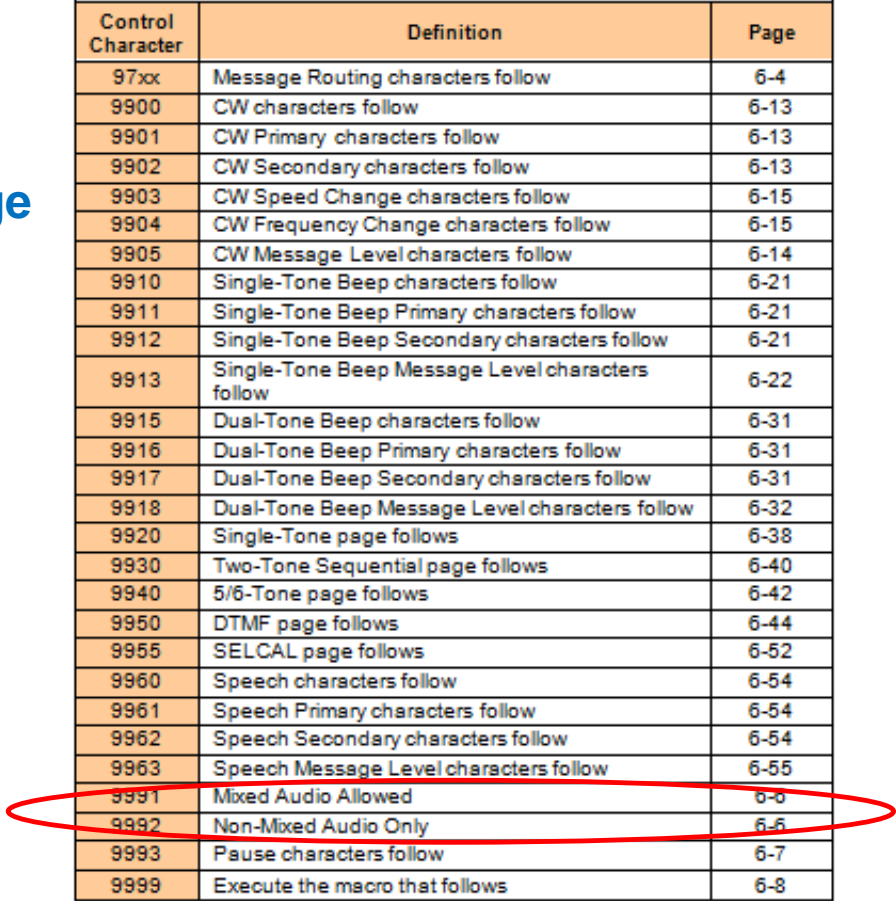

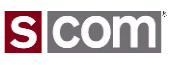

# Messages – Pause

## **Pause Within A Message**

- 0.1 Second Steps 0.1 thru 9.9 Seconds – 9993xx
- Pause Before A Message
	- Example: Pause 1.2 Seconds Before Message
		- 999312 9910 16
- Pause Within A Message
	- Example: Pause 0.8 Seconds Within A Message
		- 9910 16 999308 9910 16
- Pause After A Message
	- Example: Pause 2.0 Seconds After A Message
		- 9910 16 999320
- **Remember the rule: always pairs of digits**

#### **Message Control Characters**

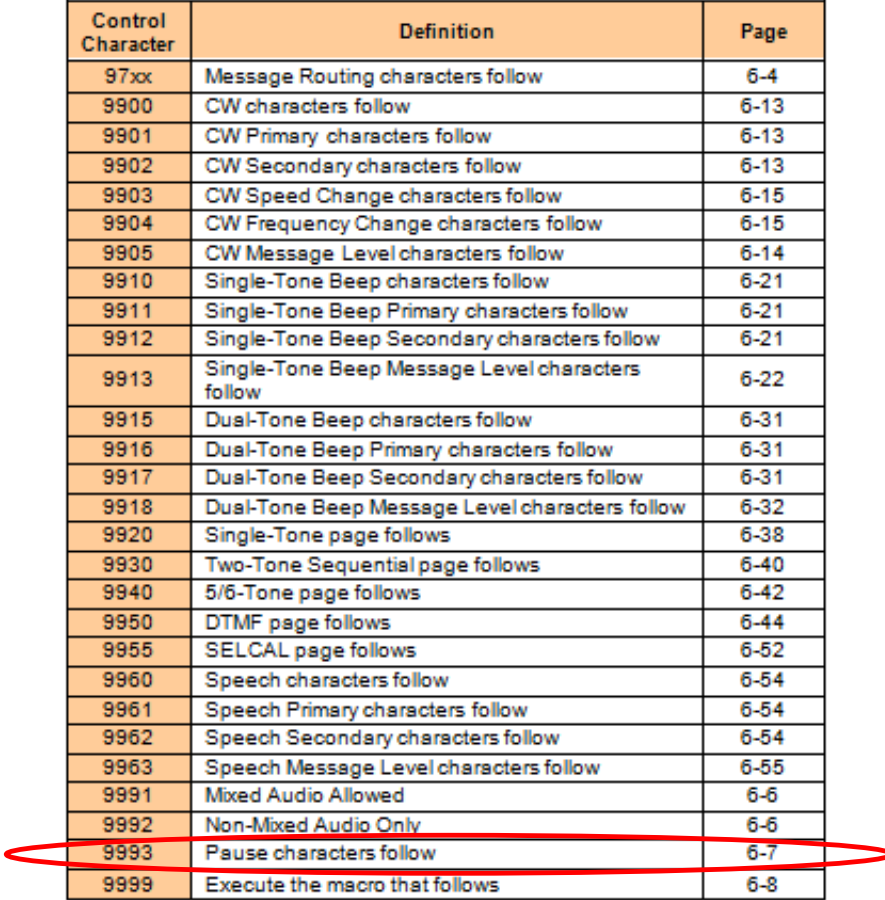

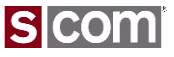

Messages -- CW

# **CW Messages**

- Starts With Type
	- 9900
- Followed By Pairs Of Digits
	- Each digit-pair is a CW Character
- Always and Interruptable Versions
- Full CW Character Set
- In-Message Parameter Changes
	- Frequency Change
	- Speed Change
- Commands to set default Frequency and Speed

9900 32 10 01 19 17 20 38 27

Sends in CW:

WA1JHK/R

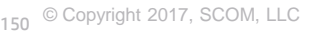

#### **CW Characters**

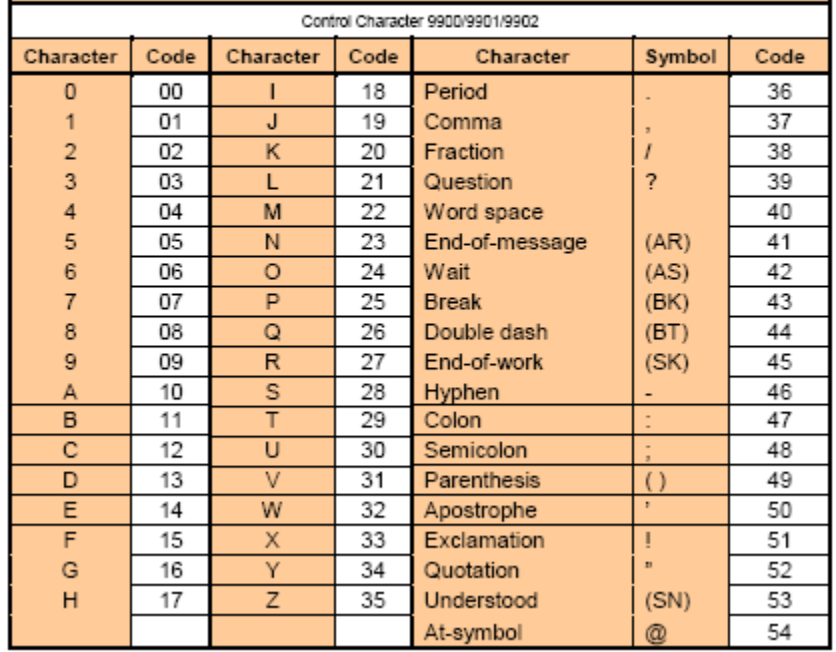

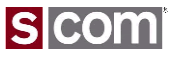

Messages – Custom Tones

# **Custom Tone Frequencies**

- Sample Table to the right
	- Entire table too large to add here
- Tone Code from table is used in commands
- 5 Hz steps from 260 Hz to 3000 Hz
- Easy to calculate
	- $-$  ToneCode = (Freq  $-$  260) / 5

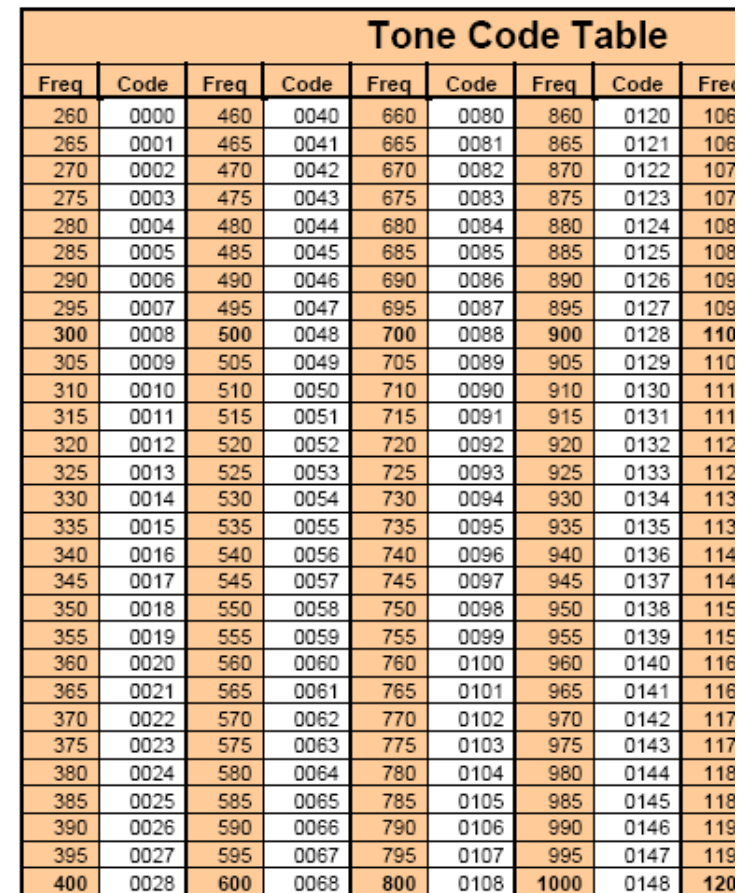

Messages – Pre-defined Beeps

# **Factory Fixed Frequency Beeps**

• Standard Tones Defined In Two Digits

## **Owner Fixed Frequency Beeps**

- Standard Tones Defined In Two Digits
- Used In Beep Messages
- Example: Single-Tone Beeps
	- C3 C4 C5

9910 00 12 24

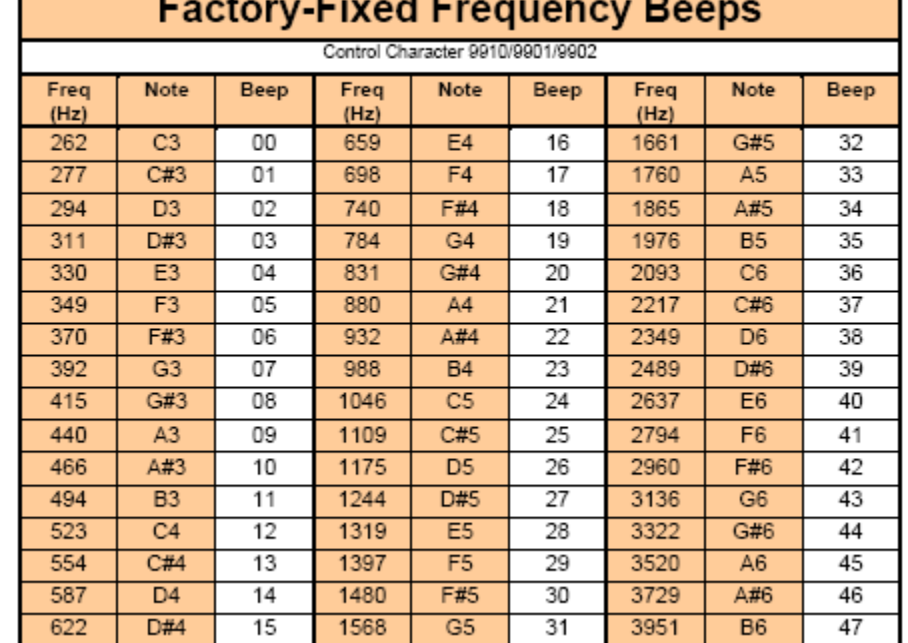

#### **Owner-Fixed Frequency Single-Tone Beeps**

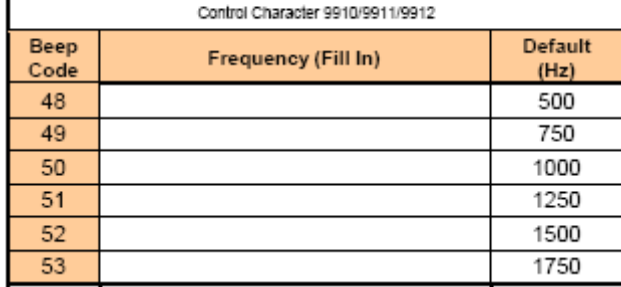

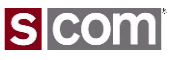

Messages – Single-Tone Beep

### **Single-Tone Beep Messages**

- Always and Interruptable versions
- Standard and Custom Tone, Gap and **Durations**
- Commands to set Default Gap and **Durations**
- Default and Custom Message Level
- Example:
	- 350 Hz, Default Gap, 440 Hz at Default Durations

9915 05 09

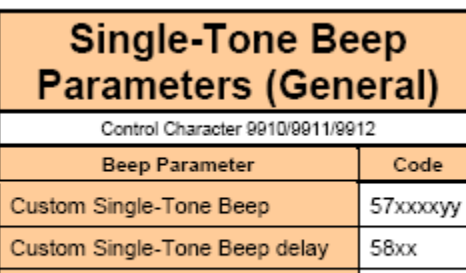

Automatic beep gap OFF

Automatic beep gap ON

55

56

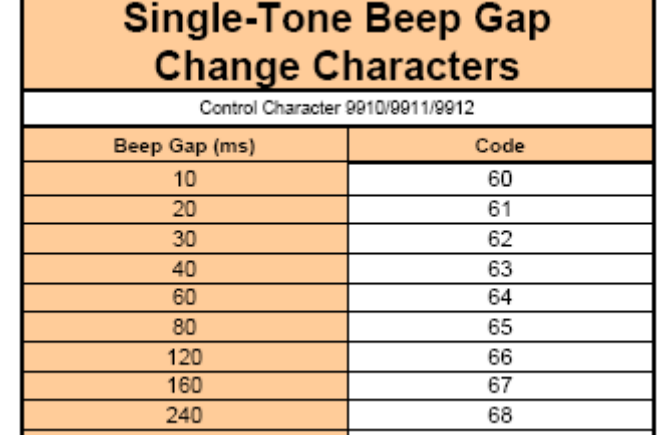

320

#### **Single-Tone Beep Duration Change Characters**

69

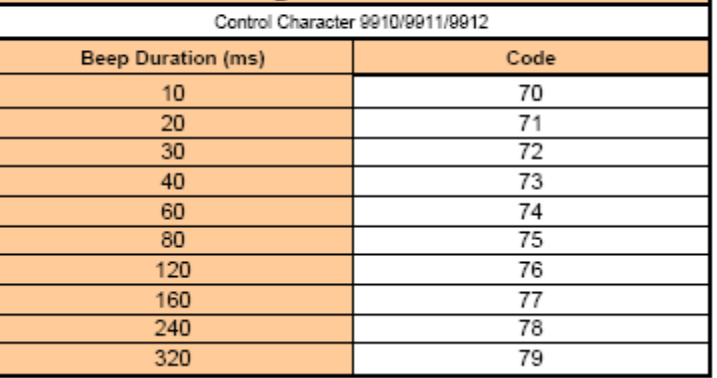

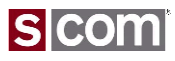

Messages – Dual-Tone Beep

### **Dual-Tone Beep Messages**

- Always and Interruptable versions
- Standard and Custom Tone, Gap and **Durations**
- Commands to set Default Gap and **Durations**
- Default and Custom Message Level
- Example:
	- 320 mS of simultaneous 350 Hz/440 Hz 9915 79 05 09

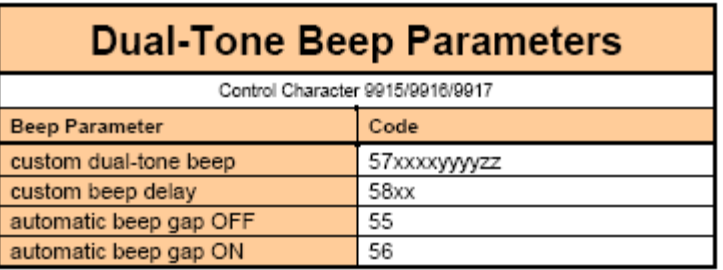

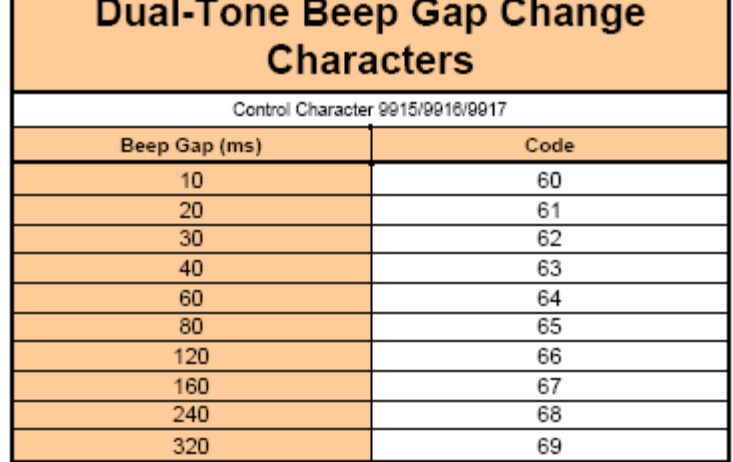

#### **Dual-Tone Beep Duration Change Characters**

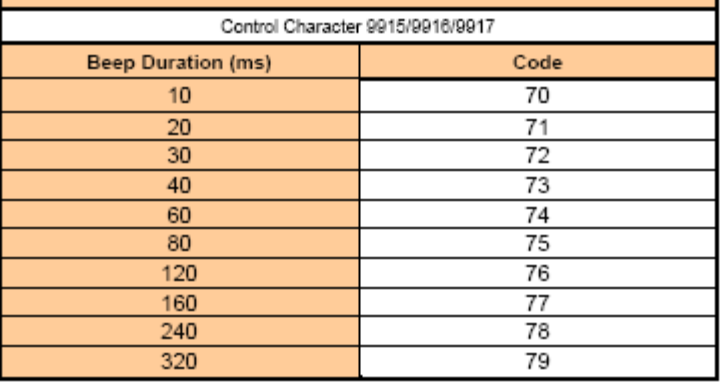

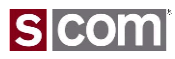

Messages -- Speech

### **Speech Messages**

- Always and Interruptable versions
- Standard Library, English
	- $-$  ~1600 Words
- Custom Library
	- User-Built Library
	- Up to 2000 "Words"
	- Up to 13 Minutes divided up any way you want
		- Could define 1 "Word" 13 minutes long
		- Could define 2000 individual words
		- 7K Speech Synthesizer words available as a custom library
- Default and Custom Message Level

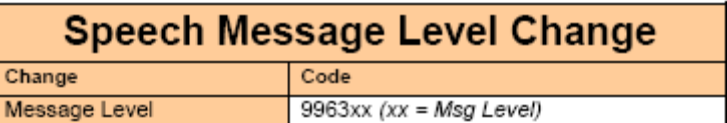

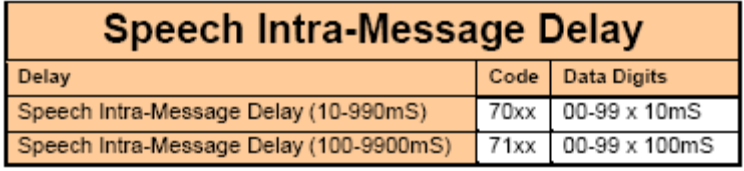

• Example: Speak "WA1JHK"

9960 0067 0045 0001 0054 0052 0055

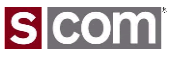

## Messages -- Vocabulary

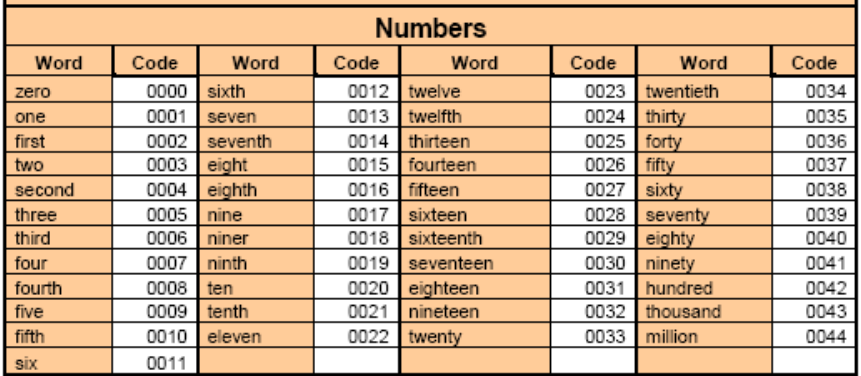

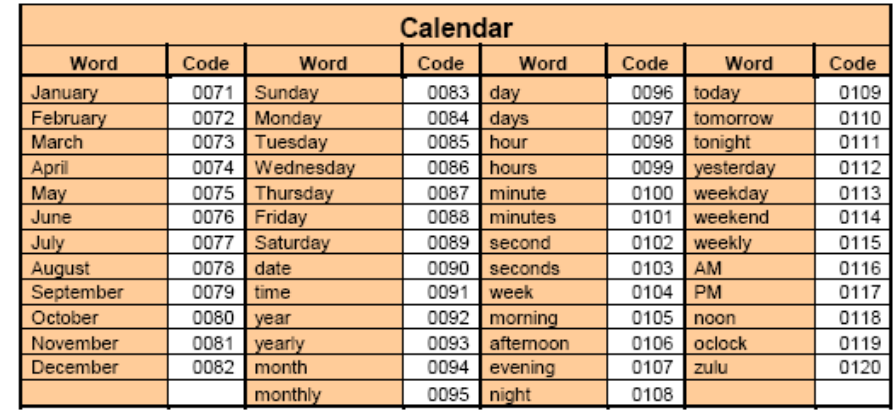

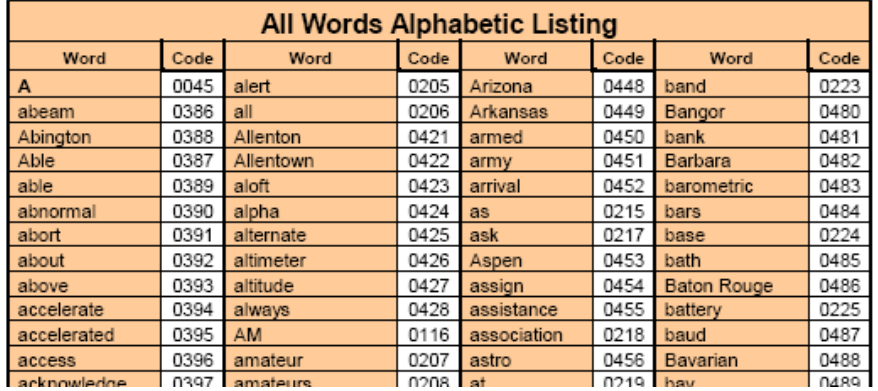

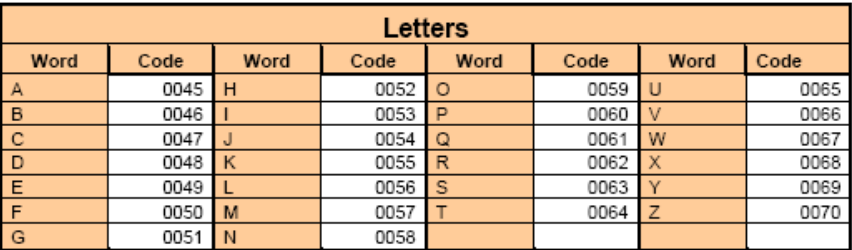

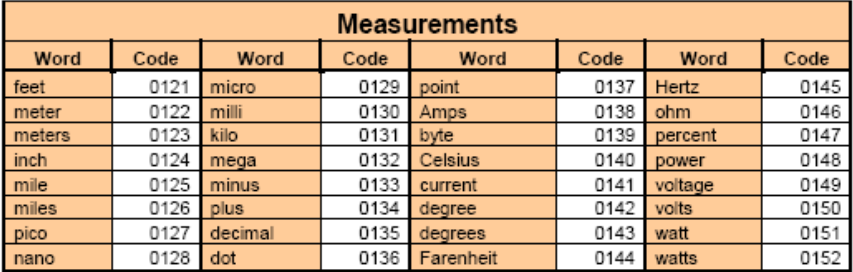

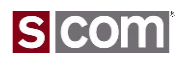

Messages – Paging

## **Single-Tone Page Messages**

- Always version only, never interruptable
- Custom Tones and Duration
- Default and Custom Inter-Page Delay
- Default and Custom Message Level

### **Two-Tone Sequential Page Messages**

- Always version only, never interruptable
- Custom Tones and Duration
- Default and Custom Inter-Page Delay
- Default and Custom Message Level

### **5/6-Tone Page Messages**

- Always version only, never interruptable
- Default and Custom Inter-Page Delay
- Default and Custom Message Level

#### **Message Control Characters**

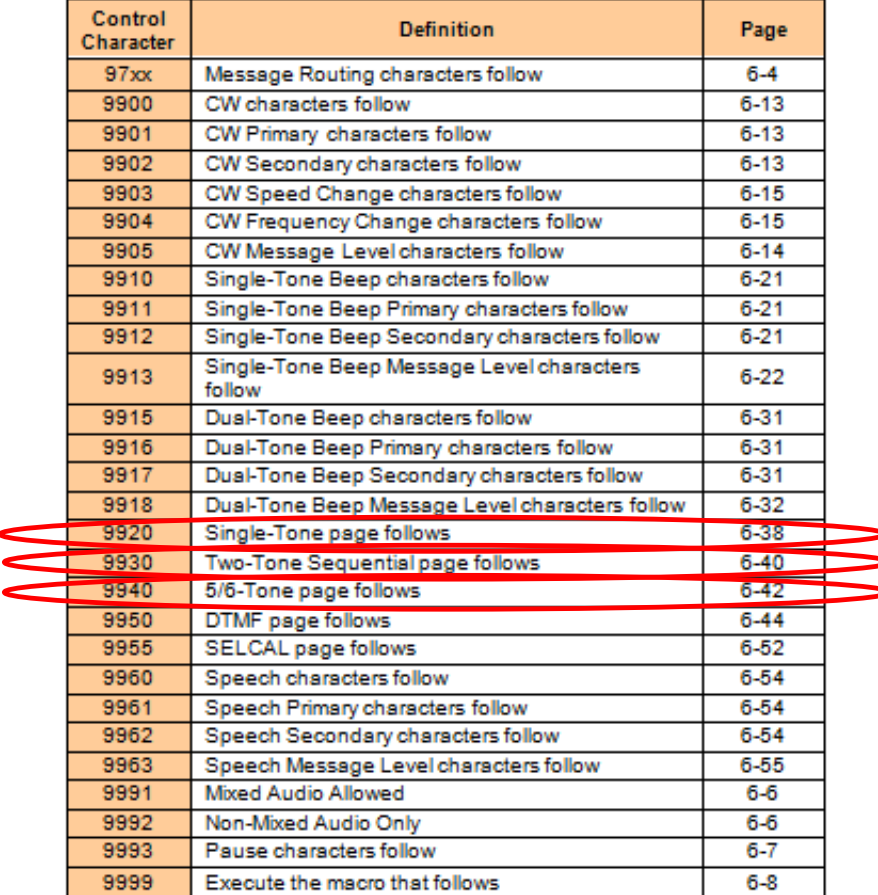

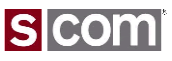

# Messages – Run-Time Variables

# Speech or CW of Controller Variables

- Clock and Calendar Data
	- Hour and Minute
		- 12- and 24-Hour Time Format
		- AM/PM
		- "morning", "afternoon", "evening"
	- Day of Week
	- Day of Month
		- Cardinal or Ordinal
	- Month
	- Seconds
		- Useful for testing clock accuracy
- Software Version

# Coming Soon!

- Analog Input Readings
- **Readback of many datatypes**

#### **Message Run-Time Variables**

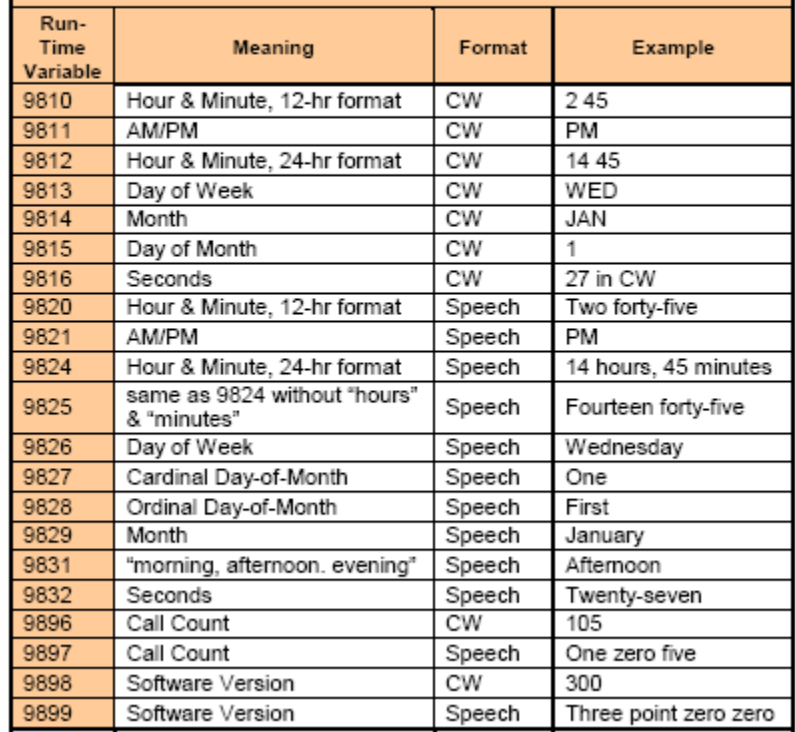

*Note: Call Count is a leftover Autopatch variable that always reads zero.*

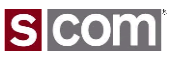

# Receiver Timing

# **COR/CTCSS Delay**

- Programmable timers that filter narrow pulses on the COR and CTCSS logic inputs.
	- Disabled by default.
- Reduces nuisance repeater key-ups due to noise.

# **Flutter Filter**

- The opposite of the COR/CTCSS Delay.
- Programmable timer that filters narrow dropouts of weak signals.
	- Default is Disabled.
- Reduces the effects of "picket fencing".
- Holds the audio path open to reduce audio dropouts.
- 159 **Signals**. SCOM, LLC • Minimizes Courtesy Beeps on weak

# **Anti-Kerchunk Filter**

- COR filter that removes brief user "kerchunks".
	- (NOBODY does THAT!)
	- Default is Disabled.
- *Key-up Delay* specifies minimum keyup time.
	- Default is 1.00 second.
- *Re-Arm Delay* specifies repeater idle time before the filter is re-armed.
	- Default is 60 seconds.
- *No-Hangtime Mode* keys the repeater during the *Key-Up Delay* time, but eliminates the tail if unkey occurs before the delay time.

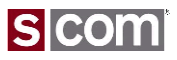

### Macros

# **What's a Macro?**

- A *Macro* is a list of controller commands or other macros that are executed in sequence.
- A *Macro* is assigned a unique name that is specified to cause execution of the sequence.
- Each macro is up to 200 digits long.
- Default is no macros defined.
- Directory and storage support 340 macros.
- Names are 1, 2, 3, or 4 DTMF digits.
	- DTMF digits 0 thru 9 and A thru D.
	- \* and # cannot be used.
	- Examples:

160 © Copyright 2017, SCOM, LLC 1\* 40B\* 789\*

# **What are they good for?**

- Speak the Date and Time
- Generate DTMF Pages
- Change which ports are linked
- Reset a Path Timeout Timer
- Speak a message when a Logic Input changes state.
- Perform custom timing sequences.
- Implement Rotating Identifier Messages
- Implement a Grandfather Clock
- Implement Top-of-the-Hour Meeting Announcements

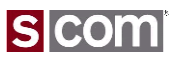

#### Macros

### **Create Macro**

- Command to allocate storage, define the name used to execute the macro, and store the first command.
	- Added command must be valid.
	- Name must be unique.
	- $-$  Fx 99 20 1234 99 63 0141 1  $*$

# **Append To Macro**

- Command to append additional commands to existing macro storage that will be executed in sequence.
	- $-$  Ex. 99 29 1234 99 63 0142 1  $*$

### **Execute Macro**

- Type the name of the macro to execute
	- $-$  Fx 1234  $*$

#### **Command Examples**

```
7330>99 20 1234 99 63 0141 1 *
OK
7330>99 20 1234 99 15 12 23 15 *
Error: Macro name already exists
7330>99 29 4321 99 34 0110 *
Error: Macro name not found
7330>99 29 1234 99 34 0110 *
OK
7330>1234*
OK
7330>
```
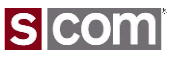

Event-Triggered Macros

## **Allow Controller Events To Trigger Macros**

- Assign Macro commands to configure the macro name to be executed at an event
- Many, many events defined
	- Power-On Reset is commonly used.
	- Logic Inputs useful for alarm inputs.
	- PTT Active-to-Inactive used for Fan control.
- Ex. Set Power-On Reset Macro to 1234. 99 26 0000 1234 \*

#### **Command Form:**

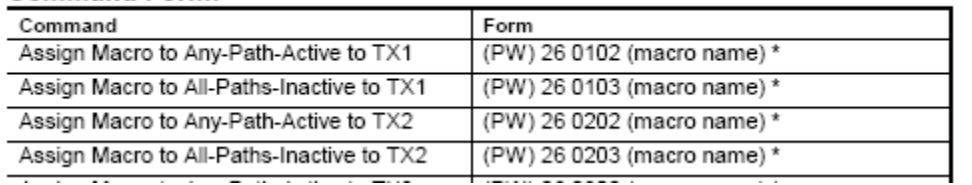

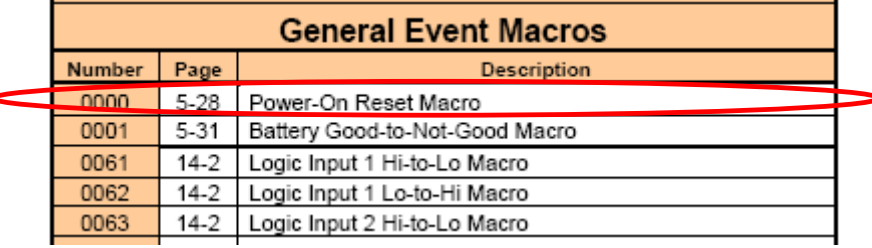

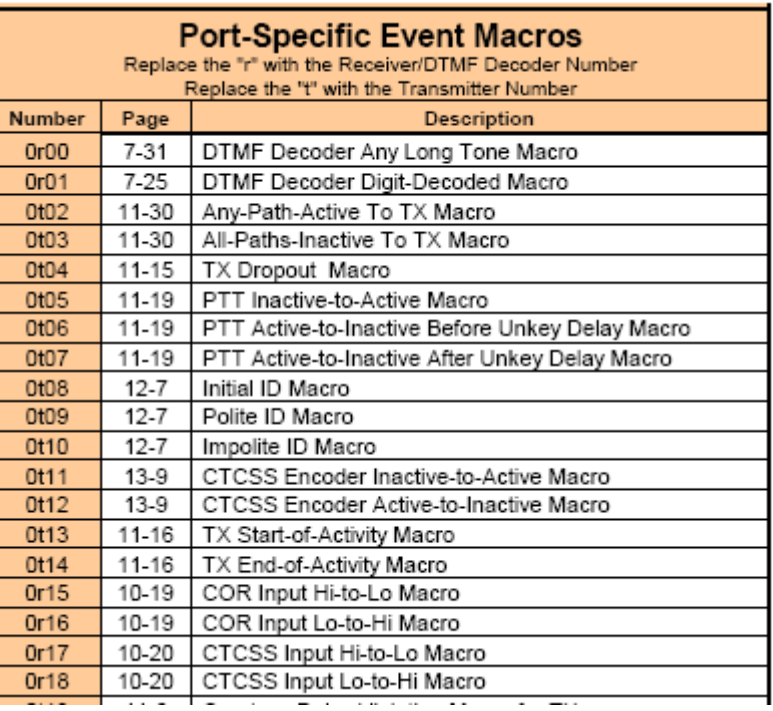

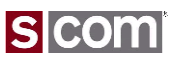

# CTCSS Encoder

# **CTCSS Encoder**

- Control internal or external CTCSS Encoder
- Internal CTCSS Encoder Hardware
	- Select from 65 subaudible tones
	- Select Mode for when tone is enabled.
	- Select Reverse Burst Option.

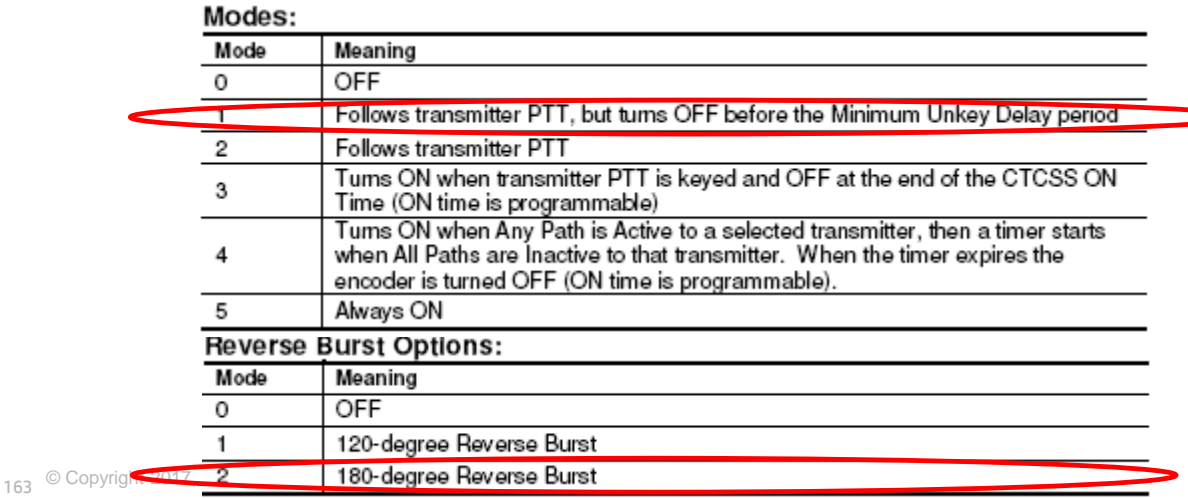

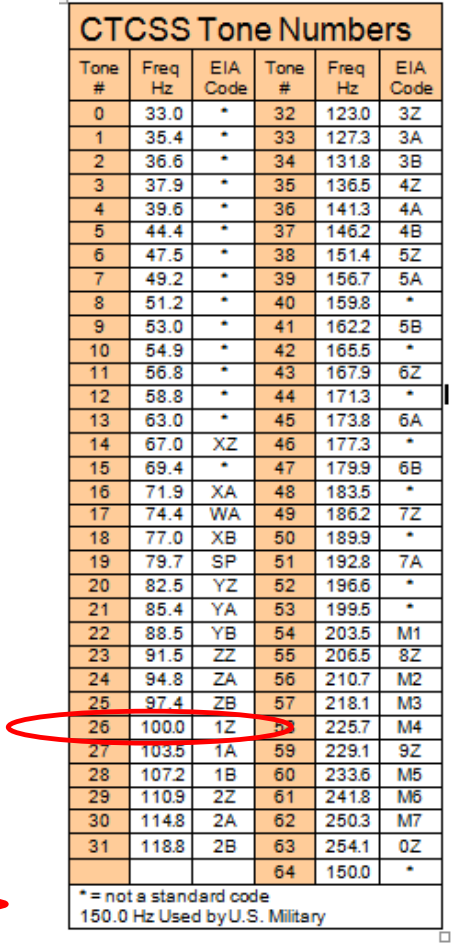

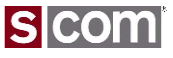

# CTCSS Encoder

## **"Chicken Burst"**

- Problem
	- Most amateur radios don't respond to Reverse Burst.
	- Turning the CTCSS Encoder off before Tx unkeys eliminates unkey squelch burst in user radio.
	- Use Tx PTT Minimum Unkey Delay to implement "Chicken Burst"
	- Works with all radios.

# **Example**

- Setup internal encoder
	- Enable encoder on Tx1
	- $-100.0$  Hz
	- On whenever Tx is keyed
	- Reverse Burst 180-Degree
	- Support for "Chicken Burst"
	- 99 02 1 1 2 \* ; set Tx1 mode, and reverse burst
	- 99 03 1 26 \* ; set Tx1 frequency
	- 99 09 0102 75 \* ; set Tx1 Unkey Delay 750 mS

Scheduler Setpoints

### **Schedule Events Based On Time and Date**

- Execute a macro based on combinations of month, day, day-of-week, hour, minute.
- Accepts wildcards to program recurring events
- Day Codes support special day matching
- Clock/Calendar provides accurate date/time
- Event stored in a Setpoint
	- e.g. 2nd Tuesday of the month
	- Ex., Speak Grandfather Clock macro every month, every day, every hour o hour.
	- Macro speaks time.
		- 99 28 00 1234 99 99 99 00 \* 99 20 1234 99 15 9824 \*

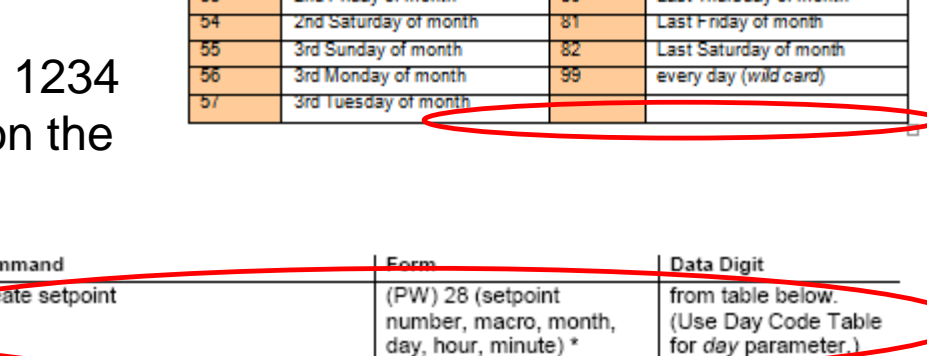

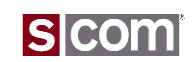

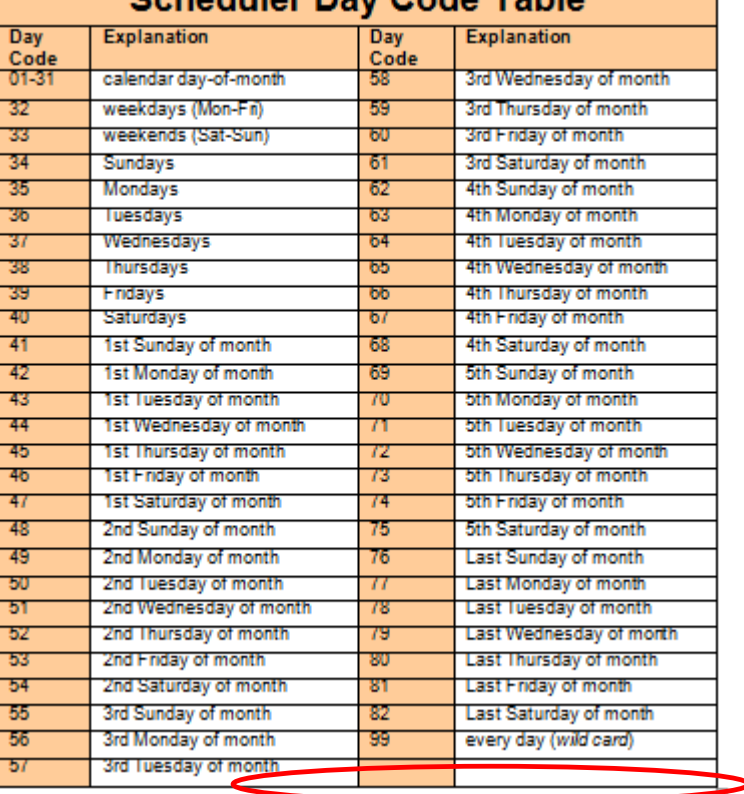

Cohoduler Dou Code Toble

# **Agenda**

#### **Introduction**

• Who is S-COM?

#### **The Basics**

- Repeater Building Blocks
- What does a controller need to do?
- Common Terms
- Introducing the 7330

#### **Wiring It Up**

- Connectors, Jumpers, Pots
- Power
- Input Logic Signals
- Output Logic Signals
- Audio
- A-to-D Input Signals
- CTCSS Encoder

#### **Basic Programming**

- Testing on the Bench
- Initializing the Controller
- S-COM Command Formats
- Security
- Data Types
- Introduction to the Manual
- Getting Started with Programming Commands
- 166 <sup>© CT</sup>resting Your Results

# **Advanced Programming**

- Ports and Paths
- More About Messages
- Receiver Timing
- Macros
- CTCSS Encoder
- Scheduler

# **File Management**

- Introducing SBOOT
- **PC-Based Utilities**
- S-COM Custom Audio Utility
- **Other Controller Topics**
- Digital Linking: IRLP, EchoLink, Allstar

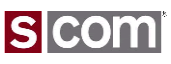

Introducing SBOOT

### **The SBOOT Menu**

- Manage your controller files
	- Set the Clock/Calendar
	- Update Firmware
	- Load Speech Libraries
	- Save/Restore Controller **Configuration**
	- Configure the Serial Ports

**SCOM 7330 SBOOT V1.4**

**7330 Controller Storage Management**

**T - Show Time Tmmddyyhhmmssw - Set Date and Time (w=0=Sunday)**

- **S - Save Controller Configuration**
- **R - Restore Controller Configuration**
- **E - Erase Files**
- **L - Load File from a PC to Flash**
- **U - Upload File from Flash to a PC**
- **D - Display Flash Directory**
- **P - Set Baudrate of Console Port**
- **N - Set Baudrate of Auxiliary Port**
- **W - Set Console Port Number**

**B - Boot from Flash X - Reboot SBOOT from Flash H - Help**

**Time : 022114-222720-5 Battery: OK. SBOOT>**

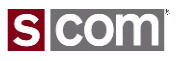

Introducing SBOOT

### **Flash Directory**

- Displays Controller Information
- Display Filenames and Versions
	- Firmware Files
	- Configuration Files
	- Speech Files

**Controller Information Model Number : 7330**

**Serial Number : Proto1 Manufactured DT: 120113-124104-0 Formatted DT : 120113-123940-0 Customer Name : Dave's Proto**

#### **Firmware Files**

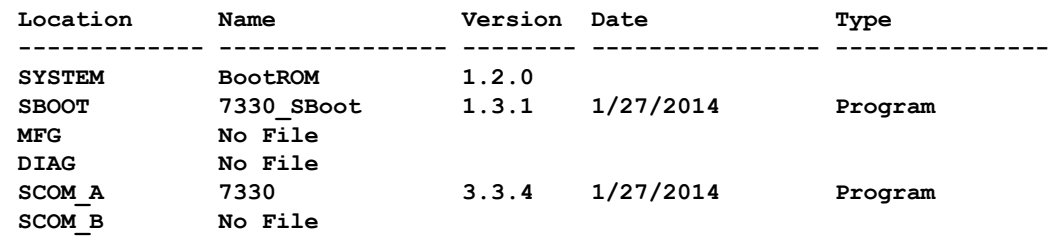

#### **Configuration Files**

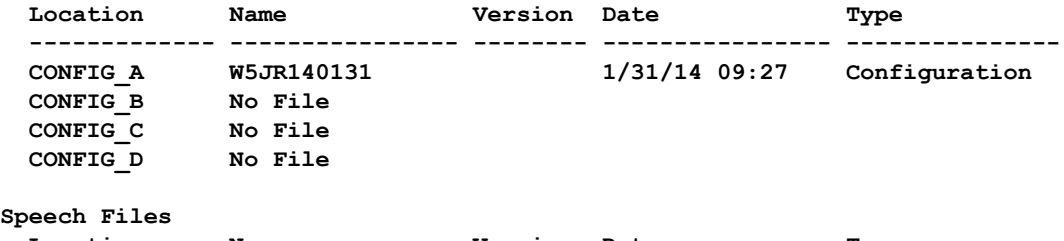

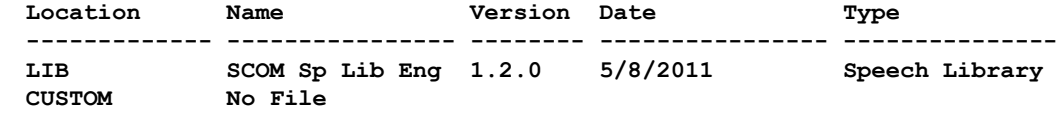

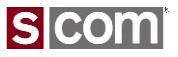

Introducing SBOOT

#### **Erase Files**

- Prepare for a firmware update
- Free configuration space

**Erase a File from Flash:**

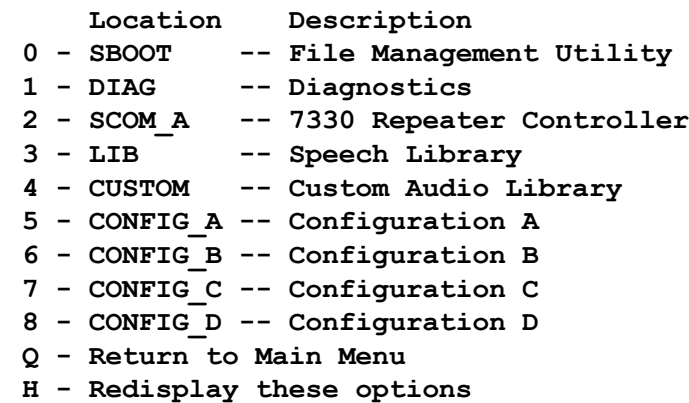

**Enter File Erase Option>**

**Load a File to Flash from a PC:**

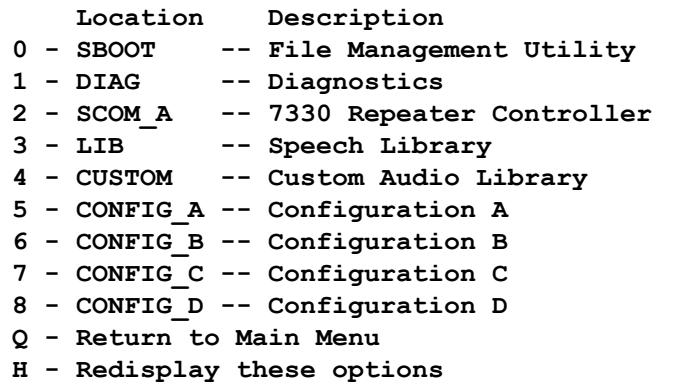

**Enter File Load Option>**

### **Load File from a PC to Flash**

- Update Firmware
- Load a Custom Audio Library
- Load a Configuration File

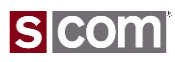

# Introducing SBOOT

## **Save Controller Configuration**

• Save the current controller configuration

### **Restore Controller Configuration**

• Restore the current controller configuration

### **Upload File to a PC from Flash**

• Upoad a Configuration File for storage or cloning.

**Location Description 5 - CONFIG\_A -- Configuration A 6 - CONFIG\_B -- Configuration B 7 - CONFIG\_C -- Configuration C 8 - CONFIG\_D -- Configuration D Q - Return to Main Menu H - Redisplay these options**

#### **Enter File Erase Option>**

**Restore a Controller Configuration from a Flash File:**

**Location Description 5 - CONFIG\_A -- Configuration A 6 - CONFIG\_B -- Configuration B 7 - CONFIG\_C -- Configuration C 8 - CONFIG\_D -- Configuration D Q - Return to Main Menu H - Redisplay these options**

**Enter File Erase Option>**

**Upload a File to a PC from Flash:**

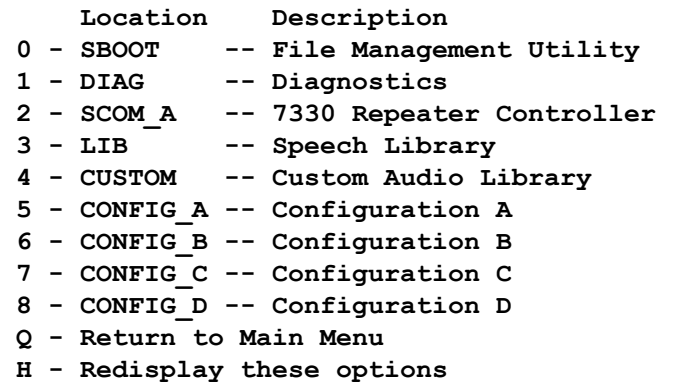

**Enter File Load Option>**

# **Agenda**

#### **Introduction**

• Who is S-COM?

#### **The Basics**

- Repeater Building Blocks
- What does a controller need to do?
- Common Terms
- Introducing the 7330

#### **Wiring It Up**

- Connectors, Jumpers, Pots
- Power
- Input Logic Signals
- Output Logic Signals
- Audio
- A-to-D Input Signals
- CTCSS Encoder

#### **Basic Programming**

- Testing on the Bench
- Initializing the Controller
- S-COM Command Formats
- Security
- Data Types
- Introduction to the Manual
- Getting Started with Programming Commands
- 171 © **Testing You Results**

# **Advanced Programming**

- Ports and Paths
- More About Messages
- Receiver Timing
- Macros
- CTCSS Encoder
- Scheduler

#### **File Management**

• Introducing SBOOT

#### **PC-Based Utilities**

- S-COM Custom Audio Utility
- **Other Controller Topics**
- Digital Linking: IRLP, EchoLink, Allstar

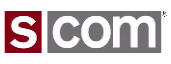

# **PC-Based Utilities**

### Custom Audio

### **Add .wav Files to your Controller**

- Use a program like Audacity or SoX to record or prepare custom audio.
- S-COM provides a utility to prepare the file for download to the controller.
- Your audio becomes "Words" in the controller that you can play just like the built-in vocabulary.
- Add up to 2000 new "Words" to the controller.
- Divide up 13 minutes of storage into as many or as few "Words" as you need.

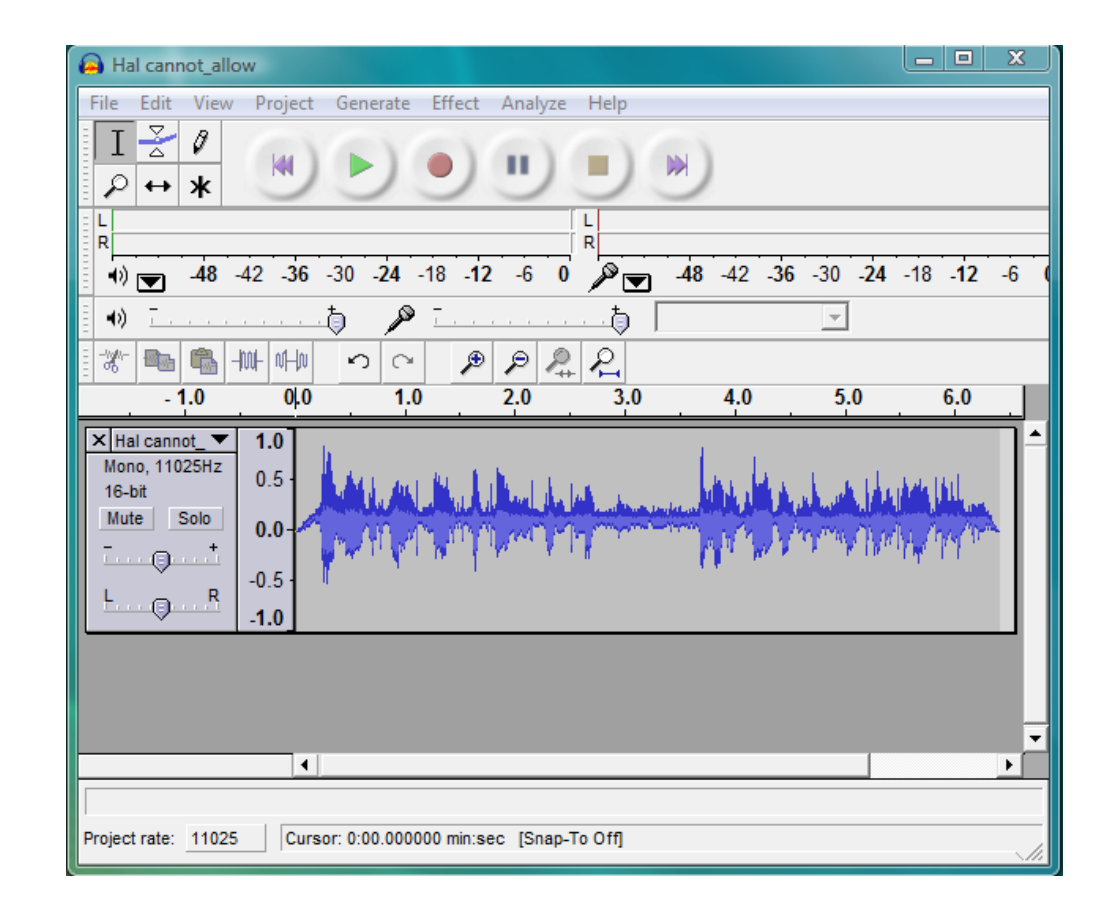

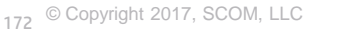

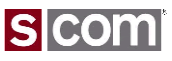

# **PC-Based Utilities**

Custom Audio Library

### **Build a Custom Audio Library**

• Assembles the converted .wav files into the format managed by the controller.

```
S-COM Build Speech Lib Utility, V1.0.0
Copyright S-COM, LLC. www.scomcontrollers.com All rights reserved, 2009
Pass 1: Create file list...Done
Number Files referenced in input file=12
Pass 2: getImageSize from all files...Done
Number of Bytes to Store Word Data=130116 (0x1FC44, Does not include 
index and fileheader)
Number of SpeechLib Index Entries Required=3012 (0xBC4)
Pass 3: Build headers and Speech Library file...
Total File Size = 0x22E44
Flash Sectors Required to Store This File = 3 (0x3)...Done
[more…]
```
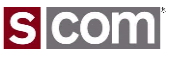

# **Agenda**

#### **Introduction**

• Who is S-COM?

#### **The Basics**

- Repeater Building Blocks
- What does a controller need to do?
- Common Terms
- Introducing the 7330

#### **Wiring It Up**

- Connectors, Jumpers, Pots
- Power
- Input Logic Signals
- Output Logic Signals
- Audio
- A-to-D Input Signals
- CTCSS Encoder

#### **Basic Programming**

- Testing on the Bench
- Initializing the Controller
- S-COM Command Formats
- Security
- Data Types
- Introduction to the Manual
- Getting Started with Programming Commands
- 174 <sup>© CT</sup>resting Your Results

# **Advanced Programming**

- Ports and Paths
- More About Messages
- Receiver Timing
- Macros
- CTCSS Encoder
- Scheduler

#### **File Management**

• Introducing SBOOT

#### **PC-Based Utilities**

• S-COM Custom Audio Utility

#### **Other Controller Topics**

• Digital Linking: IRLP, EchoLink, Allstar

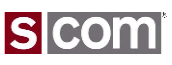

# **Other Controller Topics**

Future Topics

# **Digital Linking**

- Standards are a wonderful thing, everybody needs to have one.
	- IRLP
	- EchoLink
	- Allstar/APP\_RPT
	- DMR
	- D-STAR
	- C4FM

# **Other Controller Functions**

- Remote Base
- Autopatch

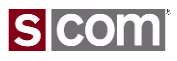

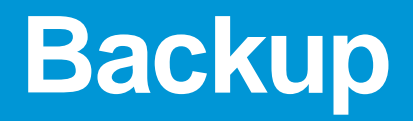

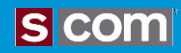

# **References**

http://www.scomcontrollers.com http://www.repeater-builder.com/rbtip/ http://www.repeater-builder.com/tech-info/ctcss/ctcss-overview.html

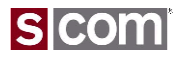

Port Resources

- Receiver
	- Audio
	- COR
	- CTCSS Decode
- Transmitter
	- Audio
	- PTT
	- CTCSS Encode
		- Audio OR
		- Logic

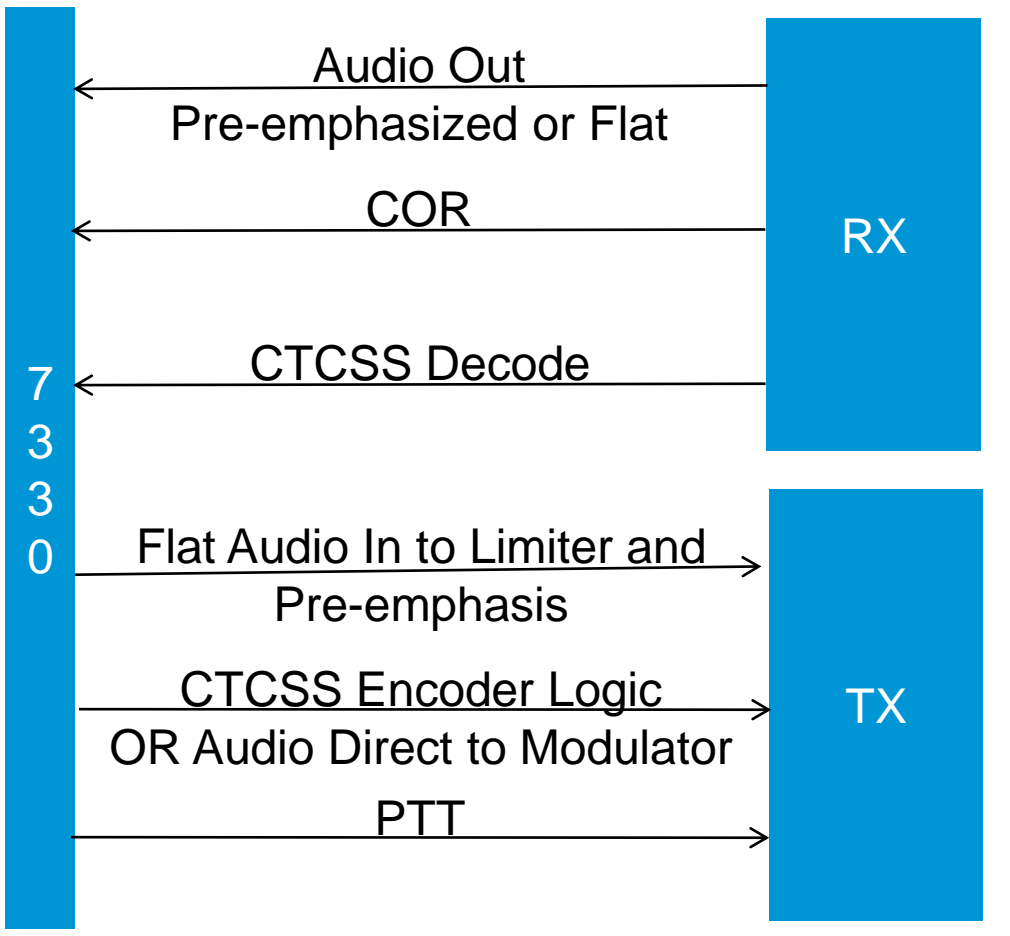

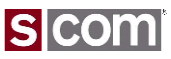

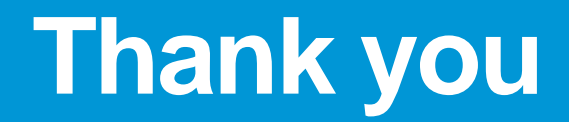

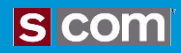